# AMD

# PowerQueueAWD Customer Service Users Guide

<Client>

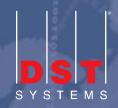

## **Document for Internal Use Only**

This document will need to be updated for the client that will receive this document. This Users Guide was created from an MHC implementation so some areas will need to be updated for other Core system clients. Items that are highlighted in Red need to be either changed for the client or deleted before sending out to the client.

# **Revision Control**

| Version | Date    | Changes            |
|---------|---------|--------------------|
| 1.0     | 3/15/08 | Original document. |
|         |         |                    |
|         |         |                    |
|         |         |                    |
|         |         |                    |

# **Table of Contents**

| PowerQueue AWD Customer Service Overview |   |
|------------------------------------------|---|
| How to Log on:                           |   |
| Setting up the Business Area:            |   |
| Home Screen Options:                     |   |
| Business Areas button:                   | 8 |
| New Contact button:                      |   |
| Member Contact                           |   |
| Member Contact Form                      |   |
| Provider Contact                         |   |
| Provider Contact Form                    |   |
| Group Contact                            |   |
| Group Contact Form                       |   |
| Other Contact                            |   |
| Contact Form                             |   |
| Home button:                             |   |
| USER ISSUE LOOKUP:                       |   |
| ISSUE LOOKUP:                            |   |
| Issue ID:                                |   |
| Issue Category:                          |   |
| Member Number:                           |   |
| Group Number:                            |   |
| Provider Number:                         |   |
| WORKLIST:                                |   |
| New Assignment                           |   |
| Assign Function                          |   |
| Release Function                         |   |
| Issue Hyperlink                          |   |
| Working Saved Issues                     |   |
| Working Routed/Assigned Issues           |   |
| Help button:                             |   |
| Sign off button:                         |   |

| ossary of Terms: |
|------------------|
|------------------|

# **PowerQueue AWD Customer Service Overview**

PowerQueue AWD (PQAWD) Customer Service provides customized, call-tracking solutions that include standard call-center functionality. Using PQAWD Customer Service the user can resolve and log issues more efficiently because the user will have real-time access to claims system data.

PQAWD Customer Service allows you to categorize callers, who are referred to as "contacts." The categories include Member, Provider, Group and Other. Each category allows you to retrieve pertinent information about the caller from the system, while simultaneously logging detailed information about the current call.

## How to Log on:

| 1. Launch the PQAWD Customer Service application                                  |
|-----------------------------------------------------------------------------------|
| 🕗 PowerQueue AWD Customer Service Signon - Microsoft Internet Explorer            |
| Elle Edit View Favorites Iools Help                                               |
| 🔇 Back + 🕑 - 🗵 😰 🐔 🔎 Search 👷 Favorites 🌮 🧔 + 🛬 🔟 - 🖵 🏭                           |
| Address 🙆 http://10.151.32.33:8080/PQContact/signonscreen.htm?9220401181721231211 |
| PowerQueue AWD® Customer Service                                                  |
| User Name tishell<br>Password<br>New Password<br>Logon                            |

- 2. Enter User Name
- 3. Enter Password
- 4. New Password **Keep Blank** Unless you have to change your password then enter information into the New Password field.
- 5. Select Logon

Note: The Password for PQAWD Customer Service is Case sensitive. The Password has to be at least 7 characters, can not have 3 consecutive characters form the user's user ID and needs to have at least three of the following criteria:

- 1. Upper Case
- 2. Lower Case
- 3. Number
- 4. Character (!; @; #; \$; %; &; \*; or ?0029

If the user does not enter the appropriate password then an error message is received.

# Setting up the Business Area:

This setup is needed required when you first log into PQAWD Customer Service this setting is necessary for each business area that is in your business area section. If a user does not at least have update authority (in AWD Admin) for a business area they will not be able to create issues in that business area and they will not be able to work issues in their inbox from that business area. All roles have been created with all business areas as at least update only.

When you initially log into PQAWD Customer Service your screen will look like the following:

Screen shot would look different for other Core system clients (i.e. Core Product Code will be different for each Core system) so update screen shot accordingly.

| 🚰 PowerQueue AWD Customer Service - Micr        | osoft Internet Explorer       |                 |                          |                 |                    |                     | <u>_ 8 ×</u>    |
|-------------------------------------------------|-------------------------------|-----------------|--------------------------|-----------------|--------------------|---------------------|-----------------|
| <u>File Edit View Favorites Tools Help</u>      |                               |                 |                          |                 |                    |                     | A               |
| 🛛 😋 Back 👻 🕥 🖌 🔊                                | Search 🥎 Favorites 🥝          | ) 🙈 • ዿ         | 🔜 🛄 🛞 🔁 🧋                | 凝 😐 🕵           |                    |                     |                 |
| Address i http://awdcontact.dstsystems.com/p    | qawd/test/contactMainScreen.h | tm?622040118172 | 1                        |                 |                    |                     | 💌 🔁 Go          |
| 🛛 🔛 RoboForm 👻 Search 💽 🗧                       | 🔀 Logins 👻 🎇 (passcards) 🛛    | 🕹 Setup Form F  | illing 🛛 🎡 Save 🏼 🌽 Gene | erate <i>ঌ</i>  |                    |                     |                 |
| PowerQueue AWD <sup>®</sup><br>Customer Service | List of Busines               | s Areas         |                          |                 |                    |                     | -               |
|                                                 | Business Area                 | Default         | Legacy<br>Product Code   | Legacy<br>Login | Legacy<br>Password | Adjudicator<br>Code | Syster<br>Login |
| Business Area: None Found                       |                               |                 | МНС                      |                 |                    |                     |                 |
|                                                 | MAPACS                        |                 | MHC                      |                 |                    |                     |                 |
| Signof <u>f</u>                                 | CHIOCS                        |                 | МНС                      |                 |                    |                     |                 |
|                                                 | CHMACS                        |                 | MHC                      |                 |                    |                     |                 |
|                                                 | PA31CS                        |                 | МНС                      |                 |                    |                     |                 |
|                                                 | PA51CS                        |                 | MHC                      |                 |                    |                     |                 |
|                                                 | PAMACS                        |                 | МНС                      |                 |                    |                     |                 |
|                                                 |                               |                 |                          |                 |                    |                     |                 |
|                                                 |                               |                 |                          |                 |                    |                     |                 |

This setup will only have to happen one time except for the following two situations:

- o A new business area is introduced into the workflow and setup for the user in AWD Admin
- The users password has been changed then it will need to be updated for each of the business areas setup on this screen

#### MHC Log in ONLY: This section will need to be changed for other Core system clients

When you first log into the PQAWD Customer Service you will have to set your business area(s).

- 1. Select the Business Areas button
- 2. Select Edit hyperlink to the right of the Business Area
- 3. Select Default Business Area: YES for the DEFAULT business Area ONLY (all other business areas will be set to NO)
- 4. Enter the User ID for Adjudicator Code (upper case)
- 5. Enter the Adjudicator Password (upper case)
- 6. Enter the User ID for System Builder (upper case)

| 🚰 PowerQueue Business Area / Login Info Web Page Dialog | × |
|---------------------------------------------------------|---|
|                                                         |   |
| Business Area: DEFAULT                                  |   |
| Default Business Area: 🔿 Yes 💿 No                       |   |
| Legacy Product Code: MHC                                |   |
| Adjudicator Code: TFF1                                  |   |
| Adjudicator Password: ••••                              |   |
| System Builder Login: TF64186D                          |   |
|                                                         |   |
| Submit Cancel                                           |   |
|                                                         |   |
|                                                         |   |
|                                                         |   |
|                                                         |   |
|                                                         |   |
|                                                         |   |

**Note**: The above example is only for our MHC Core system. Our other Core systems will only have a Core ID and Core Password to enter.

# **Home Screen Options:**

The following screen is what the representative will see when you logon to PQAWD Customer Service. This is considered the Home window, therefore when the Home button is selected the representative will be directed to this view.

**Note**: Do not use the Back button on your browser window only use the back arrow PQAWD Customer Service offers on the left side tool bar (if applicable).

## **Business Areas button:**

The Business Area button takes the user to the list of Business Areas the user is assigned. The Business Areas are setup in the AWD Administration option. Only the Business Areas set up as a part of the users privileges will be visible on this screen.

## NOTE:

This screen will only need to be set up one time for a user. If the User's password is change in the Core system then that password will need to be updated in this screen

| Business Area | Default | Legacy       | Legacy | Legacy   | Adjudicator | System Builder |             |
|---------------|---------|--------------|--------|----------|-------------|----------------|-------------|
| Business Area | Default | Product Code | Login  | Password | Code        | Login          |             |
| I DEFAULT     |         | MHC          |        |          | TFF1        | TF64186D       | <u>Edit</u> |
| MAPACS        |         | MHC          |        |          | TFF1        | TF64186D       | <u>Edit</u> |
| □ OHIOCS      |         | MHC          |        |          | TFF1        | TF64186D       | <u>Edit</u> |
| C OHMACS      |         | MHC          |        |          | TFF1        | TF64186D       | <u>Edit</u> |
| PA31CS        |         | MHC          |        |          | TFF1        | TF64186D       | Edit        |
| PA51CS        |         | MHC          |        |          | TFF1        | TF64186D       | <u>Edit</u> |
| PAMACS        |         | MHC          |        |          | TFF1        | TF64186D       | <u>Edit</u> |

## New Contact button:

The "New Contact" button is used by the User to enter a new issue into the PQAWD Customer Service Application.

## **Member Contact**

The Member Contact is where the Customer Service Representative will log issues received from a member.

| PowerQueue AWD <sup>®</sup><br>Customer Service | Select Contact Form:                                                                                                    | Member 💌 |                                                                   |        |
|-------------------------------------------------|----------------------------------------------------------------------------------------------------|----------|-------------------------------------------------------------------|--------|
| Business Area: DEFAULT                          | Member Number:<br>Member Last Name:<br>Member DOB:<br>Member SSN:<br>Recipient Number:<br>Subscriber Number:<br>Subscriber Last Name: |          | First:<br>Alternate ID:<br>HICN Number:<br>Case Number:<br>First: |        |
| Signof <u>f</u>                                 |                                                                                                    |          |                                                                   | Search |

- 1. Select Member from the Select Contact Form drop down list
- 2. Enter any of the following search information
  - b. Member Number
  - c. Member last name
  - d. Member First name
  - e. Member DOB
  - f. Alternate ID
  - g. Member SSN
  - h. HICN Number
  - i. Recipient Number
  - j. Case Number
  - k. Subscriber Number

- 1. Subscriber Last name
- m. Subscriber First name

### 3. Hit the Search button

If there are multiple members for the search criteria entered the following window will appear. If only one member is associated with the search criteria screen print under #4 will appear.

| List of Members                                       |                       |                        |                                         |                                                    |                                              |
|-------------------------------------------------------|-----------------------|------------------------|-----------------------------------------|----------------------------------------------------|----------------------------------------------|
| Member Number<br>Address Line<br>Region               | Member Name<br>City   | Date Of Birth<br>State | Group Number<br>Zip Code<br>HICN Number | Effective<br>Subscriber Number<br>Recipient Number | Expiration<br>Subscriber Name<br>Case Number |
| <u>30000060*01</u><br>123 MAIN STREET<br>NORTH        | SMITH, SAM<br>DRYDEN  | 01/01/1972<br>MI       | 031LC*HHW<br>48428<br>MR011007001       | 01/01/2007<br>30000060<br>R30000060                | SAM SMITH<br>C30000060                       |
| <u>30000061*01</u><br>123 MAIN STREET<br>ADAMS COUNTY | SMITH, SAM<br>DRYDEN  | 01/01/1972<br>MI       | 21*NHSP<br>48428<br>MR011007001         | 01/01/2007<br>30000061                             | SAM SMITH                                    |
| <u>30000081*01</u><br>123 MAIN STREET<br>NORTH        | SMITH, STAN<br>DRYDEN | 01/01/1972<br>MI       | COMM*H<br>48428                         | 01/01/2007<br>30000081                             | STAN SMITH                                   |
| <u>30000090*01</u><br>123 MAIN STREET<br>NORTH        | SMITH, STAN<br>DRYDEN | 01/01/1972<br>MI       | COMM*H<br>48428                         | 01/01/2007<br>30000090                             | STAN SMITH                                   |
|                                                       |                       |                        |                                         |                                                    |                                              |
|                                                       |                       |                        |                                         |                                                    |                                              |
|                                                       |                       |                        |                                         |                                                    |                                              |
|                                                       |                       |                        |                                         |                                                    |                                              |

4. On the List of Members screen, click on the member number that corresponds with the member for whom you are searching. The Member Verification screen will open.

| Member Number:<br>Member Name:<br>454545 GREEN STRE | LAILA SMITH  | PLYM                    | Group Number: 044AC<br>Date Of Birth: 10/01/<br>10UTH, MI 48170 |                 | Effective:<br>Expiration<br>Region: WESTMORELA |         |
|-----------------------------------------------------|--------------|-------------------------|-----------------------------------------------------------------|-----------------|------------------------------------------------|---------|
| Subscriber Number:                                  | 30000126     | Subsc                   | criber Name: LAILA SMI                                          | ТН              | HoH: BOB KITTEN                                |         |
|                                                     |              |                         |                                                                 |                 |                                                |         |
| List of Contacts<br>Contact Name                    | Relationship | Phone                   | Address                                                         | City, State Zip | Add New<br>Authorized                          | Contact |
|                                                     |              | Phone<br>(111) 555-5252 | Address<br>15555 California St                                  | •• •            |                                                | Contact |

- 5. On the Member Verification screen, review the information in the Member Verification and List of Contacts window to ensure that the contact is authorized to discuss the member.
- 6. On the List of Contacts window, the names of all previous contacts on behalf of the member will appear. Either <u>Add New Contact (a)</u> if the contact is not listed or <u>Select the Contact (b)</u>.
  - a. Add new contact
    - i. Select the Add new Contact button

| dd New Contact We | b Page Dialog |          |              |              |                |   |      |               |
|-------------------|---------------|----------|--------------|--------------|----------------|---|------|---------------|
|                   |               |          |              |              |                |   |      |               |
| Contact Name:     |               |          | Mbr AutoFill | HoH AutoFill | Contact Phone: |   | Ext: |               |
| Relationship:     |               | <b>•</b> |              |              |                |   |      |               |
| Alternate Phone:  |               | Ext:     |              |              | Fax Number:    |   |      |               |
| Email:            |               |          |              |              |                |   |      |               |
| Address Line 1:   |               |          |              |              |                |   |      |               |
| Address Line 2:   |               |          |              |              |                |   |      |               |
| City:             |               |          | 1            |              | State:         | • | Zip: |               |
| -                 |               |          |              |              |                |   | - ·  |               |
|                   |               |          |              |              |                |   |      |               |
| Comments:         |               |          |              |              |                |   |      | Authorized: 🗌 |
|                   |               |          |              | <u>A</u>     |                |   |      |               |
|                   |               |          |              |              |                |   |      |               |
|                   |               |          |              | <b>v</b>     |                |   |      |               |
| I                 |               |          |              |              |                |   |      |               |
|                   |               | 1        | 0            | Delete       | 0              |   |      |               |
|                   |               |          | Save         | Delete       | Cancel         |   |      |               |

- ii. Enter in all the contact information or select the Mbr AutoFill or HoH Autofill buttons
- iii. Check the authorized box this indicates the contact is authorized to discuss the member. If the contact is not authorized they will be listed as a contact but there will be no hyperlink to take this contact to the next step.
- iv. Select save this adds the contact's information into the system and return to the List of Contacts window.

Note: Changing the contacts address does not update The Core System with that address change.

- b. <u>Contact Already Exists</u>: On the List of Contacts window, click on the View link next to the contact's name and demographic information to edit the contact information, if required. The Add New Contact window will appear with the contact's previously supplied information already populated in the fields. Edit as necessary and click the Save button to save your changes and return to the List of Contacts window.
  - i. Select the Contact's name to go to the Member Contact Form screen

| Member Number:<br>Member Name:<br>454545 GREEN STRE | LAILA SMITH  | PLYM                    | Group Number: 044AC<br>Date Of Birth: 10/01/.<br>IOUTH, MI 48170 |                 | Effective:<br>Expiration:<br>Region: WESTMORELA |         |
|-----------------------------------------------------|--------------|-------------------------|------------------------------------------------------------------|-----------------|-------------------------------------------------|---------|
| Subscriber Number:                                  | 30000126     | Subsc                   | riber Name: LAILA SMI                                            | ТН              | HoH: BOB KITTEN                                 |         |
|                                                     |              |                         |                                                                  |                 | Add Now                                         | Contact |
| List of Contacts<br>Contact Name                    | Relationship | Phone                   | Address                                                          | City, State Zip | Add New<br>Authorized                           | Contact |
|                                                     |              | Phone<br>(111) 555-5252 | Address<br>15555 California St                                   | ••              |                                                 | Contact |

## **Member Contact Form**

7. Contact Form Tab – this tab contains three additional sections: Issues form, issues, and contact history. Changes to the Contacts Form screen can be saved by clicking the "save" button in the middle left of the page. Multiple issues can be saved using the "Save" function and when the entire call is done then the user would select the "complete" button on the index to the left of the screen. If you do not click on this button, your entries will not be completely saved and sent to the workflow.

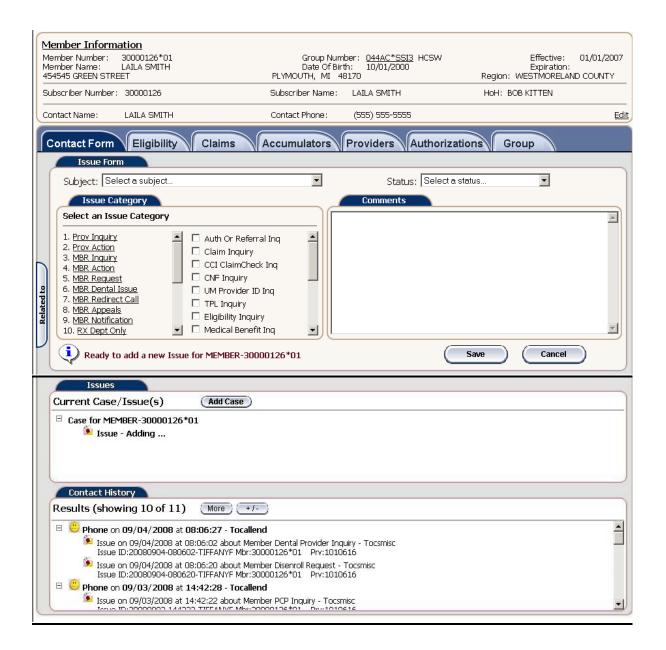

#### **Member Information**

The Member information section displays the member's information and will stay at the top of the screen as you move through the various tabs.

| Member Information                                                            |                                                                                         |                                                                     |
|-------------------------------------------------------------------------------|-----------------------------------------------------------------------------------------|---------------------------------------------------------------------|
| Member Number: 30000126*01<br>Member Name: LAILA SMITH<br>454545 GREEN STREET | Group Number: <u>044AC*SSI3</u> HCSW<br>Date Of Birth: 10/01/2000<br>PLYMOUTH, MI 48170 | Effective: 01/01/2007<br>Expiration:<br>Region: WESTMORELAND COUNTY |
| Subscriber Number: 30000126                                                   | Subscriber Name: LAILA SMITH                                                            | HoH: BOB KITTEN                                                     |
| Contact Name: LAILA SMITH                                                     | Contact Phone: (555) 555-5555                                                           | Edit                                                                |

**Issue Form:** The issues form tab contains Subject and Status list boxes to let you easily indicate the nature of the contact and whether it is in a Created or Saved status.

- a. Select a Subject the subjects are configurable
  - i. List includes:
    - 1. Provider
    - 2. Member
- b. Select a Status the status are configurable
  - i. List includes:
    - 1. TOCSCREATE creates the issue and sends item to workflow
    - 2. TOCSSAVE saves to worklist as the issue is not ready to be sent to workflow

**Issue Category:** A list of configurable categories and sub-categories that give a brief explanation of the issue that was reported.

- c. Select an issue category & sub-category– click on an issue category from the displayed list of issue categories in the Issue Category box. A list of issue sub-categories check boxes associated with the selected issue category will appear. See "PQAWD CS MBR-PRV-GRP-OTH Call Configuration vXX.xls" that displays the entire list of Subjects, Categories and Subcategories.
  - i. Examples include:
    - 1. MBR Dental Issue
      - a. Dental Question Referral
      - b. Urgent Dental Request
      - c. Non Urgent Request Lead
      - d. Non Urgent Request No Lead
      - e. General Dental Issue

*Note:* You many only choose 1 category and 1 subcategory

Standard PQAWD Customer Service allows the user to choose more than one subcategory but choosing more than one will cause the issue to be routed based on the rule priority level and additional subcategory can not be reported on. If you were to choose more than 1 subcategory the issues will be routed to the CSMISC queue for member services to determine what happens to the issue.

#### **Comments:**

- d. Enter Comments when you select a category and a subcategory this adds partial comments into the comments section to get you started. Enter free-form comments in the Comments field below the displayed information.
- e. Select the Save button under the comments box to SAVE your current issue.

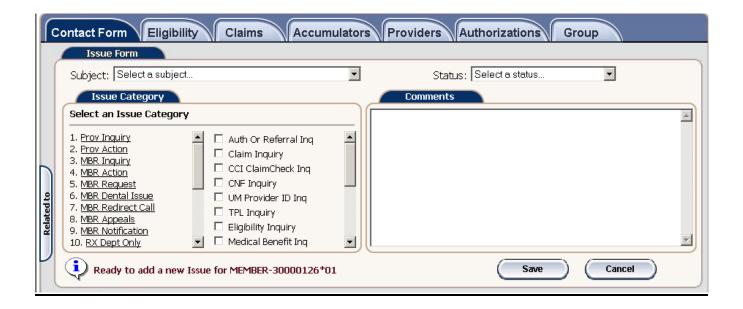

#### **Issues:**

- f. Current Case/Issue(s) this section shows the case/issues that are open for this particular Contact.
  - i. You can also add another case for one contact. Select Add case and it will take you back to the initial search for member/provider/group/other.
  - ii. Examples of when to add a new case would be when a Mother is calling about herself and her child. One case would be for the mother and another case would be for the child. This section also allows the user to use the select and delete option before the user has completed the call.

Note: The only way to receive the Issue ID is to save the issue before you complete the issue

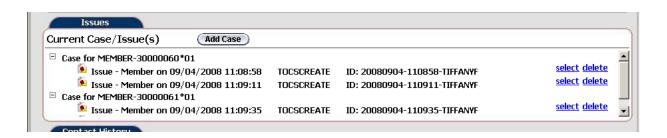

**<u>Contact History:</u>** provides an at-a-glance view of all previous exchanges with the contact, including contact's identification information, the subject(s) previously discussed and the current status of the issue(s). Once you select a contact history you are able to add comments to that issue but you will not be able to reopen issue if it is in the END queue or route an open issue to another queue..

g. Contact history shows all the various case/issues that were logged for this Contact

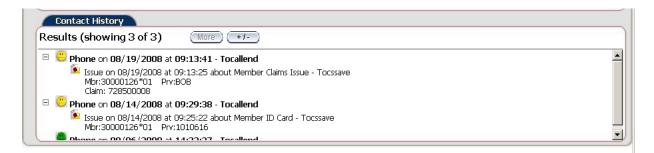

8. **Related To** - this tab will display the related member, provider, group, claim, and authorization information. These fields can change depending on which claim or authorization has been chosen during an issue creation. These fields display in the issue history window and is used for reporting purposes.

| Member    | 30000126*01               | (Update) | Group         | 044AC*S                | (Update) | Provider | ВОВ | (Update) g |
|-----------|---------------------------|----------|---------------|------------------------|----------|----------|-----|------------|
| Claim     | 728500008                 | (Update) | Authorization |                        | (Update) |          |     | Related    |
| Claim DOS | 6: 07/01/2006 to 07/01/20 | 06       | Auth DOS: 07/ | /01/2006 to 07/01/2006 |          |          |     | J          |

## **Core System Tabs:**

The PowerQueue AWD Customer Service Mapping document will detail how the fields on each of the tabs below map back to the Core system. Some fields on the tabs below only get populated by certain Core systems. The Mapping document will define if a field is not being used by the specified Core system

**Eligibility Tab** – this tab shows the members eligibility according to what is set up in the core system. All this information is read only. Once you select this tab, additional tabs will become available. These include Summary, Additional Information, Provider, COB, Medicaid, and Medicare tabs.

> a. Summary tab under the Eligibility tab displays a summary of the members Eligibility. This tab displays the Benefit enrollment, PCP Information and Privacy Information.

| Summary        | Additional inf        | Provider       | COB Me                  | dicaid Medicare        |              |                |    |
|----------------|-----------------------|----------------|-------------------------|------------------------|--------------|----------------|----|
| Last Name:     | Park                  |                | First:                  | John                   | Middle:      |                |    |
| Address:       | 123 New H             | yde Park       |                         |                        | Status:      | N              |    |
|                |                       |                |                         |                        | Rel Code:    | Self           |    |
| City:          | Birminghan            | n              | Gender:                 | Male                   | DOB:         | 01/01/196      | 52 |
| State:         | AL                    |                | Home Phone:             | 205-437-1000           | Fax Number:  |                |    |
| Zip Code:      | 35242                 |                | Work Phone:             | 205-555-1234           |              |                |    |
| ID Card Reques | st: <b>Yes</b>        |                | ID Card Counter:        | 1                      | COB Ind:     | Yes            |    |
| LOB:           | PPO Prefe             | erred Provider | Organization            |                        |              |                |    |
|                |                       |                |                         |                        |              |                |    |
|                |                       |                | Benefit Enro            | ollment ———            |              |                |    |
| Effective      | Expiration            | Benefit PKG    | Description             | Tier Co                | ode De       | scription      |    |
|                | Account #             | Ŧ              | LOB                     | Description            |              |                |    |
| 01/01/2000     | 99/99/9999            | АААА           | AAAA Benefit Pkg        |                        | Fai          | mily Tier Code |    |
|                | 123456                |                | PPO                     | Preferred Prov Org     |              |                |    |
| 01/01/2005     | 12/31/2005            | BBBB           | BBBB Benefit Pkg        |                        | Sin          | gle Tier Code  |    |
| 01/01/2004     | XYZACCT<br>12/31/2004 | CCCC           | ABC<br>CCCC Benefit Pkg | ABCDEFGHIJKPPh<br>SNGL | Sin          | gle Tier Code  |    |
| 01/01/2004     | XYZACCT               | cccc           | ABC                     | ABCDEFPPPP             | 511          | gie nei code   |    |
|                |                       |                |                         |                        |              |                |    |
|                |                       |                | PCP Inform              | ation ———              |              |                |    |
| Effective      | Expiration            | PCP Number     | Name                    | PCP Org                | Name         |                |    |
| 01/01/2000     | 99/99/9999            | 2010001        | Nancy Beeman            | ORG1                   | ABCD Organi  | zation         | ŀ  |
| 01/01/2005     | 12/31/2005            | 2010002        | Gerald Fishburne        | ORG2                   | HHHH Organ   |                | -  |
| 01/01/2004     | 12/31/2004            | 2010005        | Caleb McCloud           | ORG3                   | AAAA Organi: | zation         | 1  |
|                |                       |                |                         | oformation             |              |                |    |
| Verified Date: | 02/15                 | /2000 \        |                         | Nancy Smith            |              |                |    |
| Verified?      | Verifie               |                |                         | Y                      |              |                |    |

b. Additional Info tab under the Eligibility tab displays any additional information for the member's eligibility. There are personal representative comments, pre-existing information and Languages.

| ſ          | Contact Form Eligibility                                        | Claims Accumulators     | Providers Authorizations | Group          |
|------------|-----------------------------------------------------------------|-------------------------|--------------------------|----------------|
|            | Summary Additional Info                                         | Provider COB            | Medicaid                 |                |
|            | Creditable Coverage Date:                                       | 01/01/2006              |                          |                |
|            |                                                                 | Subscriber              | Information ———          |                |
|            | Subscriber Effective Date:<br>Subscriber Address:               | 01/01/04<br>123 Main St |                          |                |
|            | Subscriber Address.                                             | 123 Main St             |                          |                |
|            | Subscriber City, State Zip:                                     | Birmingham, AL 35242    |                          |                |
| ted to     | Subscriber Home Phone:                                          | (205) 555-1234          | Subscriber Work Phone:   | (205) 545-3333 |
| Related to |                                                                 |                         |                          |                |
| V          |                                                                 | Devenuel Devenue        |                          |                |
|            |                                                                 |                         | entative Comments        |                |
|            | This is an example of a person<br>Another example of a personal | representative comment  |                          |                |
|            | Another example of a personal<br>Another exmaple of a personal  |                         |                          | -              |
|            |                                                                 |                         |                          |                |
|            | Pre-Exis                                                        | tipa                    |                          |                |
|            |                                                                 | er Waive                | Langu                    | ayes           |
|            | -250.3 TO 250.9                                                 | Y                       | Enalish                  |                |
|            | 250.3 TO 250.9<br>250.3 TO 250.9                                | N<br>Y                  | French                   |                |
|            |                                                                 | ·                       | German                   |                |
|            |                                                                 |                         |                          |                |
|            |                                                                 |                         |                          |                |
|            |                                                                 |                         |                          |                |
|            |                                                                 |                         |                          | )              |

c. Provider tab under the Eligibility tab displays the Secondary PCP, Non-PCP Provider and Fee Scheduled Override information for the member

|                                                            |                             |                                                                                                    | econdary PCP Inforr                 |                                                              |                        |  |
|------------------------------------------------------------|-----------------------------|----------------------------------------------------------------------------------------------------|-------------------------------------|--------------------------------------------------------------|------------------------|--|
| Effective                                                  | Expiration                  | PCP Number                                                                                                    | Name                                | PCP Org                                                      | Name                   |  |
| 01/01/2006                                                 | 99/99/9999                  | 2010007                                                                                                    | Joshua Health                       | AAAA                                                         | AAAA Organization Name |  |
| 01/01/2005                                                 | 12/31/2005                  | 2010005                                                                                                    | Caleb McCloud                       | YYYY                                                         | YYYY Organization Name |  |
| 01/01/2004                                                 | 12/31/2004                  | 2010001                                                                                                    | Nancy Beeman                        | XXXX                                                         | XXXX Organization Name |  |
| 01/01/2003                                                 | 12/31/2003                  | 2010002                                                                                                    | Gerald Fishburne                    | 2222                                                         | CCCC Organization Name |  |
|                                                            |                             |                                                                                                    |                                     |                                                              |                        |  |
|                                                            |                             |                                                                                                    | <ul> <li>Non-PCP Provide</li> </ul> | er —                                                         |                        |  |
| Benefit Ca                                                 |                             |                                                                                                    |                                     | Non-PCP Pro                                                  | vuidor                 |  |
| Denenii Ga                                                 | tegory D                    | escription)                                                                                                    |                                     | NULFPUP PLU                                                  | Januel                 |  |
| XYZ                                                        |                             | Vescription                                                                                                    |                                     | ABCD                                                         |                        |  |
|                                                            | >                           | •                                                                                                    |                                     |                                                              |                        |  |
| XYZ<br>AAA<br>BBB                                          | ><br>/                      | YZ Category<br>AAA Category<br>BBB Category                                                                                                  |                                     | ABCD<br>1111<br>2222                                         |                        |  |
| XYZ<br>AAA<br>BBB<br>CCC                                   | )<br>//<br>E                | YZ Category<br>AAA Category<br>BBB Category<br>CCC Category                                                                                  |                                     | ABCD<br>11111<br>2222<br>3333                                |                        |  |
| XYZ<br>AAA<br>BBB<br>CCC<br>DDD                            | )<br>//<br>E<br>(           | (YZ Category<br>AAA Category<br>BBB Category<br>CCC Category<br>DDD Category                                                                 |                                     | ABCD<br>1111<br>2222<br>3333<br>4444                         |                        |  |
| XYZ<br>AAA<br>BBB<br>CCC<br>DDD<br>XYZ                     | ><br>//<br>E<br>(<br>)<br>) | YZ Category<br>AAA Category<br>BB Category<br>CCC Category<br>DDD Category<br>YZ Category                                                    |                                     | ABCD<br>1111<br>2222<br>3333<br>4444<br>5555                 |                        |  |
| XYZ<br>AAA<br>BBB<br>CCC<br>DDD                            | ><br>//<br>E<br>(<br>)<br>) | (YZ Category<br>AAA Category<br>BBB Category<br>CCC Category<br>DDD Category                                                                 |                                     | ABCD<br>1111<br>2222<br>3333<br>4444                         |                        |  |
| XYZ<br>AAA<br>BBB<br>CCC<br>DDD<br>XYZ                     | ><br>//<br>E<br>(<br>)<br>) | YZ Category<br>AAA Category<br>BB Category<br>CC Category<br>DD Category<br>YZ Category<br>77 Category                                       | Fee Schedule Overr                  | ABCD<br>1111<br>2222<br>3333<br>4444<br>5555<br>6666         |                        |  |
| XYZ<br>AAA<br>BBB<br>CCC<br>DDD<br>XYZ                     | ><br>//<br>E<br>(<br>)<br>) | AAA Category<br>AAA Category<br>3BB Category<br>CCC Category<br>DDD Category<br>YZ Category<br>YZ Category                                   | Fee Schedule Overr<br>Description   | ABCD<br>1111<br>2222<br>3333<br>4444<br>5555<br>6666         |                        |  |
| XYZ<br>AAA<br>BBB<br>CCC<br>DDD<br>XYZ<br>777              |                             | AAA Category<br>AAA Category<br>3BB Category<br>3CC Category<br>3DD Category<br>4YZ Category<br>4YZ Category<br>777 Category<br>777 Category |                                     | ABCD<br>11111<br>2222<br>3333<br>4444<br>5555<br>6666<br>ide |                        |  |
| XYZ<br>AAA<br>BBB<br>CCC<br>DDD<br>XYZ<br>777<br>Effective | Expiration<br>99/99/9999    | AAA Category<br>AAA Category<br>BBB Category<br>CCC Category<br>DD Category<br>YZ Category<br>YZ Category<br>Fee Code<br>RRR                 | Description                         | ABCD<br>1111<br>2222<br>3333<br>4444<br>5555<br>6666<br>ide  |                        |  |

d. COB tab under the Eligibility tab displays the member's coordination of benefits that have been added to the core system.

|            | Summary Additional info | Provider COB           |              | Authorizations Group |
|------------|-------------------------|------------------------|--------------|----------------------|
| ſ          |                         |                        | e Company —  |                      |
|            | Effective Date          | Expiration Date        |              | iority               |
|            | ☑ 01/01/2006            | 99/99/9999             | 1            |                      |
| 0          | □ 01/01/2005            | 12/31/2005             | 10           |                      |
| tedt       | □ 01/01/2004            | 12/31/2004             | 20           | )                    |
| Related to | Policy Holder Member#:  | 71101                  |              |                      |
|            | Policy Holder Name:     | John Park              |              |                      |
|            | Ins Company:            | 89898989               |              |                      |
|            | Description:            | B Insurance            |              |                      |
|            | Address:                | 101 12th Avenue South  |              |                      |
|            |                         | Suite 100              |              |                      |
|            | City,State Zip          | Atlanta, GA 88888-9999 |              |                      |
|            | Contact:                | William Tack           | Phone:       | (405)123-1243        |
|            | Other Ins Member #:     | 23322222               |              |                      |
|            | Other Ins Code:         | BCBS                   | Other Ins #: | 3434343              |

e. Medicaid tab under the Eligibility tab displays the members Medicaid information that has been setup in the core system

|                                 | Eligibility Claims |                            |
|---------------------------------|--------------------|----------------------------|
| Case Number:<br>Case Worker Nan | 858585             | Effective Date: 01/01/2007 |
| Recipient Number                | : 585858           |                            |
| Aid Code:                       | 01 AFDC            |                            |
| Alternate ID:                   |                    |                            |
| Date Received:                  |                    |                            |
| Relation:                       |                    |                            |
| Head of Househo                 | ld: BOB KITTEN     |                            |
| Address:                        | 15555 CALIFORN     | IIA ST                     |
| City, State Zip:                | CANTON, MI 4818    | 88                         |
| Phone:                          | 111/555-5252       |                            |
| Language:                       | SPANISH            |                            |

f. Medicare tab under the Eligibility tab displays the members Medicare information that has been setup in the core system

| ſ          | Contact Form Eligibility                                                 | Claims                         | lators Providers Authorizations Group             |
|------------|--------------------------------------------------------------------------|--------------------------------|---------------------------------------------------|
|            | Summary Additional info                                                  | Provider COE                   | B Medicaid Medicare                               |
|            | Medicare Number:<br>Months of Prior Coverage:<br>Proposed HCFA Eff Date: | MR011007001                    | HCFA State/ County<br>Effective Date County State |
|            | Proposed HCFA Group:                                                     |                                | 01/01/2007 MACOMB MI                              |
| Related to |                                                                          | Effectiv                       | ve Dates and Indicators                           |
| U          | Part A<br>01/01/2007 Y                                                   | Part B<br>01/01/2007 Y         |                                                   |
|            | ESRD<br>01/01/2007 N                                                     | Welfare                        |                                                   |
|            | Hospice<br>01/01/2007 N                                                  | — Working-Aged<br>01/01/2007 N |                                                   |
|            | - Medicd Add-On -                                                        | — Transplant —                 |                                                   |

- 9. **Claims Tab** this tab shows the members claims according to what is in the core system. All this information is read only.
  - a. Search section under the claims tab will allow you to search for a specific claim for that member. Use the search criteria and select the search button.

| Related to |                      | mmary Claim Line(s)                      | Comments Benefits  |                                | p<br>Dearch                 |
|------------|----------------------|------------------------------------------|--------------------|--------------------------------|-----------------------------|
| μ.         |                      |                                          | — Search Results — |                                |                             |
|            | Claim Number         | Provider Number-Name<br>Alt Claim Number | Claim Status       | Beginning DOS<br>To Pay Amount | Ending DOS<br>Total Charges |
|            | 01-053105-003        | 2010001                                  | Ρ                  | 01/01/2005<br>\$200            | 01/01/2005<br>\$1000        |
|            | <u>01-072205-001</u> | 2010005                                  | Ρ                  | 06/25/2005<br>\$150            | 06/25/2005<br>\$500         |
|            | <u>01-103106-001</u> | 2010002                                  | Ρ                  | 10/31/2006<br>\$200            | 10/31/2006<br>\$500         |
|            |                      |                                          |                    |                                |                             |

 b. Summary tab – to display information on this tab you have to select a claim on the Search Tab and the claim information will display on this tab

| -        | act Form          | Eligib        |                 | ims 🔰      | Accumi | ulators     | Providers      | Autho  | rizations Group    | N      |
|----------|-------------------|---------------|-----------------|------------|--------|-------------|----------------|--------|--------------------|--------|
| s        | earch             | Summa         | ry Claim        | Line(s)    | Com    | ments Be    | enefits        |        |                    |        |
| Clai     | im Number:        |               | 01-103106       | 5-001      |        |             | Alt Claim Num  | ber:   | 12345              |        |
| Aut      | thorization N     | lumber:       | <u>45556788</u> | <u>899</u> |        |             | Claim Status:  |        | Closed             |        |
| Beç      | ginning DOS       | :             | 10/31/20        | 06         |        |             | Ending DOS:    |        | 10/31/2006         |        |
| Ver      | ndor:             |               | 01              |            |        |             | Claim Form T   | /pe:   | LT                 |        |
| Rea      | ceived Date       | :             | 11/15/20        | 06         |        |             | Adjudication D | ate:   | 12/12/2006         |        |
| Dia      | ignosis Code      | e 1:          | 789.2           |            |        |             | Diagnosis Cod  | e 2:   | 465                |        |
| Dia      | -<br>Ignosis Code | e 3:          | 56              |            |        |             | Diagnosis Cod  | e 4:   | 78                 |        |
| Pro      | vider:            |               | <u>201001</u> N | Nancy Bee  | man    |             | Benefit Packag | ge:    | 2222 Benefit Pkg D | )es    |
| _        |                   |               |                 |            | – Tot  | tal Claim / | Amounts –      |        |                    |        |
| C        | harged:           |               | 500.00          | Deductib   | e:     |             | 0.00           | COB    | Savings:           | 0.00   |
| A        | llowed:           |               | 200.00          | COInsura   | ance:  |             | 0.00           | Patier | nt Paid:           | 10.00  |
| D        | iscount:          |               | 0.00            | CoPay:     |        |             | 10.00          | То-ра  | ау:                | 200.00 |
| W        | /ithhold:         |               | 0.00            |            |        |             |                |        |                    |        |
|          |                   |               |                 |            | — Re   | eason Info  | rmation —      |        |                    |        |
| H<br>  - | Reason            |               |                 |            |        |             |                |        |                    |        |
| t        | 1234              |               | Desc 1234       | 1          |        |             |                |        |                    |        |
| 1        | 1555              |               | Desc 1555       | 5          |        |             |                |        |                    |        |
| 1        | 1666              |               | Desc 1666       | 5          |        |             |                |        |                    |        |
| C        |                   |               |                 |            |        | C           |                |        | L N L L            |        |
| I        | D                 | — Oth<br>Name | er Payer –      | Paid Amo   | unt    | -           |                | - uneo | ck Number ———      |        |
| 2        | 45666             | Compass       |                 | 100.00     |        |             |                |        |                    |        |
|          | 45667             | Compass       |                 | 100.00     |        |             |                |        |                    |        |
| 24       | 45668             | Compass       |                 | 100.00     | •      |             |                |        |                    |        |
| -        |                   |               |                 |            |        | 0           |                |        |                    |        |

c. Claim Line(s) tab - this tab shows the detail for each line of the claim that was selected in the search tab. When you select a service line the information can change in the additional amount section of this screen.

| Se       | arch Summ                             | nary Claim Line(s)     | Commer     | its Ben            | efits            |                       |                                   |
|----------|---------------------------------------|------------------------|------------|--------------------|------------------|-----------------------|-----------------------------------|
| Clai     | im Number: 01                         | -103106-001            |            | Alt C              | laim Number: 🔅   | 12345                 |                                   |
| ( —      |                                       |                        | (          | Claim Lir          | nes ——           |                       |                                   |
|          | BegDate<br>SvcCod                     | EndDate<br>Md Md Md Md | CPT        | Cod                | Unite<br>Covered |                       |                                   |
| ◄        | 10/31/2006                            | 10/31/2006             |            | _                  | t                | 300.00                |                                   |
|          | 99213<br>10/31/2006                   | 10/01/2005             | 9921       | 3                  | ]                | L 200.00              | 100.00<br>100.00                  |
|          | 99215                                 | 10/31/2006             | 9921       | 5                  | 1                | L 200.00              | 100.00                            |
|          |                                       |                        |            |                    |                  |                       |                                   |
|          |                                       |                        | Reason Ir  | nfo <b>r</b> matio | on ——            |                       |                                   |
|          | eason                                 |                        | Status     | Туре               | EOP              |                       |                                   |
|          | ) Benefit Reduced                     | 1                      | Pay        | W                  |                  |                       | -                                 |
|          | Not Covered by P<br>Auth Unit Exceede |                        | Pay<br>Pay | W                  |                  |                       |                                   |
| <u> </u> |                                       |                        |            | onal Am            | ounts            |                       |                                   |
| Me       | ember Liability:                      | <b>10.00</b> CoPa      | av.        |                    | Deductible:      | <b>0.00</b> CoInsurar | ice'                              |
|          | antity Allowed:                       |                        | ount:      | 0.00               | Withhold:        | 0.00 COB:             |                                   |
| Lin      | e Status:                             | Paid                   |            |                    |                  | Paid Date:            | 12/20/2006                        |
|          | thorization #:                        | 45556788899            |            |                    |                  | Adjudication Date:    | 12/15/2000                        |
|          | ovider:                               | 2010001 Nancy B        | leeman     |                    |                  | Network Status:       | 12/10/2000                        |
|          | ovider Capacity:                      |                        |            |                    |                  | Line Vendor:          | Familiy<br>Practice<br>Associates |
| Fee      | e Schedule:                           | HMOP HMO Provid        | er Fee     |                    |                  | Override Code:        | OR                                |
| Pla      | ice Of Service:                       | 11 In-Office           |            |                    |                  | EPSDT:                |                                   |
| Dia      | agnosis:                              | 465                    |            |                    |                  | Check Number:         | 00234                             |

d. Comments tab – this tab will display any comments that are attached to the claim that was selected in the search tab.

| ſ          | Contact Form Eligibility Claims Accumulators Providers Authorizations Group                                                                                                    |   |
|------------|----------------------------------------------------------------------------------------------------|---|
|            | Search Summary Claim Line(s) Comments Benefits                                                                                                    | l |
|            | Claim Number:       01-103106-001       Alt Claim Number:       12345         Authorization Number:       45556788899       Claim Status:       P         Beginning DOS:       01/01/2005       Ending DOS:       01/01/2005         Vendor:       01 Demo Vendor Name       Claim Form Type:       LT |   |
| Related to | Ajudicated claim to pay per authorization.                                                                                                    |   |

e. Benefits tab – under this tab you can select a claim line number to display the benefit information for that claim line.

| Cor        | ntact Form Eligibil                | ity Claims Accum     | nulators              | roviders             | Authorization        | Group                |                      |  |  |
|------------|------------------------------------|----------------------|-----------------------|----------------------|----------------------|----------------------|----------------------|--|--|
|            | Search Summar                      | y Claim Line(s) Com  | ments Be              | nefits               |                      |                      |                      |  |  |
| a          | aim Line Number:                   | 01 💌                 |                       |                      |                      |                      |                      |  |  |
| CI         | aim Number:                        | 01-103106-001        |                       | Alt Claim            | Number:              | 12345                |                      |  |  |
| Au         | uthorization Number:               | <u>45556788899</u>   |                       | Claim Sta            | atus:                | Closed               |                      |  |  |
| Be         | eginning DOS:                      | 10/31/2006           |                       | Ending D             | IOS:                 | 10/31/2              | 2006                 |  |  |
| Ve         | endor:                             | 01                   |                       | Claim Fo             | rm Type:             | LT                   |                      |  |  |
| 2          | Benefit Information                |                      |                       |                      |                      |                      |                      |  |  |
| Related to | Benefit                            | Cov Unit             | Cov \$                | OOP \$               | Coins \$             | Copay \$             | Deduct \$            |  |  |
| tela       | Bene111 Bene1111                   | Bene1111             | Bene1111              | Bene1111             | Bene1111             | Bene1111             | Bene1111             |  |  |
|            | Bene222 Bene222                    | Bene1111             | Bene1111              | Bene1111             | Bene1111             | Bene1111             | Bene111              |  |  |
|            | Bene222 Bene222                    | Bene1111             | Bene1111              | Bene1111             | Bene1111             | Bene1111             | Bene111              |  |  |
|            | Bene222 Bene222<br>Bene222 Bene222 | Bene1111<br>Bene1111 | Bene1111<br>Bene1111  | Bene1111<br>Bene1111 | Bene1111<br>Bene1111 | Bene1111<br>Bene1111 | Bene111<br>Bene111 💌 |  |  |
|            |                                    |                      |                       |                      |                      |                      |                      |  |  |
|            | Benefit                            | Cov Unit             | - Major Meo<br>Cov \$ | OOP \$               | Coins \$             | Copay \$             | Deduct \$            |  |  |
|            | MM111 MM111                        | MM111                | MM111                 | MM111                | MM111                | MM111                | MM111                |  |  |
|            |                                    |                      |                       |                      |                      |                      |                      |  |  |
|            |                                    |                      | Grouper B             |                      | 000 #                | 0-1                  | Deduct               |  |  |
|            | Benefit                            |                      | Cov Unit              | Cov \$               | OOP \$               | Coins \$             | Deduct \$            |  |  |
|            | Grp1111 Grp1111                    |                      | Grp1111               | Grp1111              | Grp1111              | Grp1111              | Grp1111              |  |  |
|            |                                    |                      |                       |                      |                      |                      |                      |  |  |

- 10. Accumulator Tab this tab shows the members Accumulator information according to what is set up in the core system. All this information is read only.
  - a. Search tab allows you to search for a particular Benefit for that member in the core system

| Co         | Contact Form Eligibility Claims Accumulators Providers Authorizations Group |                 |  |          |             |              |  |  |  |
|------------|-----------------------------------------------------------------------------|-----------------|--|----------|-------------|--------------|--|--|--|
| ſ          | Search                                                                      | Summary         |  |          |             |              |  |  |  |
| Related to | Benefit:<br>Grouper:<br>Accumulato                                          | r Inquiry Date: |  |          |             | Search       |  |  |  |
| - ed to    |                                                                             |                 |  | —— Searc | h Results   |              |  |  |  |
| Relati     | Benefit                                                                     | Description     |  | Grouper  | Description | Benefit Type |  |  |  |
| U          | BASE                                                                        | Medical         |  | GRP2     | GRP 2 Desc  | DEF          |  |  |  |
|            | Exception                                                                   | Medical         |  | GRP3     | GRP 3 Desc  | HIJ          |  |  |  |
|            | MOV                                                                         | Medical         |  | GRP      | GRP Desc    | ABC          |  |  |  |
|            | <u>Urgent Care</u>                                                          | Medical         |  | GRP4     | GRP 4 Desc  | KLM          |  |  |  |

b. Summary tab – for information to display you will have to select a benefit from the search tab.

|   | Benefit Effec<br>Member Effe | tive Date:<br>ctive Date: | 01/01/2006               |          | Benefit:<br>Benefit Expirat<br>Member Expira<br>Enrollment Sta | ion Date: 12<br>ation Date: 12 | 2/31/200 |                      |         |
|---|------------------------------|---------------------------|--------------------------|----------|----------------------------------------------------------------|--------------------------------|----------|----------------------|---------|
| C | Benefit Type                 |                           | HMO                      | <b>D</b> |                                                                | ius: AC                        | uve      |                      |         |
|   | Grouper                      |                           | Description              | Ben      | efit Grouper                                                   |                                |          | Түре                 |         |
|   | GRP                          |                           | GRP ABC                  |          |                                                                |                                |          | GRPT                 |         |
|   | GRP1                         |                           | GRP 1 REG                |          |                                                                |                                |          | GRPT1                |         |
|   | GRP1                         |                           | GRP 1 KI G<br>GRP2 ELK   |          |                                                                |                                |          | GRPT1<br>GRPT2       |         |
|   | Single                       |                           |                          |          |                                                                |                                |          |                      |         |
| - | Accumed                      | Туре                      | – Max Limits –<br>Exp DT | Limit    | Claimed 🔺                                                      | Accumed                        |          | luctible —<br>Exp DT | Limit   |
| • | MAX1                         | MAXT1                     | 12/31/07                 | 2000.00  | 50.00                                                          | DED                            |          | 12/31/07             | 500.00  |
|   | MAX2                         | MAXT2                     | 12/31/07                 | 2000.00  | 50.00                                                          | DED1                           | DEDT1    |                      | 500.00  |
|   | MAX3                         | MAXT3                     | 12/31/07                 | 2000.00  | 50.00                                                          | DED2                           | DEDT2    |                      | 500.00- |
|   | MAX4                         | MAXT4                     | 12/31/07                 | 2000.00  | 50.00                                                          | DED3                           | DEDT3    | 12/31/07             | 500.00  |
| - |                              | )<br>Insurance<br>Type Ex |                          | Accumed  | t Of Pocket —<br>Exp DT                                        | Limit                          | Accur    |                      |         |
| - |                              | COIT                      |                          |          |                                                                |                                |          |                      |         |
|   | COI1                         | COIT1                     |                          |          |                                                                |                                |          |                      |         |
|   |                              | COIT2                     |                          | Accumed  | Cap Limit                                                      | Limit                          |          |                      |         |
|   | COI3                         | COIT3                     | I ] [ .                  | Accumed  | Слрот                                                          |                                |          |                      |         |
| - |                              |                           |                          |          | — Family —                                                     |                                |          |                      |         |
| 6 | 0                            | it Of Pock                | at                       |          |                                                                | ıctible ——                     |          |                      |         |

- 11. Provider Tab this tab shows the members Provider information according to what is set up in the core system. All this information is read only.
  - a. Summary tab this tab displays the members provider information

| Provider Number:                            | 1234         |         | ovider Name:                     |         |        |                   |                       |   |
|---------------------------------------------|--------------|---------|----------------------------------|---------|--------|-------------------|-----------------------|---|
| Work Phone:                                 | 205-437-5131 |         | ender:                           |         | Male   |                   |                       |   |
| Contact:                                    | Joe Carter   |         | nel:                             |         |        | Baptist Interna   | l Medici              |   |
| Size:                                       | 99           |         | e Limit:                         |         | 99     | 46670             |                       |   |
| Federal Tax ID:                             | 123467899    |         | A Number:                        |         |        | 46678             |                       |   |
| Medicaid Number:                            | 23554        |         | edicare Numbe                    | er:     | 5467   | -                 |                       |   |
| NPI Number:                                 | 349875       | UP      | N:                               |         | F345   | Ø                 |                       |   |
|                                             | 6            | De      | 10                               |         |        | On a sight a Targ | . 1. 0                |   |
| Speciality Code 1:                          | S<br>S       |         | d Certified 1:<br>d Certified 2: | Y<br>Y  |        | Specialty Typ     |                       |   |
| Speciality Code 2:<br>State License Number: | 5<br>342122  |         | : License Code                   | •       | -      | Specialty Typ     | e 2: 5                |   |
| State License Number.                       | 542122       | Julie   | Elcense code                     |         | ,<br>  |                   |                       |   |
| Line-Of-Business                            |              |         |                                  |         |        |                   |                       |   |
| LOB Descript                                | ion          | Size    | Limit                            | Maximum | Age    | Minimum Age       | Accepting<br>Patients |   |
| 🗹 НМО                                       |              | 23      | 50                               |         |        | 18                | Y                     |   |
| 🗆 НМО                                       |              | 23      | 50                               |         |        | 18                | Y                     |   |
| PPO                                         |              | 23      | 50                               |         |        | 18                | Υ                     | • |
| Associations                                |              |         |                                  |         |        |                   |                       |   |
| Effective                                   | Expiration   | Associa | ation                            | Descri  | iption | Fee So            | :hedule               |   |
| 12/23/2006                                  | 12/5/2006    | 6789    |                                  |         |        |                   |                       |   |
| 12/23/2006                                  | 12/5/2006    | 6789    |                                  |         |        |                   |                       |   |
| 12/23/2006                                  | 12/5/2006    | 6789    |                                  |         |        |                   |                       | - |

b. Contract tab – this tab displays the providers Line of Business, Region, Vendor Information and Pricing Information according to the effective/Expiration dates of service selected.

| Provider Nur        | nber: <b>123456</b>       |           |               |       | Provid    | der Name:     | Harsh Mit     | tal         |
|---------------------|---------------------------|-----------|---------------|-------|-----------|---------------|---------------|-------------|
| Line-Of-Business    |                           |           |               | _     |           |               | - Region —    |             |
| LOB                 | Description               |           |               |       | Region    |               | Description   |             |
| E HMO               | HMO                       |           |               | ~     | 1         |               | Montgomery    |             |
| 2                   | Clanton                   |           |               |       | 2         |               | Clanton       |             |
| 5                   | Prattville                |           |               |       |           |               |               |             |
| U&C Percen          | tile: 25 250              |           |               |       |           |               |               |             |
| Effective           | E                         | xpiration |               | Act   | ive Statı | ıs            |               |             |
| 01/01/2006          | 9                         | 9/99/9999 |               | Acti  | ve        |               |               |             |
| □ 01/01/2005        | 9                         | 9/99/9999 |               | Acti  | ve        |               |               |             |
| 01/01/2004          | 9                         | 9/99/9999 |               | Acti  | ve        |               |               |             |
| Capitation V        | 'endor: NN                |           |               |       |           |               |               |             |
| [                   |                           |           | – Vendor Inf  | forma | ation –   |               |               |             |
| Vendor              | Name                      |           | Par/Non-Pa    | ər    | 04        | verRide Capac | ity.          | Description |
| <u>23</u>           | Southeast Family Practice |           | Y             |       | N         |               |               |             |
|                     |                           |           |               |       |           |               |               |             |
| Pricing Information |                           |           |               |       |           |               |               |             |
| Capacity            | Speciality                | Cap       | N-Cap<br>List | Ва    |           | OVRD<br>Table | Disc<br>Table | WTHD%       |
| N                   | S                         | N         | N             | HM    | 101       | 23            | 45            | 25          |

- 12. Authorization Tab this tab shows the members authorizations according to what is in the core system. All this information is read only.
  - a. Search tab this tab allows you to search for the members authorizations using specific search criteria.

| C          | ontact Form Eligibil                                                                                                | ity Claims                          | Accumulators       | roviders Authoriza                   | tions Group     |  |  |  |  |  |
|------------|----------------------------------------------------------------------------------------------------|-------------------------------------|--------------------|--------------------------------------|-----------------|--|--|--|--|--|
|            | Search Summa                                                                                                    | Detail Line(s)                      | InPatient          |                                      |                 |  |  |  |  |  |
| Related to | Authorization Number:<br>Authorization Type:<br>Authorization Status:<br>Referring Provider:<br>Receiving Provider: |                                     | Last Name:         |                                      | First:          |  |  |  |  |  |
| ~          | Search Results                                                                                                    |                                     |                    |                                      |                 |  |  |  |  |  |
|            | Authorization Number                                                                                                | Referring Provider<br>Auth Type     | Auth Status        | Receiving Provider<br>Effective Date | Expiration Date |  |  |  |  |  |
|            | <u>0103150200101</u>                                                                                                | 2610001 Michelle Famil F<br>Medical | Practice<br>OPEN   | 2610003<br>09/01/2006                | 10/31/2006      |  |  |  |  |  |
|            | <u>0103150200102</u>                                                                                                | 2610001 Michelle Family<br>Medical  | Practice<br>Closed | 2610003<br>10/10/2001                | 03/01/2006      |  |  |  |  |  |

b. Summary tab – this tab will not display information unless you select an authorization from the search tab.

| Alternate Provider:<br>Effective Date:<br>Expiration Date:<br>Line Of Business:<br>Claim Type:<br>Place of Service:<br>Liability: | 2610001 Michelle Family<br><u>Community Hosptial</u> 1234<br>09/01/2006<br>10/31/2006<br>HMO HMO<br>MN Medically Necessary<br>21 | Authorization Type<br>Precert Status:<br>Actual Days:<br>Approved Days:<br>Total Certified Day | Approved<br>7<br>10                                                                                        |   |  |  |  |
|----------------------------------------------------------------------------------------------------|----------------------------------------------------------------------------------------------------|------------------------------------------------------------------------------------------------|----------------------------------------------------------------------------------------------------|---|--|--|--|
| Place of Service: 21 Liability:  2010001 Nancy Beeman 2010002 Gerald Fishburne 2010005 Caleb McCloud                              |                                                                                                    |                                                                                                |                                                                                                    |   |  |  |  |
|                                                                                                    | - Diagnosis Information<br>0.3 Diabetes with other coma<br>0.4 Diabetes with renal manifestations                                | 10<br>10<br>10<br>11<br>10                                                                     | Claims laim Number 0080100101 0080100101 0080100102 0080100103 0080100103 0080100109 0080100110 0080100111 | × |  |  |  |
| Comments                                                                                                    |                                                                                                    |                                                                                                |                                                                                                    |   |  |  |  |

c. Detail Line(s) tab – shows the detail for each line of the claim selected in the search tab. select a different line number to show a different line of the claim

|            | Contact Form Eligibility                                                                                                    | Claims Accumulators F                                                                                                    | Providers Auth | orizations | Group  |  |
|------------|----------------------------------------------------------------------------------------------------|----------------------------------------------------------------------------------------------------|----------------|------------|--------|--|
|            | Search Summary D                                                                                                    | Detail Line(s) InPatient                                                                                                    |                |            |        |  |
|            | Authorization Line Number:                                                                                                    | 1 🗹 Authorization Num                                                                                                    | ber: 01031502  | 200101     |        |  |
| Related to | Service Class:<br>Service Code:<br>Beginning Date Of Service:<br>Ending Date Of Service:<br>Authorized Days:<br>Authorized Quantity:<br>Duration:<br>Bed Type:<br>Procedure Estimated Amount:<br>Negotiated Amount: | First First Class<br>12444 Srv Code Description<br>10/10/2001<br>01/01/2002<br>6<br>68<br>5<br>Bed Type Bed Type Desc<br>\$100<br>\$99 |                |            |        |  |
|            | Place o                                                                                                    | f Service ———                                                                                                    |                | Approved   | Actual |  |
|            | <ul> <li>21 Inpatient Hospital</li> <li>22 Outpatient Hospital</li> <li>23 EMERGENCY ROOM HOS</li> <li>24 AMBULATORY SURGICA</li> <li>26 MILITARY TREATMENT</li> </ul>                                              | Days<br>Unit<br>Amount                                                                                                    | 22<br>86       | 5<br>66    |        |  |
|            |                                                                                                    |                                                                                                    |                |            |        |  |

d. Inpatient tab – shows the Inpatient information for the claim that was requested in the search tab

|            | Contact Form Eligibility Claims Accumulators Providers Authorizations Group                         |                                            |                                                                   |          |  |  |  |  |
|------------|----------------------------------------------------------------------------------------------------|--------------------------------------------|-------------------------------------------------------------------|----------|--|--|--|--|
|            | Search Summary                                                                                      | Detail Line(s) InPatient                   |                                                                   |          |  |  |  |  |
|            | Authorization Number:<br>Actual Admission Date:<br>Actual Admission Type:<br>Actual Discharge Type: | 0103150200101<br>08/25/06<br>INP Inpatient | Actual Discharge Date:                                            | 08/27/06 |  |  |  |  |
|            | Admitting Diagnosis:<br>Discharged Diagnosis:                                                       | 427.5 Cardiac arrest                       |                                                                   |          |  |  |  |  |
| Related to | Estimated Admission Date:<br>Covered Days:<br>Acute Days:<br>Pre-Operative Days Denied:             | 8/25/06<br>2                               | Estimated Discharge Date:<br>Non-Covered Days:<br>Non-Acute Days: | 8/27/06  |  |  |  |  |
|            | Bed Type:                                                                                           | HB Hold Bed                                |                                                                   |          |  |  |  |  |

- 13. Group Tab this tab shows the members eligibility according to what is set up in the core system. All this information is read only.
  - a. Summary Tab shows the summary information for the members group

| 0          | Contact Form Eligibility Claims Accumulators Providers Authorizations Group                                                                                                    |                                                                                                    |                                                                                                    |                                                       |  |  |  |  |
|------------|----------------------------------------------------------------------------------------------------|----------------------------------------------------------------------------------------------------|----------------------------------------------------------------------------------------------------|-------------------------------------------------------|--|--|--|--|
|            | Summary Account                                                                                                    | Billing                                                                                                    | ontract                                                                                                    | Group Information                                     |  |  |  |  |
| Related to | Fed Tax ID:<br>Ext Group Number:<br>HCFA Plan ID:<br>Group Type:<br>LOB:<br>Market Segment:<br>Market Representative:<br>Standard Industry Code:<br>Total # of Employees:<br>HIPAA Certificate Flag:<br>Status: | 123456789<br>ED987654321<br>44444444<br>G Group<br>PPO Preferred Pro<br>Large Group<br>Jim Smith<br>V1234<br>10,000<br>Yes<br>Active | <b>vider Orgainization</b><br>Parent Group:<br>Age Cutoffs Stud/Dep/Ret:<br>Billing Type:<br>Company:<br>EPSDT: | 654321 Big Group Parent<br>21<br>Monthly<br>01<br>Yes |  |  |  |  |
|            |                                                                                                    |                                                                                                    | — Contact Information ——                                                                                        |                                                       |  |  |  |  |
|            |                                                                                                    | Jackson<br>5)437-5200                                                                                                    | Email: biggroup@mail.com<br>Fax: (205)437-5201 &<br>— Claim Information ——                                      | 00 Number: <b>(800)437-5200</b>                       |  |  |  |  |
|            | Payer ID:<br>Pricing Group:<br>Group to Group Utilization:<br>Pre-Existing Condition - 1st                                                                                                    | 987654<br>345678<br>222222<br>Period: <b>3 months</b>                                                                                | Big Group Pricing Group<br>Big Group Utilization Group                                                          | Print EOB: <b>Yes</b>                                 |  |  |  |  |
|            | This is a great emplyer<br>renewal package. Keep                                                                                                    |                                                                                                    | — Group Comments —<br>an needs to pay special attention to<br>;                                                 | • this group and offer them a great                   |  |  |  |  |

b. Account Tab – shows the account information for the group the member is assigned

| Sel Account#                                                  | Account Na          | ne            | - Accounts     | s — Status    | Effective                               | Expiration          |     |  |
|---------------------------------------------------------------|---------------------|---------------|----------------|---------------|-----------------------------------------|---------------------|-----|--|
| Address                                                       |                     |               | City           |               | State                                   | Zip                 |     |  |
| ✓ 123456                                                      | ABC Orthodic        | s Corporation | <b>B</b> 1 1 1 | Active        | 01/01/2006                              | 99/99/9999          | ļ   |  |
| 123 Main Street<br>654321                                     | Smith's Hardy       | uere Ine      | Birming        | nam<br>Active | Alabama                                 | 35242               |     |  |
| 123 Main Street                                               | Smursharov          | vare Inc.     | Deirut         | Acuve         | 01/01/2006<br>Michigan                  | 99/99/9999<br>48434 |     |  |
| 123 Main Street                                               | ABC Orthodic        | s Corporation | Deilut         | Active        | 01/01/2006                              | 99/99/9999          |     |  |
| 123 Main Street                                               | , 120 0, 3 10 loaid |               | Birming        |               | Alabama                                 | 35242               |     |  |
| □ 654321                                                      | Smith's Hardv       | vare Inc.     | y              | Active        | 01/01/2006                              | 99/99/9999          |     |  |
| City, ST Zp: Birmingham Alabama 12345 Contract Information    |                     |               |                |               |                                         |                     |     |  |
| Effective Date:                                               | 01/01/2006          |               |                |               | Bonofit Even Doto                       | 99/99/              | 000 |  |
| Enective Date:<br>Expiration Date:<br>Credit Banking Withdraw | 99/99/9999          |               |                |               | Benefit Exp Date:<br>Credit Banking Exp |                     |     |  |
| Carryovers                                                    |                     |               |                |               |                                         |                     |     |  |
|                                                               |                     | Eff D         | ate: 01/01/2   |               |                                         |                     |     |  |
| Coinsurance: <b>Yes</b><br>Copay: <b>Yes</b>                  |                     |               | Yes            |               |                                         | es                  |     |  |
|                                                               |                     | Units:        | Yes            |               | Coverage: Y                             | es                  |     |  |

c. Billing Tab – shows the billing information for the member in regards to the members group

| 6          | Contact Form Eligibility Claims Accumulators Providers Authorizations Group |    |                 |                                   |            |  |  |  |  |
|------------|-----------------------------------------------------------------------------|----|-----------------|-----------------------------------|------------|--|--|--|--|
|            | Summary Account Billing                                                     |    | Contract        |                                   |            |  |  |  |  |
|            |                                                                             |    | Billing         |                                   |            |  |  |  |  |
|            |                                                                             |    | -Group Premium- | -Member Premiu                    | m-         |  |  |  |  |
|            | Charge free amount up to day:                                               |    | 15              | 15                                |            |  |  |  |  |
|            | Charge full amount up to day:                                               |    | 15              | 20                                |            |  |  |  |  |
|            | Charge half amount up to day:                                               |    | 20              | 10                                |            |  |  |  |  |
|            | Credit free amount up to day:                                               |    | 20              | 1                                 |            |  |  |  |  |
| 8          | Credit full amount up to day:                                               |    | 15              | 1                                 |            |  |  |  |  |
| lated      | Credit half amount up to day:                                               |    | 15              | 1                                 |            |  |  |  |  |
| Related to | Premium Billing begining day:                                               | 10 |                 | Start Premium Billing month:      | 10         |  |  |  |  |
| V          | Premium Billing begining month:                                             | 6  |                 | Start Premium Billing year:       | 2006       |  |  |  |  |
|            | Premium Billing mode:                                                       | Mh |                 | Premium Billing Billed-thru Date: | 06/01/2006 |  |  |  |  |
|            | Premium Charge Retroactive Days:                                            | 30 |                 | Billing Cycle:                    | 3          |  |  |  |  |
|            | Premium Credit Retroactive Days:                                            | 30 |                 | Age Calculation Method:           | 10         |  |  |  |  |
|            | Stop Premium Billing code/ Description:                                     |    |                 |                                   |            |  |  |  |  |
|            |                                                                             |    | ——— Billing Fla | ags                               |            |  |  |  |  |
|            | Individual Billing:                                                         | Y  |                 |                                   |            |  |  |  |  |
|            | Member Billing:                                                             | Y  |                 |                                   |            |  |  |  |  |
|            | Secondary Billing:                                                          | Y  |                 |                                   |            |  |  |  |  |
|            |                                                                             |    |                 |                                   |            |  |  |  |  |
|            |                                                                             |    |                 |                                   |            |  |  |  |  |
|            |                                                                             |    |                 |                                   |            |  |  |  |  |

d. Contract Tab – shows the members contract information corresponding with the members group

| ontact Form Eligibility                                                                                                    | Claims                                                                                                    | umulators                                                                                                    | ersAuthori                                                                                                    | zations Group                                                                                                    |                                                                                                    |
|----------------------------------------------------------------------------------------------------|----------------------------------------------------------------------------------------------------|----------------------------------------------------------------------------------------------------|----------------------------------------------------------------------------------------------------|----------------------------------------------------------------------------------------------------|----------------------------------------------------------------------------------------------------|
| Summary Account                                                                                                    | Billing Cont                                                                                                    | ract                                                                                                    |                                                                                                    |                                                                                                    |                                                                                                    |
| Effective Date                                                                                                    | Expiration                                                                                                    | Date                                                                                                    |                                                                                                    |                                                                                                    |                                                                                                    |
| ☑ 01/01/2006                                                                                                    | 99/99/9999                                                                                                    | )                                                                                                    |                                                                                                    |                                                                                                    | <u> </u>                                                                                                    |
| □ 01/01/2011                                                                                                    | 99/99/9999                                                                                                    | )                                                                                                    |                                                                                                    |                                                                                                    |                                                                                                    |
| □ 01/01/2011                                                                                                    | 99/99/9999                                                                                                    | )                                                                                                    |                                                                                                    |                                                                                                    | •                                                                                                    |
| Hold Code/ Description:<br>Group to Group Utilization:<br>Benefit Eff Date: 01/01<br>OOP by Salary Flag: Y<br>Probationary Days: 20<br>Eff Date: 01/01/2006 | : 123456 Big Gr<br>01 Group is su:<br>/2006 Benefit E<br>Deduct b<br>Prem Billi                                                                                                    | oup Contract<br>spended<br>xp Date: 99/99/<br>yy Salary: Y<br>ng Age Flag: Y<br>— Contract Carryo<br>Out-Of-Pocket: Y                                                                                                    | Fee                                                                                                    | Sch: HMO1                                                                                                    | ¥                                                                                                    |
| Tier Code                                                                                                    | Descriptio                                                                                                    |                                                                                                    |                                                                                                    |                                                                                                    |                                                                                                    |
|                                                                                                    | •                                                                                                    |                                                                                                    |                                                                                                    |                                                                                                    |                                                                                                    |
| FMLY                                                                                                    | ÷                                                                                                    | •                                                                                                    |                                                                                                    |                                                                                                    |                                                                                                    |
|                                                                                                    |                                                                                                    | Detailed Tier Info                                                                                                    | rmation —                                                                                                    |                                                                                                    |                                                                                                    |
| Dependent Minimum:                                                                                                    | 1 Deper                                                                                                    | dent Maximum:                                                                                                    | <b>21</b> D                                                                                                    | )ependent Age Limit:                                                                                                    | 21                                                                                                    |
| Other Dependent Minimum:                                                                                                    | 1 Other                                                                                                    | Dependent Maximum:                                                                                                    | 21 0                                                                                                    | )ther Dependent Age Limit:                                                                                                    | 21                                                                                                    |
| Student Age Minimum:                                                                                                    | 19 Other                                                                                                    | Dependent Only Flag:                                                                                                    | Y S                                                                                                    | pouse Coverage Flags:                                                                                                    | Y                                                                                                    |
|                                                                                                    | Summary       Account         Effective Date         ☑ 01/01/2006         □ 01/01/2011         □ 01/01/2011         □ 01/01/2011         □ 01/01/2011         □ Benefit Plan/Description:         Contract Number/Description:         Group to Group Utilization:         Benefit Eff Date:       01/01         OOP by Salary Flag:       Y         Probationary Days:       20         Eff Date:       01/01/2006         CoInsurance:       Y         Tier Code       ☑         ☑ SNGL       FMLY         Dependent Minimum:       Other Dependent Minimum: | Summary       Account       Billing       Cont         Effective Date       Expiration         Image: 01/01/2006       99/99/9999         Image: 01/01/2011       99/99/99999         Image: 01/01/2011       99/99/99999         Image: 01/01/2011       99/99/99999         Image: 01/01/2011       99/99/99999         Image: 01/01/2011       99/99/99999         Image: 01/01/2011       99/99/99999         Image: 01/01/2011       99/99/99999         Image: 01/01/2006       01 Group is sugged of the suggest of the suggest of the s | Summary       Account       Billing       Contract         Effective Date       Expiration Date         ♥ 01/01/2006       99/99/9999         □ 01/01/2011       99/99/9999         □ 01/01/2011       99/99/9999         □ 01/01/2011       99/99/99999         □ 01/01/2011       99/99/99999         □ 01/01/2011       99/99/99999         □ 01/01/2011       99/99/99999         □ Benefit Plan/Description:       123456 Big Group Contract         Hold Code/ Description:       01 Group is suspended         Group to Group Utilization:       Benefit Exp Date:       99/99/99/99/90/90/90/90/90/90/90/90/90/9 | Summary       Account       Billing       Contract         Effective Date       Expiration Date         ♥ 01/01/2006       99/99/9999         □ 01/01/2011       99/99/9999         □ 01/01/2011       99/99/9999         □ 01/01/2011       99/99/9999         □ 01/01/2011       99/99/9999         □ 01/01/2011       99/99/9999         □ Benefit Plan/Description:       123456 Big Group Contract         Hold Code/ Description:       01 Group is suspended         Group to Group Utilization:       Benefit Exp Date:       99/99/9999         Benefit Eff Date:       01/01/2006       Benefit Exp Date:       99/99/9999         OOP by Salary Flag:       Y       Deduct by Salary:       Y       Fee:         Probationary Days:       20       Prem Biling Age Flag:       Y       Fee:         OInsurance:       Y       Deductible:       Y       Out-Of-Pocket:       Y       Coverage:       y         Tier Code       Description       Single Coverage       Tier Code       Description         ♥ SNGL       Single Coverage       Single Coverage       Detailed Tier Information       Dependent Maximum:       21       D         Dependent Minimum:       1       Other Dependent Maximum: <th>Summary       Account       Billing       Contract         Effective Date       Expiration Date         Image: Contract       99/99/9999         Col/01/2006       99/99/9999         Col/01/2011       99/99/9999         Benefit Plan/Description:       HMO HMO Plan         Contract Number/Description:       123456 Big Group Contract         Hold Code/ Description:       01 Group is suspended         Group to Group Utilization:       Benefit Exp Date:       99/99/9999         Benefit Eff Date:       01/01/2006       Benefit Exp Date:       99/99/9999         OOP by Salary Flag: Y       Deduct by Salary: Y       Fee Sch:       HMO1         Probationary Days: 20       Prem Biling Age Flag: Y       Contract Carryovers         Eff Date:       01/01/2006       Contract Carryovers         Eff Date:       01/01/2006       Single Coverage       Tier Code         Tier Code       Description       Tier Code       Description         Image: NRL       Single Coverage       Tier Code       Description         Image: NRL       Single Coverage       Detailed Tier Information       Dependent Multi Coverage         Image: Dependent Minimum:       1       Dependent Maximum:       21       Dependent Age Limit:    </th> | Summary       Account       Billing       Contract         Effective Date       Expiration Date         Image: Contract       99/99/9999         Col/01/2006       99/99/9999         Col/01/2011       99/99/9999         Benefit Plan/Description:       HMO HMO Plan         Contract Number/Description:       123456 Big Group Contract         Hold Code/ Description:       01 Group is suspended         Group to Group Utilization:       Benefit Exp Date:       99/99/9999         Benefit Eff Date:       01/01/2006       Benefit Exp Date:       99/99/9999         OOP by Salary Flag: Y       Deduct by Salary: Y       Fee Sch:       HMO1         Probationary Days: 20       Prem Biling Age Flag: Y       Contract Carryovers         Eff Date:       01/01/2006       Contract Carryovers         Eff Date:       01/01/2006       Single Coverage       Tier Code         Tier Code       Description       Tier Code       Description         Image: NRL       Single Coverage       Tier Code       Description         Image: NRL       Single Coverage       Detailed Tier Information       Dependent Multi Coverage         Image: Dependent Minimum:       1       Dependent Maximum:       21       Dependent Age Limit: |

14. Update Member – you are able to update member information by using the buttons on the left hand side of the member contract screen. These update options include Demographics, PCP information and ID Card.

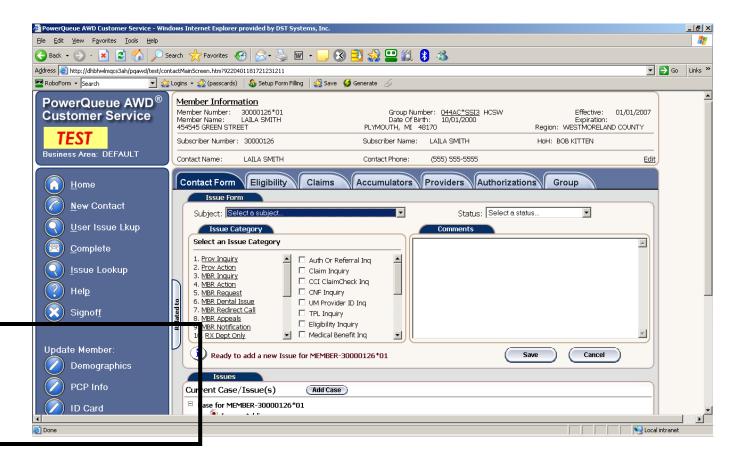

- a. **Demographics** allows the user to update the members demographic information from PQAWD to the Core system. The fields included in the update are as follows:
  - i. Last Name
  - ii. First Name
  - iii. Middle Name
  - iv. Status
  - v. Rel Code
  - vi. Gender
  - vii. Address
  - viii. City, State & Zip Code
  - ix. Home, Work and Fax Numbers

| 🚰 Update Member · | - Demographics Web Page Dialog |             | ×          |
|-------------------|--------------------------------|-------------|------------|
| Last Name:        | SMITH                          | First:      | LAILA      |
|                   |                                | Middle:     |            |
| Status:           |                                | Rel Code:   |            |
| Gender:           |                                | DOB:        | 10/01/2000 |
| Address:          | 454545 GREEN STREET            |             |            |
|                   |                                |             |            |
| City:             | PLYMOUTH                       |             |            |
| State:            | MI Zip Code: 48170             | Home Phone: |            |
| Work Phone:       |                                | Fax Number: |            |
|                   |                                |             |            |
|                   |                                |             |            |
|                   | Submit Ca                      | incel       |            |
|                   |                                |             |            |
|                   |                                |             |            |

b. PCP Info - allows the user to change the members PCP from PQAWD Customer Service to the Core system. The information displayed in the PCP Info window is the members current PCP.

| 🚰 Update Member - PCP Info Web Pag | ge Dialog          |                     | ×          |
|------------------------------------|--------------------|---------------------|------------|
| Effective Date:                    | 01/01/2007         | Expiration Date:    |            |
| PCP Number:                        | 1010616            | Name:               | DOC MARTEN |
| PCP Organization Number:           |                    | Name:               |            |
| Address:                           |                    | Accepting Patients: | Y          |
| Phone Number:<br>Specialty Code:   | FP FAMILY PRACTICE | Provider Type:      |            |
|                                    | Submit             | ancel               |            |

i. Use the search button

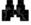

next to the PCP Number to search the Core system for new PCP. A list of search criteria will display:

- 1. Provider Number
- 2. Provider Last Name
- 3. Provider First Name
- 4. NPI Number
- 5. Tax ID Number
- 6. Speciality
- 7. Zip Code
- ii. After entering the search criteria select Search
- iii. A list of providers will display select one of the provider to be the Members new PCP
- iv. The new PCP information will be displayed in the PCP Info window
- v. Hit Submit to finalize the changes.

c. ID card – allows the user to request an ID card for the member from the Core system.
 Select the "Request ID Card" for the request to be processed in the Core System.

| 🌌 Update Member - ID Card Web Page Dialog |                        | X |
|-------------------------------------------|------------------------|---|
| ID Card Request: Yes                      |                        |   |
| ID Card Counter: 1                        |                        |   |
|                                           |                        |   |
|                                           | Request ID Card Cancel |   |
|                                           |                        |   |
|                                           |                        |   |

- 15. Saving each individual issue make sure to save the issue before you complete the issue to receive your issue ID number
  - a. Select SAVE the issue will display under the Issues window. See screen shot below. At this point you are still able to Select the issue to modify and delete the issue.

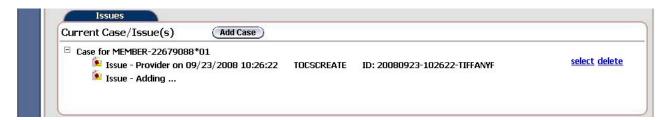

- 16. Completing the Contact once all the issues have been created for the call (contact) you will use the "Complete" button to end the entire call and send the issues through the work flow or save it to the user's inbox. Once the "Complete" button has been used the issues are not able to be modified or deleted.
  - a. Select the Complete button

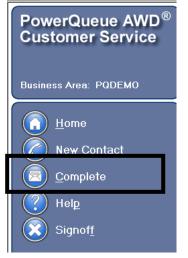

- b. Once you save an issue the system automatically starts to create a new issue. Therefore, when you are ready to complete the call you will receive a message "Do you want to save current issue" :
  - i. Select No if you have saved all your issues to the Issue window
  - ii. Select Yes if you have not saved your current issue to the Issue window

- c. The following screen will display to select the Media type (examples: Phone, Fax & Email)
- d. Slide the Face from right to left to determine the contacts mood.

| 🚰 Contact Survey Web Page Dialog          | ×                              |
|-------------------------------------------|--------------------------------|
| What Media was used for this Contact?     | Phone                          |
| What was the overall mood of the contact? | Customer Satisfaction: Neutral |
|                                           |                                |
|                                           | <b>Finish</b> Cancel           |

e. Select the Finish button – you will then be in the work list page

## **Provider Contact**

The Provider Contact is where the Customer Service Representative will log issues received from a provider representative.

| PowerQueue AWD <sup>®</sup><br>Customer Service            | Select Contact Form: Provider |
|------------------------------------------------------------|-------------------------------|
| Business Area: DEFAULT                                     | Provider Number:              |
| Business <u>A</u> reas<br>Plel <u>p</u><br>Signof <u>f</u> | Specialty: Zip Code:          |
|                                                            |                               |
|                                                            | Search                        |
| ∢<br>© Done                                                | Local intranet                |

- 1. Select Provider from the Select Contact Form drop down list
- 2. Enter any of the following search information
  - a. Provider Number
  - b. Provider Last Name
  - c. Provider First Name
  - d. NPI Number
  - e. Tax ID Number
  - f. Specialty
  - g. Zip Code

#### 3. Hit the Search button

If there are multiple providers for the search criteria entered the following window will appear. If only one provider is associated with the search criteria screen print under #4 will appear.

| List of Providers               |                       |                        |                 |                           |                                     |
|---------------------------------|-----------------------|------------------------|-----------------|---------------------------|-------------------------------------|
| Provider Number<br>Address Line | Provider Name<br>City | Tax ID Number<br>State | NPI<br>Zip Code | Specialty<br>Phone Number | Provider Type<br>Accepting Patients |
| 1123001                         | Barns Jack            | State                  | Lip coue        | ENT                       | Specialist                          |
| 1600 St. Vincent Dr             | Birmingham            | Alabama                | 35401           | (205)555-3333             | Yes                                 |
| 2010001                         | Bernan Nancy          | r nabarna              | 00101           | OB/GYN                    | PCP                                 |
| 3400 Medical Drive              | Birmingham            | Alabama                | 35233           | (205)555-4555             | Yes                                 |
| 2010002                         | Fishburne Gerald      |                        |                 | Internal Medicine         | Specialist                          |
| 1600 Mtn Brook Way              | Birmingham            | Alabama                | 35242           | (205)555-1234             | Yes                                 |
| 897688                          | Hosptial Community    |                        |                 | Hospital                  | Hospital                            |
| 234 Hosptial Dr                 | Birmingham            | Alabama                | 35242           | (205)555-2334             | Yes                                 |
| 1123099                         | Ingram Rick           |                        |                 | Pulmonary                 | Specialist                          |
| 670 N 16th St.                  | Birmingham            | Alabama                | 35242           | (205)555-4583             | Yes                                 |
| 1123988                         | James Jim             |                        |                 | Family Pracitce           | PCP                                 |
| 344 Circle St                   | Birmingham            | Alabama                | 35242           | (205)555-3455             | Yes                                 |
| 2010008                         | Johnson Crystal       |                        |                 | Peditrician               | PCP                                 |
| 1500 Healthy Way                | Birmingham            | Alabama                | 35205           | (205)555-2345             | Yes                                 |
| 2010006                         | Juarez Nicole         |                        |                 | Othorpedic                | PCP                                 |
| 444 Middle St.                  | Birmingham            | Alabama                | 35233           | (205)555-5677             | Yes                                 |
| <u>269001</u>                   | Latent Michelle       |                        |                 | Family Practice           | PCP                                 |
| 123 Oak Street                  | Birmingham            | Alabama                | 35242           | (205)437-4343             | Yes                                 |
| <u>2010005</u>                  | McCloud Caleb         |                        |                 | GYN                       | PCP                                 |
| 2300 Medical Drive              | Birmingham            | Alabama                | 35233           | (205)555-3477             | Yes                                 |
| <u>1123444</u>                  | Smith Hal             |                        |                 | Pediatrician              | PCP                                 |
| 4560 12th Street                | Birmingham            | Alabama                | 35422           | (205)555-4566             | Yes                                 |
| <u>112389</u>                   | Spain Mike            |                        |                 | Internal Medicine         | PCP                                 |
| 5664 36 St. N                   | Birmingham            | Alabama                | 35242           | (205)555-4456             | Yes                                 |
| 173433                          | Wright Sam            |                        |                 | Family Dractico           | DCD                                 |

4. On the List of Providers screen, click on the provider number that corresponds with the provider for whom you are searching. The Provider Verification screen will open.

| PROVIDER Verifica<br>Provider Number:<br>Phone Number:<br>1600 St. Vincent Dr, Suit | 1123001<br>(205)555-3: |                | vider Name:<br>Number: | Jack Barns<br>(205)555-9888<br>Birmingham, Alabama | NFI:<br>Accepting Patients:<br>35401 | Yes   |
|-------------------------------------------------------------------------------------|------------------------|----------------|------------------------|----------------------------------------------------|--------------------------------------|-------|
| List of Contacts                                                                    |                        |                |                        |                                                    | Add New Co                           | ntact |
| Contact Name                                                                        | Relationship           | Phone          | Address                | City, State Zip                                    | Authorized                           |       |
| Jack Barns                                                                          | Attorney               | (248) 948-3000 |                        |                                                    | Yes <u>Vi</u>                        | iew   |
|                                                                                     |                        |                |                        |                                                    |                                      |       |

- 5. On the Provider Verification screen, review the information in the Provider Verification and List of Contacts windows to ensure that the caller is authorized to discuss the provider.
- 6. On the List of Contacts window, the names of all previous contacts on behalf of the provider will appear. Either <u>Add New Contact (a)</u> if the contact is not listed or <u>Select the Contact (b)</u>.
  - a. Add new contact
    - i. Select the Add new Contact button

| 🚰 Add New Contact | Web Page Dialog |        |                |   |        | ×             |
|-------------------|-----------------|--------|----------------|---|--------|---------------|
| Contact Name:     |                 |        | Contact Phone: |   | Ext:   |               |
| Relationship:     | •               |        |                |   |        |               |
| Alternate Phone:  | Ext:            |        | Fax Number:    |   |        |               |
| Email:            |                 |        |                |   |        |               |
| Address Line 1:   |                 |        |                |   |        |               |
| Address Line 2:   |                 |        |                |   |        |               |
| City:             |                 |        | State:         |   | ▼ Zip: |               |
|                   |                 |        |                |   |        |               |
| Comments:         |                 |        |                |   |        | Authorized: 🗌 |
|                   |                 |        | *              |   |        |               |
|                   |                 |        |                |   |        |               |
|                   |                 |        | -              |   |        |               |
| <u> </u>          |                 |        | ×              |   |        |               |
|                   |                 |        |                |   |        |               |
|                   |                 | Save D | elete Cance    | I |        |               |
|                   |                 |        |                |   |        |               |

- ii. Enter in all the contact information
- iii. Check the Authorized box this indicates the contact is authorized to discuss the provider. If the contact is not authorized they will be listed as a contact but there will be no hyperlink to take this contact to the next step.
- iv. Select save this adds the contact's information into the system and return to the List of Contacts window.

Note: Changing the contacts address does not update The Core System with that address change.

- b. <u>Contact Already Exists</u>: On the List of Contacts window, click on the View link next to the contact's name and demographic information to edit the contact information, if required. The Add New Contact window will appear with the contact's previously supplied information already populated in the fields. Edit as necessary and click the Save button to save your changes and return to the List of Contacts window.
  - ii. Select the Contact's name to go to the Provider Contact Form screen

| Provider Number:<br>Phone Number:<br>1600 St. Vincent Dr, Su | 1123001<br>(205)555-3<br>iite 202 |              | Provider Name:<br>Fax Number: | Jack Barns<br>(205)555-9888<br>Birmingham, Alabama |            | Yes  |
|--------------------------------------------------------------|-----------------------------------|--------------|-------------------------------|----------------------------------------------------|------------|------|
| List of Contacts<br>Contact Name                             | Relationship                      | Phone        | Address                       | City, State Zip                                    | Authorized |      |
| Jack Barns                                                   | Attorney                          | (248) 948-30 |                               |                                                    | Yes        | View |

# **Provider Contact Form**

7. **Contact Form Tab** – this tab contains three additional tabs: Issues form, issues, and contact history. Changes to the Contacts Form screen can be saved by clicking the "complete" button on the index to the left of the screen. If you do not click on this button, your entries will not be saved.

#### **Provider Information**

The Provider information section displays the provider's information and will stay at the top of the screen as you move through the various tabs.

| Pro<br>Pho | ovider Information<br>wider Number:<br>MARY BUSINESS ADD                                                                                                    | l<br>PCP1                                                       | Provider Name:<br>Fax Number:            | CASEY<br>SOUTHFIELD, MI 480                 | NPI:<br>Accepting Patients:<br>34 | 1001001001<br>Y |            |
|------------|----------------------------------------------------------------------------------------------------|-----------------------------------------------------------------|------------------------------------------|---------------------------------------------|-----------------------------------|-----------------|------------|
| Cor        | ntact Name:                                                                                                    | Lisa Madsen                                                     | Contact Phone:                           | (765) 888-8888                              |                                   |                 | <u>Edi</u> |
| C          | ontact Form                                                                                                    | oviders Eligi                                                   | bility Claims                            | Accumulators                                | uthorizations                     | oup             |            |
| Related to | Subject: Select a si<br>Issue Category<br>Select an Issue Cat<br>1. Providers<br>2. Prov PDQM<br>3. Prov Communicatio<br>4. Prov Claims<br>5. Sp Investigations | egory                                                           | Inquiry<br>Inquiry Credentialing         | Status:                                     | Select a status                   |                 | ×          |
| -          | Exercise Current Case/Issues Current Case/Issue Case for PROVIDER Size - Addi                                                                                   | -PCP1                                                           | d Case                                   |                                             | Save                              | Cancel          |            |
| F          | Contact History<br>Results (showing 5                                                                                                    | 5 of 5) 🕅                                                       | re) (+1-)                                |                                             |                                   |                 | _          |
|            | Prv:PCP1                                                                                                    | 3/2008 at 15:25:00<br>13/2008 at 15:25:03<br>3/2008 at 08:00:50 | 5 - Tocallend<br>about Providers Demogra | phic Chg Inquiry - Tocssave<br>• - Tocssave |                                   |                 | •          |

**Issue Form:** The issues form tab contains Subject and Status list boxes to let you easily indicate the nature of the contact and whether it is a Resolved, Open or Saved status.

- a. Select a Subject the subjects are configurable for each client
  - iii. Examples include:
    - 3. Providers
- b. Select a Status the status are configurable for each client
  - iv. Examples include:
    - 4. TOCSCREATE sends the issue into the workflow
    - 5. TOCSSAVE Saves the issue to your work list to be completed at another time (this issue is not in the workflow)

**Issue Category:** A list of configurable categories and sub-categories that give a brief explanation of the issue that was reported.

 h. Select an issue category and sub-category – click on an issue category from the displayed list of issue categories in the Issue Category box. A list of issue sub-category check boxes associated with the selected issue category will appear. See "PQAWD CS MBR-PRV-GRP-OTH Call Configuration vXX.xls" that displays the entire list of Subjects, Categories and Subcategories.

Note:

You many only choose 1 category and 1 subcategory

Standard PQAWD Customer Service allows the user to choose more than one subcategory but choosing more than one will cause the issue to be routed based on the rule priority level and additional subcategory can not be reported on. If you were to choose more than 1 subcategory the issues will be routed to the CSMISC queue for member services to determine what happens to the issue.

- i. Examples include:
  - 1. Providers
    - a. Referral Form to PRV
    - b. Demographic Chg Inquiry
    - c. NPI Issue
    - d. NPI Inquiry
    - e. PRV Inquiry Credentialing
  - 2. Prov Claims
    - a. Provider Reviews

### **Comments:**

- c. Enter Comments when you select a category and a subcategory this adds partial comments into the comments section to get you started. Enter free-form comments in the Comments field below the displayed information
- d. Select the Save button under the comments box to SAVE your current issue.

| C          | ontact Form Provider                                                                                                    | s Eligibility Claims                                                                                         | Accumul     | ators Authorizations              | Group  |   |
|------------|----------------------------------------------------------------------------------------------------|----------------------------------------------------------------------------------------------------|-------------|-----------------------------------|--------|---|
| (          | Issue Form<br>Subject: Select a subject<br>Issue Category<br>Select an Issue Category                                                               |                                                                                                    |             | Status: Select a status<br>mments |        |   |
| Related to | Select an Issue Category     I. <u>Providers</u> 2. <u>Prov PDQM</u> 3. <u>Prov Communication</u> 4. <u>Prov Claims</u> 5. <u>Sp Investigations</u> | Referral Form to PRV     Demographic Chg Inquiry     NPI Issue     NPI Inquiry     PRV Inquiry Credentialing | - Providers | - Demographic Chg Inquiry         |        | X |
| U          | Ready to add a new Is                                                                                                    | sue for PROVIDER-N100                                                                                        |             | Save                              | Cancel |   |

#### **Issues:**

e. Current Case/Issue(s) – this section shows the case/issues that are open for this particular contact. You can also add another case for one contact, just select Add case and it will take you back to the initial search for member/provider/group/other. This section also allows the user to select or delete issues they have started but have not completed.

Note: The only way to receive the Issue ID is to save the issue before you complete the issue

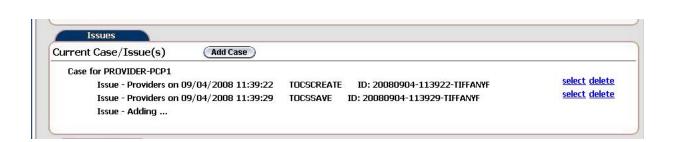

**Contact History:** provides an at-a-glance view of all previous exchanges with the contact, including contact's identification information, the subject(s) previously discussed and the current status of the issues discussed. Once you select a contact history you are able to add comments to that issue but you will not be able to reopen issue if it is in the END queue or route an open issue to another queue..

f. Contact history shows all the various case/issues that were logged for this Contact

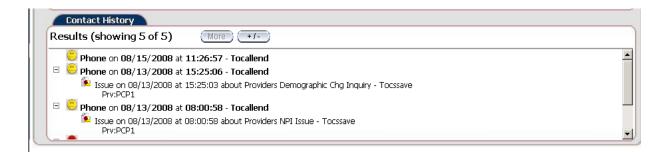

8. **Related To** - this tab will display the related member, provider, group, claim, and authorization information. Depending on which claim or authorization has been chosen during a contact creation this information can change.

| Memb    | er 📃 ( | Update) | Group         | (Update) | Provider | PCP1 | (Update) g |
|---------|--------|---------|---------------|----------|----------|------|------------|
| Claim   |        | Update  | Authorization | (Update) |          |      | Related to |
| Claim [ | IOS:   |         | Auth DOS:     |          |          |      |            |

9. **Provider Tab** - this tab shows the Provider information according to what is set up in the core system. All this information is read only.

| a. | Summarv | tab – this | tab d | isplays | the | provider | information |
|----|---------|------------|-------|---------|-----|----------|-------------|
| u. | Summury | tuo tino   | iuo u | ispiajs | une | provider | mormation   |

|                                     | act             |        |                             |                |           |                  |                       |          |
|-------------------------------------|-----------------|--------|-----------------------------|----------------|-----------|------------------|-----------------------|----------|
| Provider Number:                    | 1234            |        | ovider Name:                |                |           |                  |                       |          |
| Work Phone:<br>-                    | 205-437-5131    | -      | ender:                      |                | Male      |                  |                       |          |
| Contact:<br>~                       | Joe Carter      |        | anel:                       |                |           | Baptist Internal | Medici                |          |
| Size:<br>Federal Tax ID:            | 99<br>123467899 |        | ze Limit:<br>EA Number:     |                | 99<br>550 | 246678           |                       |          |
| -ederai Tax ID:<br>Medicaid Number: | 23554           |        | EA Number:<br>Iedicare Numb | or             | 5467      |                  |                       |          |
| Medicaid Number:<br>NPI Number:     | 349875          |        | PIN:                        | сı.            | F345      | -                |                       |          |
|                                     |                 |        |                             |                |           |                  |                       |          |
| Speciality Code 1:                  | S               | Boar   | d Certified 1:              | Y              |           | Specialty Type   | e 1: <b>S</b>         |          |
| Speciality Code 2:                  | S               | Boar   | d Certified 2:              | Y              |           | Specialty Type   | e 2: <b>S</b>         |          |
| State License Number:               | 342122          | State  | e License Code              | : <b>43556</b> | 57        |                  |                       |          |
|                                     |                 |        | ine-Of-Busi                 | iness —        |           |                  |                       |          |
| LOB Descript                        | tion            | Size   | Limit                       | Maximu         | n Age     | Minimum Age      | Accepting<br>Patients | <b>_</b> |
| 🗹 нмо                               |                 | 23     | 50                          |                |           | 18               | Y                     |          |
| 🗖 НМО                               |                 | 23     | 50                          |                |           | 18               | Y                     |          |
| PPO                                 |                 | 23     | 50                          |                |           | 18               | Y                     | •        |
|                                     |                 |        | – Associatio                | ons —          |           |                  |                       |          |
| Effective                           | Expiration      | Associ |                             |                | ription   | Fee Sc           | hedule                | <b></b>  |
| 12/23/2006                          | 12/5/2006       | 6789   |                             |                |           |                  |                       |          |
| 12/23/2006                          | 12/5/2006       | 6789   |                             |                |           |                  |                       |          |
| 12/23/2006                          | 12/5/2006       | 6789   |                             |                |           |                  |                       | -        |

b. Contract tab – this tab displays the providers Line of Business, Region, Vendor Information and Pricing Information according to the effective/Expiration dates of service selected.

| Provider Nur | mber: <b>123456</b>       |            |                |              | Prov     | ider Name:    | Harsh Mitt    | tal         |
|--------------|---------------------------|------------|----------------|--------------|----------|---------------|---------------|-------------|
|              | Line-Of-Busines           | s ———      |                | _            |          |               | Region —      |             |
| LOB          | Description               |            |                |              | Regior   | ı             | Description   |             |
| НМО          | HMO                       |            |                | $\checkmark$ | 1        |               | Montgomery    |             |
| 2            | Clanton                   |            |                |              | 2        |               | Clanton       |             |
| 5            | Prattville                |            |                |              |          |               |               |             |
| U&C Percen   | tile: 25 250              |            |                |              |          |               |               |             |
| Effective    |                           | Expiration |                | Acti         | ive Stat | us            |               |             |
| 01/01/2006   |                           | 99/99/9999 |                | Acti         | ve       |               |               |             |
| 01/01/2005   | ç                         | 99/99/9999 |                | Acti         | ve       |               |               |             |
| 01/01/2004   | ç                         | 99/99/9999 |                | Acti         | ve       |               |               |             |
| Capitation V | 'endor: N N               |            |                |              |          |               |               |             |
|              |                           |            | -Vendor Inf    | orma         | ation -  |               |               |             |
| Vendor       | Name                      |            | Par/Non-Pa     | r            | C        | verRide Capac | ity           | Description |
| <u>23</u>    | Southeast Family Practice |            | Y              |              | N        |               |               |             |
|              |                           |            |                |              |          |               |               |             |
|              |                           |            |                |              |          |               |               |             |
|              |                           |            | - Pricing Info | orma         | tion -   |               |               |             |
| Capacity     | Speciality                | Сар        | N-Cap<br>List  | Bas<br>Tab   |          | OVRD<br>Table | Disc<br>Table | WTHD%       |
| N            | S                         | N          | N              | HM           | 01       | 23            | 45            | 25          |

- Eligibility Tab this tab shows members eligibility according to what is set up in the core system. All this information is read only. Once you select this tab, additional tabs will become available. These include Member Search, Summary, Additional Information, Provider, COB, Medicaid, and Medicare tabs.
  - a. Member Search tab under the Eligibility tab allows you to search for a member to display their eligibility information.

| 1          | Contact Form Providers | Eligibility Claims Accumula  | torsAuthorizat | ions Group     |
|------------|------------------------|------------------------------|----------------|----------------|
|            | Search Summary         | Additional info Provider COB | Medicaid       | Medicare       |
|            | Member Number:         |                              |                |                |
|            | Member Last Name:      |                              | First:         |                |
|            | Member DOB:            |                              | Alternate ID:  |                |
|            | Subscriber Number:     |                              |                |                |
| Π          | Subscriber Last Name:  |                              | First:         |                |
| Related to |                        |                              |                |                |
| telate     |                        |                              |                | <u>S</u> earch |
|            |                        |                              |                |                |
| Γ          |                        |                              |                |                |
|            |                        |                              |                |                |
|            |                        |                              |                |                |
|            |                        |                              |                |                |
|            |                        |                              |                |                |

Once you enter member search information and hit the search button a list of members will display at the bottom of the above screen according to the search criteria entered.

|                |                | Sea           | rch Results — |                   |                 |
|----------------|----------------|---------------|---------------|-------------------|-----------------|
| Member Number  | Member Name    | Date Of Birth | Group Number  | Effective         | Expiration      |
| Address Line   | City           | State         | Zip Code      | Subscriber Number | Subscriber Name |
| <u>10014</u>   | Green, William | 01/01/1971    | 100           | 01/01/2000        | 99/99/9999      |
| 20 Barclay     | Utica          | MI            | 48317         | 10014             | William Green   |
| <u>01101</u>   | Jones, Frank   | 01/01/1967    | MA001         | 01/01/2000        | 99/99/9999      |
| 123 Elm Street | Phoenix        | AZ            | 02365         | 01101             | Frank Jones     |
| 01104          | Jones, Janice  | 03/06/1970    | MA001         | 01/01/2000        | 99/99/9999      |
| 123 Elm Street | Phoenix        | AZ            | 02365         | 01104             | Janice Jones    |
| 01103          | Jones, Jay     | 01/01/1999    | MA001         | 01/01/2000        | 99/99/9999      |
| 123 Elm Street | Phoenix        | AZ            | 02365         | 01103             | Jay Jones       |
| 01102          | Jones, Unborn  | 99/99/9999    | MA001         | 99/99/9999        | 99/99/9999      |
| 123 Elm Street | Phoenix        | AZ            | 02365         | 01102             | Unborn Jones    |
| <u>71101-B</u> | Park, John     | 01/01/1962    | FHP001        | 01/01/2001        | 99/99/9999      |

b. Summary tab under the Eligibility tab displays a summary of the searched members Eligibility. This tab displays the Benefit enrollment, PCP Information and Privacy Information.

| Summary        | Additional inf        | o Provider       |                         | dicaid Medicare            |               |                 |
|----------------|-----------------------|------------------|-------------------------|----------------------------|---------------|-----------------|
| Last Name:     | Park                  |                  | First:                  |                            | Middle:       |                 |
| Address:       | 123 New H             | yde Park         |                         |                            | Status:       | N               |
|                |                       |                  |                         |                            | Rel Code:     | Self            |
| City:          | Birminghan            | n                | Gender:                 |                            | DOB:          | 01/01/1962      |
| State:         | AL                    |                  | Home Phone:             |                            | Fax Number:   |                 |
| Zip Code:      | 35242                 |                  | Work Phone:             | 205-555-1234               |               |                 |
| ID Card Reque  | st: <b>Yes</b>        |                  | ID Card Counter:        | 1                          | COB Ind:      | Yes             |
| LOB:           | PPO Prefe             | erred Provider ( | Organization            |                            |               |                 |
|                |                       |                  |                         |                            |               |                 |
| (              |                       |                  | Benefit Enro            | Ilment                     |               |                 |
| Effective      | Expiration            | Benefit PKG      |                         | Tier Co                    | de Des        | cription        |
|                | Account #             | ¥                | LOB                     | Description                |               |                 |
| 01/01/2000     | 99/99/9999<br>123456  | AAAA             | AAAA Benefit Pkg<br>PPO | FMLY<br>Preferred Prov Org | Fam           | ily Tier Code 🔄 |
| 01/01/2005     | 12/31/2005<br>XYZACCT | BBBB             | BBBB Benefit Pkg<br>ABC | SNGL<br>ABCDEFGHIJKPPh     | Singl         | le Tier Code    |
| 01/01/2004     | 12/31/2004<br>XYZACCT | CCCC             | CCCC Benefit Pkg<br>ABC | SNGL<br>ABCDEFPPPP         | Singl         | le Tier Code    |
|                |                       |                  | PCP Informa             | ation ———                  |               |                 |
| Effective      | Expiration            | PCP Number       | Name                    | PCP Org                    | Name          |                 |
| 01/01/2000     | 99/99/9999            | 2010001          | Nancy Beeman            | ORG1                       | ABCD Organiza |                 |
| 01/01/2005     | 12/31/2005            | 2010002          | Gerald Fishburne        | ORG2                       | HHHH Organiz  |                 |
| 01/01/2004     | 12/31/2004            | 2010005          | Caleb McCloud           | ORG3                       | AAAA Organiza | ation 💌         |
|                |                       |                  |                         | formation ———              |               |                 |
| Verified Date: | 02/15                 | 7 <b>2000</b> V  | erified By: N           | Jancy Smith                |               |                 |

c. Additional Info tab under the Eligibility tab displays any additional information for the selected member's eligibility. There are personal representative comments, pre-existing information and Languages.

| ſ          | Contact Form Eligibility                                       | Claims                  | Providers Authorizations | Group          |
|------------|----------------------------------------------------------------|-------------------------|--------------------------|----------------|
|            | Summary Additional Info                                        | Provider COB            | Medicaid Medicare        |                |
|            | Creditable Coverage Date:                                      | 01/01/2006              |                          |                |
|            |                                                                | Subscriber 1            | Information              |                |
|            | Subscriber Effective Date:<br>Subscriber Address:              | 01/01/04<br>123 Main St |                          |                |
|            | Subscriber Address;                                            | 123 Main St             |                          |                |
|            | Subscriber City, State Zip:                                    | Birmingham, AL 35242    |                          |                |
| Related to | Subscriber Home Phone:                                         | (205) 555-1234          | Subscriber Work Phone:   | (205) 545-3333 |
| Reli       |                                                                |                         |                          |                |
| V          |                                                                | Demonal Depress         | ntativo Commonto         |                |
|            | This is an example of a persona                                |                         | ntative Comments         |                |
|            | Another example of a personal i                                | representative comment  |                          |                |
|            | Another example of a personal<br>Another exmaple of a personal |                         |                          | <b>_</b>       |
|            |                                                                |                         |                          | ]              |
|            | Pre-Exist                                                      | ting                    | Languag                  | ies            |
|            | Diagnosis Range Letter                                         | r Waive                 |                          |                |
|            | 250.3 TO 250.9                                                 | Ν                       | English<br>French        | -              |
|            | 250.3 TO 250.9                                                 | Y                       | German                   |                |
|            |                                                                |                         |                          |                |
|            |                                                                |                         |                          |                |
|            |                                                                |                         |                          |                |
|            |                                                                |                         |                          |                |

d. Provider tab under the Eligibility tab displays the Secondary PCP, Non-PCP Provider and Fee Scheduled Override information for the searched member.

|                                                            |                                                         |                                                                                                    | econdary PCP Inforr                 | nation                                                      |                        |   |
|------------------------------------------------------------|---------------------------------------------------------|----------------------------------------------------------------------------------------------------|-------------------------------------|-------------------------------------------------------------|------------------------|---|
| Effective                                                  | Expiration                                              | PCP Number                                                                                                    | Name                                | PCP Org                                                     | Name                   |   |
| 01/01/2006                                                 | 99/99/9999                                              | 2010007                                                                                                    | Joshua Health                       | AAAA                                                        | AAAA Organization Name | 1 |
| 01/01/2005                                                 | 12/31/2005                                              | 2010005                                                                                                    | Caleb McCloud                       | YYYY                                                        | YYYY Organization Name |   |
| 01/01/2004                                                 | 12/31/2004                                              | 2010001                                                                                                    | Nancy Beeman                        | XXXX                                                        | XXXX Organization Name |   |
| 01/01/2003                                                 | 12/31/2003                                              | 2010002                                                                                                    | Gerald Fishburne                    | CCCC                                                        | CCCC Organization Name |   |
|                                                            |                                                         |                                                                                                    |                                     |                                                             |                        |   |
|                                                            |                                                         |                                                                                                    | <ul> <li>Non-PCP Provide</li> </ul> | e <b>r</b>                                                  |                        |   |
| Domofit C-t                                                |                                                         |                                                                                                    |                                     |                                                             |                        |   |
| Benefit Cate                                               | egory D                                                 | escription                                                                                                    |                                     | Non-PCP Pro                                                 | ovider                 |   |
| XYZ                                                        | X                                                       | YZ Category                                                                                                    |                                     | ABCD                                                        | ovider                 | 1 |
| XYZ<br>AAA                                                 | X                                                       | YZ Category<br>AA Category                                                                                        |                                     | ABCD 1111                                                   | ovider                 | Ĩ |
| XYZ<br>AAA<br>BBB                                          | A<br>B                                                  | YZ Category<br>AA Category<br>BB Category                                                                         |                                     | ABCD<br>1111<br>2222                                        | vider                  |   |
| XYZ<br>AAA<br>BBB<br>CCC                                   | A<br>B<br>C                                             | YZ Category<br>AA Category<br>BB Category<br>CC Category                                                          |                                     | ABCD<br>11111<br>2222<br>3333                               | vider                  |   |
| XYZ<br>AAA<br>BBB<br>CCC<br>DDD                            | X<br>A<br>B<br>C<br>C                                   | YZ Category<br>AA Category<br>BB Category<br>CC Category<br>DD Category                                           |                                     | ABCD<br>1111<br>2222<br>3333<br>4444                        | vider                  |   |
| XYZ<br>AAA<br>BBB<br>CCC<br>DDD<br>XYZ                     | X<br>A<br>B<br>C<br>C<br>C<br>C<br>X                    | YZ Category<br>AA Category<br>BB Category<br>CC Category<br>DD Category<br>YZ Category                            |                                     | ABCD<br>1111<br>2222<br>3333<br>4444<br>5555                | ovider                 |   |
| XYZ<br>AAA<br>BBB<br>CCC<br>DDD                            | X<br>A<br>B<br>C<br>C<br>C<br>C<br>X                    | YZ Category<br>AA Category<br>BB Category<br>CC Category<br>DD Category                                           |                                     | ABCD<br>1111<br>2222<br>3333<br>4444                        | ovider                 |   |
| XYZ<br>AAA<br>BBB<br>CCC<br>DDD<br>XYZ                     | X<br>A<br>B<br>C<br>C<br>C<br>C<br>X                    | YZ Category<br>AA Category<br>BB Category<br>CC Category<br>DD Category<br>YZ Category<br>77 Category             | Fee Schedule Overr                  | ABCD<br>1111<br>2222<br>3333<br>4444<br>5555<br>6666        | ovider                 |   |
| XYZ<br>AAA<br>BBB<br>CCC<br>DDD<br>XYZ                     | X<br>A<br>B<br>C<br>C<br>C<br>C<br>X                    | YZ Category<br>AA Category<br>BB Category<br>CC Category<br>DD Category<br>YZ Category<br>77 Category             | Fee Schedule Overr<br>Description   | ABCD<br>1111<br>2222<br>3333<br>4444<br>5555<br>6666        | ovider                 |   |
| XYZ<br>AAA<br>BBB<br>CCC<br>DDD<br>XYZ<br>777              | X<br>A<br>B<br>C<br>C<br>C<br>C<br>X<br>X<br>7          | YZ Category<br>AA Category<br>BB Category<br>CC Category<br>DD Category<br>YZ Category<br>77 Category             |                                     | ABCD<br>1111<br>2222<br>3333<br>4444<br>5555<br>6666<br>ide | ovider                 |   |
| XYZ<br>AAA<br>BBB<br>CCC<br>DDD<br>XYZ<br>777<br>Effective | X<br>A<br>B<br>C<br>C<br>C<br>X<br>7<br>7<br>Expiration | YZ Category<br>AA Category<br>BB Category<br>CC Category<br>DD Category<br>YZ Category<br>77 Category<br>Fee Code | Description                         | ABCD<br>1111<br>2222<br>3333<br>4444<br>5555<br>6666<br>ide |                        |   |

e. COB tab under the Eligibility tab displays the searched members coordination of benefits that have been added to the core system.

| ſ          | Summary Additional info       |                        |              | Authorizations Group<br>Medicare |
|------------|-------------------------------|------------------------|--------------|----------------------------------|
|            | s Health Plan Primary or Secc |                        |              |                                  |
|            |                               | Insurance              | e Company —  |                                  |
|            | Effective Date                | Expiration Date        | Pr           | iority                           |
|            | ☑ 01/01/2006                  | 99/99/9999             | 1            |                                  |
| •          | □ 01/01/2005                  | 12/31/2005             | 10           | -                                |
| Related to | 01/01/2004                    | 12/31/2004             | 20           | )                                |
| Rela       | Policy Holder Member#:        | 71101                  |              |                                  |
|            | Policy Holder Name:           | John Park              |              |                                  |
|            | Ins Company:                  | 89898989               |              |                                  |
|            | Description:                  | B Insurance            |              |                                  |
|            | Address:                      | 101 12th Avenue South  |              |                                  |
|            |                               | Suite 100              |              |                                  |
|            | City,State Zip                | Atlanta, GA 88888-9999 |              |                                  |
|            | Contact:                      | William Tack           | Phone:       | (405)123-1243                    |
|            | Other Ins Member #:           | 23322222               |              |                                  |
|            | Other Ins Code:               | BCBS                   | Other Ins #: | 3434343                          |

f. Medicaid tab under the Eligibility tab displays the searched members Medicaid information that has been setup in the core system

| C          | ontact Form                      | oviders Eligibility C | Claims Accumulators Authorizations Group |
|------------|----------------------------------|-----------------------|------------------------------------------|
|            | Search                           | nmary Additional info | Provider COB Medicaid Medicare           |
|            | Case Number:<br>Case Worker Name |                       | iffective Date: 01/01/2007               |
|            | Recipient Number:                |                       |                                          |
|            | Aid Code:                        | 01 AFDC               |                                          |
|            | Alternate ID:                    |                       |                                          |
|            | Date Received:                   |                       |                                          |
| 8          | Relation:                        |                       |                                          |
| Related to | Head of Household:               | BOB KITTEN            |                                          |
| Relä       | Address:                         | 15555 CALIFORNIA ST   |                                          |
|            |                                  |                       |                                          |
| Ρ          | City, State Zip:                 | CANTON, MI 48188      |                                          |
|            | Phone:                           | 111/555-5252          |                                          |
|            | Language:                        | SPANISH               |                                          |
|            |                                  |                       |                                          |

g. Medicare tab under the Eligibility tab displays the searched members Medicare information that has been setup in the core system

|            | Contact Form Providers                          | Eligibility Claims | Accumulators      | Authorization            | Group            |     |
|------------|-------------------------------------------------|--------------------|-------------------|--------------------------|------------------|-----|
|            | Search Summary A                                | dditional info     | ler COB           | Medicaid                 | Medicare         |     |
|            | Medicare Number:<br>Months of Prior Coverage:   | MR011007001        | Effective Date    | HCFA State/ Co<br>County | ounty            |     |
|            | Proposed HCFA Eff Date:<br>Proposed HCFA Group: |                    | 01/01/2007        | MACOMB                   | MI               | -   |
| Related to |                                                 |                    |                   |                          |                  |     |
| Relat      |                                                 | Effectiv           | ve Dates and Indi | icators                  |                  | _   |
| ν          | —— Part A ——                                    | Part B —           |                   | Part C —                 | Part D —         | -)  |
|            | 01/01/2007 Y                                    | 01/01/2007 Y       | 01/01/20          | 107 Y                    | 01/01/2007 Y     |     |
|            | ESRD                                            | — Welfare —        | — Inst            | tit/NHC —                | MTMP             |     |
|            | 01/01/2007 N                                    | 01/01/2007 Y       | 01/01/20          | 107 O                    |                  |     |
|            | Hospice                                         |                    | — Aged            | l/Disabled—              | - Pre Disabled - | -11 |
|            | 01/01/2007 N                                    | 01/01/2007 N       |                   |                          |                  |     |
|            | - Medicd Add-On -                               | — Transplant —     | -                 |                          |                  |     |
|            |                                                 |                    |                   |                          |                  |     |

- 11. Claims Tab this tab shows the searched members claims according to what is in the core system. If you have not done the member search in the Eligibility tab then there will no claims displayed in the Claims tab. All this information is read only.
  - a. Search section under the claims tab will allow you to search for a specific claim for that member. Use the search criteria and select the search button.

| C          | ontact Form                                                                                                    | Eligibility Claims Acc                   | umulators Providers | Authorizations Grou                                | q                                                   |
|------------|----------------------------------------------------------------------------------------------------|------------------------------------------|---------------------|----------------------------------------------------|-----------------------------------------------------|
|            | Search Su                                                                                                    | Immary Claim Line(s) C                   | Comments Benefits   |                                                    |                                                     |
| Related to | Claim Number:<br>Alternate Claim Nu<br>Beginning Date of<br>Ending Date of Ser<br>Provider Number:<br>Provider First Nam | Service:                                 | Provider L          |                                                    | <u>D</u> earch                                      |
| μ.         |                                                                                                    |                                          | Coorch Doculto      |                                                    |                                                     |
|            |                                                                                                    |                                          | — Search Results —  |                                                    |                                                     |
|            | Claim Number                                                                                                    | Provider Number-Name<br>Alt Claim Number | Claim Status        | Beginning DOS<br>To Pay Amount                     | Ending DOS<br>Total Charges                         |
|            | Claim Number                                                                                                    |                                          |                     |                                                    | -                                                   |
|            |                                                                                                    | Alt Claim Number                         | Claim Status        | To Pay Amount<br>01/01/2005                        | Total Charges<br>01/01/2005                         |
|            | <u>01-053105-003</u>                                                                                                    | Alt Claim Number<br>2010001              | Claim Status<br>P   | To Pay Amount<br>01/01/2005<br>\$200<br>06/25/2005 | Total Charges<br>01/01/2005<br>\$1000<br>06/25/2005 |

 b. Summary tab – to display information on this tab you have to select a claim on the Search Tab and the claim information will display on this tab

| ontact Form       | Eligibility         | Claims               | Accumulat | ors Providers    | Authori | zations Group    |        |
|-------------------|---------------------|----------------------|-----------|------------------|---------|------------------|--------|
| Search            | Summary             | Claim Line(s)        | Commen    | ts Benefits      |         |                  |        |
| Claim Numbe       | r: <b>01-1</b> 0    | 03106-001            |           | Alt Claim Num    | ber:    | 12345            |        |
| Authorization     | Number: <u>4555</u> | 6788899              |           | Claim Status:    |         | Closed           |        |
| Beginning DC      | S: <b>10/3</b>      | 1/2006               |           | Ending DOS:      |         | 10/31/2006       |        |
| Vendor:           | 01                  |                      |           | Claim Form T     | ype:    | LT               |        |
| Received Dat      | re: 11/1            | 5/2006               |           | Adjudication D   | )ate:   | 12/12/2006       |        |
| Diagnosis Co      | de 1: 789.2         | 2                    |           | Diagnosis Cod    | e 2:    | 465              |        |
| -<br>Diagnosis Co | de 3: <b>56</b>     |                      |           | Diagnosis Cod    | e 4:    | 78               |        |
| Provider:         |                     | 1 <u>01</u> Nancy Be | eeman     | Benefit Packa    |         | 2222 Benefit Pkg | Des    |
|                   |                     |                      | — Total ( | Claim Amounts –  |         |                  |        |
| Charged:          | 50                  | 00.00 Deduc          | tible:    | 0.00             | COB S   | avings:          | 0.00   |
| Allowed:          | 20                  | 00.00 COIns          | urance:   | 0.00             | Patient | : Paid:          | 10.00  |
| Discount:         |                     | 0.00 CoPay           | :         | 10.00            | То-рау  | /:               | 200.00 |
| Withhold:         |                     | 0.00                 |           |                  |         |                  |        |
| Reason            |                     |                      | — Reaso   | on Information — |         |                  |        |
|                   |                     |                      |           |                  |         |                  |        |
| 1234              |                     | ic 1234              |           |                  |         |                  |        |
| 1555              |                     | ic 1555              |           |                  |         |                  |        |
| 1666              | Des                 | ic 1666              |           |                  |         |                  |        |
|                   | Other Pa            | vor                  |           |                  | Check   | < Number         |        |
| ID                | Name                | Paid An              | nount     |                  | Gried   |                  |        |
| 245666            | Compass             | 100.00               | -         |                  |         |                  |        |
| 245667            | Compass             | 100.00               |           |                  |         |                  |        |
| 245668            | Compass             | 100.00               |           |                  |         |                  |        |
|                   |                     |                      |           |                  |         |                  |        |

c. Claim Line(s) tab - this tab shows the detail for each line of the claim that was selected in the search tab. When you select a service line the information can change in the additional amount section of this screen.

| Se       | arch Summ                             | nary Claim Line(s)     | Commer     | its Ber           | efits            |                       |                                   |
|----------|---------------------------------------|------------------------|------------|-------------------|------------------|-----------------------|-----------------------------------|
| Clai     | im Number: 01                         | -103106-001            |            | Alt C             | aim Number:      | 12345                 |                                   |
| ( —      |                                       |                        | (          | Claim Lir         | ies —            |                       |                                   |
|          | BegDate<br>SvcCod                     | EndDate<br>Md Md Md Md | CPT        | Cod               | Units<br>Covered |                       |                                   |
| •        | 10/31/2006                            | 10/31/2006             |            |                   | :                | L 300.00              |                                   |
| -        | 99213                                 | 10 (0.1 (0.000)        | 9921       | 3                 |                  |                       | 100.00                            |
|          | 10/31/2006<br>99215                   | 10/31/2006             | 9921       | 5                 |                  | L 200.00              | ) 100.00<br>100.00                |
|          |                                       |                        |            |                   |                  |                       |                                   |
| [ -      |                                       |                        | Reason Ir  | nfo <b>r</b> mati | on ——            |                       |                                   |
|          | eason                                 |                        | Status     | Туре              | EOP              |                       |                                   |
|          | ) Benefit Reduced                     | 1                      | Pay        | W                 |                  |                       |                                   |
|          | Not Covered by P<br>Auth Unit Exceede |                        | Pay<br>Pay | W                 |                  |                       |                                   |
| <u> </u> |                                       |                        |            | onal Am           | ounts            |                       |                                   |
| Me       | ember Liability:                      | <b>10.00</b> CoP       | av.        |                   | Deductible:      | <b>0.00</b> CoInsurar |                                   |
|          | antity Allowed:                       |                        | ount:      | 0.00              | Withhold:        | 0.00 COB:             |                                   |
| Lie      | e Status:                             | Paid                   |            |                   |                  | Paid Date:            | 12/20/200                         |
|          | thorization #:                        | 45556788899            |            |                   |                  | Adjudication Date:    | 12/15/200                         |
|          | ovider:                               | 2010001 Nancy E        | looman     |                   |                  | Network Status:       | 12/13/200                         |
|          | ovider Capacity:                      |                        | Jeeman     |                   |                  | Line Vendor:          | Familiy<br>Practice<br>Associates |
| Fe       | e Schedule:                           | HMOP HMO Provid        | ler Fee    |                   |                  | Override Code:        | OR                                |
| Pla      | ice Of Service:                       | 11 In-Office           |            |                   |                  | EPSDT:                |                                   |
| Dia      | agnosis:                              | 465                    |            |                   |                  | Check Number:         | 00234                             |

d. Comments tab – this tab will display any comments that are attached to the claim that was selected in the search tab.

| ſ          | Contact Form Eligibility Claims Accumulators Providers Authorizations Group                                                                                                    |   |
|------------|----------------------------------------------------------------------------------------------------|---|
|            | Search Summary Claim Line(s) Comments Benefits                                                                                                    | Í |
|            | Claim Number:01-103106-001Alt Claim Number: 12345Authorization Number: <u>45556788899</u> Claim Status:PBeginning DOS:01/01/2005Ending DOS:01/01/2005Vendor:01 Demo Vendor NameClaim Form Type: LT |   |
| Related to | Ajudicated claim to pay per authorization.                                                                                                    |   |

e. Benefits tab – under this tab you can select a claim line number to display the benefit information for that claim line.

| C          | ontact Form Eligibil               | ity Claims Accum     | nulators             | roviders             | Authorization        | Group                |                      |
|------------|------------------------------------|----------------------|----------------------|----------------------|----------------------|----------------------|----------------------|
|            | Search Summar                      | ry Claim Line(s) Com | ments Be             | nefits               |                      |                      |                      |
|            | Claim Line Number:                 | 01 💌                 |                      |                      |                      |                      |                      |
|            | Claim Number:                      | 01-103106-001        |                      | Alt Claim            | Number:              | 12345                |                      |
|            | Authorization Number:              | <u>45556788899</u>   |                      | Claim Sta            | atus:                | Closed               |                      |
|            | Beginning DOS:                     | 10/31/2006           |                      | Ending D             | IOS:                 | 10/31/2              | 006                  |
|            | Vendor:                            | 01                   |                      | Claim Fo             | rm Type:             | LT                   |                      |
| 9          |                                    | В                    | enefit Info          | mation —             |                      |                      |                      |
| Related to | Benefit                            | Cov Unit             | Cov \$               | OOP \$               | Coins \$             | Copay \$             | Deduct \$            |
| tela       | Bene111 Bene1111                   | Bene1111             | Bene1111             | Bene1111             | Bene1111             | Bene1111             | Bene1111             |
| -          | Bene222 Bene222                    | Bene1111             | Bene1111             | Bene1111             | Bene1111             | Bene1111             | Bene111              |
|            | Bene222 Bene222                    | Bene1111             | Bene1111             | Bene1111             | Bene1111             | Bene1111             | Bene111              |
|            | Bene222 Bene222<br>Bene222 Bene222 | Bene1111<br>Bene1111 | Bene1111<br>Bene1111 | Bene1111<br>Bene1111 | Bene1111<br>Bene1111 | Bene1111<br>Bene1111 | Bene111<br>Bene111 - |
|            |                                    | DGIGIIII             | DORTITI              | Deneriii             | Deneriii             | DOIGINI              |                      |
|            |                                    |                      | - Major Med          |                      |                      |                      |                      |
|            | Benefit                            | Cov Unit             | Cov \$               | OOP \$               | Coins \$             | Copay \$             | Deduct \$            |
|            | MM111 MM111                        | MM111                | MM111                | MM111                | MM111                | MM111                | MM111                |
|            |                                    |                      |                      |                      |                      |                      |                      |
|            |                                    |                      |                      |                      |                      |                      |                      |
|            |                                    |                      | Grouper B            | enefits —            |                      |                      |                      |
|            | Benefit                            |                      | Cov Unit             | Cov \$               | OOP \$               | Coins \$             | Deduct \$            |
|            | Grp1111 Grp1111                    |                      | Grp1111              | Grp1111              | Grp1111              | Grp1111              | Grp1111              |
|            |                                    |                      |                      |                      |                      |                      |                      |
|            |                                    |                      |                      |                      |                      |                      |                      |
|            |                                    |                      |                      |                      |                      |                      |                      |
| C          |                                    |                      |                      |                      |                      |                      |                      |

- 12. Accumulator Tab this tab shows the searched member's (from the Eligibility tab) Accumulator information according to what is set up in the core system. If you do not do a member search in the Eligibility tab then no information will display in this tab. All this information is read only.
  - a. Search tab allows you to search for a particular Benefit for that searched member in the core system

| Co         | ontact Form                        | Eligibility     | Claims | cumulators | Providers   | orizationsGroup |
|------------|------------------------------------|-----------------|--------|------------|-------------|-----------------|
| ſ          | Search                             | Summary         |        |            |             |                 |
|            | Benefit:<br>Grouper:<br>Accumulato | r Inquiry Date: |        |            |             |                 |
| B          |                                    |                 |        | Foot       | ch Results  | Search          |
| fed        |                                    |                 |        | Searc      |             |                 |
| Related to | Benefit                            | Description     |        | Grouper    | Description | Benefit Type    |
|            |                                    |                 |        |            |             |                 |
| Ρ          | BASE                               | Medical         |        | GRP2       | GRP 2 Desc  | DEF             |
|            | Exception                          | Medical         |        | GRP3       | GRP 3 Desc  | HIJ             |
|            | MOV                                | Medical         |        | GRP        | GRP Desc    | ABC             |
|            | <u>Urgent Care</u>                 | Medical         |        | GRP4       | GRP 4 Desc  | KLM             |

b. Summary tab – for information to display you will have to select a benefit from the search tab.

|   | Benefit Effec | tive Date:             | e: 01/01/2006<br>01/01/2006<br>01/01/2006 |                    | Benefit:<br>Benefit Expirat<br>Member Expira | tion Date: 12  |                             | HMO                     |
|---|---------------|------------------------|-------------------------------------------|--------------------|----------------------------------------------|----------------|-----------------------------|-------------------------|
| L | Benefit Type  | :                      | HMO                                       |                    | Enrollment Sta                               | itus: Ac       | tive                        |                         |
|   |               |                        |                                           | Ben                | efit Grouper                                 |                |                             |                         |
|   | Grouper       |                        | Description                               |                    |                                              |                | Туре                        | <b>▲</b>                |
|   | GRP           |                        | GRP ABC                                   |                    |                                              |                | GRPT                        |                         |
|   | GRP1          |                        | GRP 1 RFG                                 |                    |                                              |                | GRPT                        | -                       |
|   | GRP2          |                        | GRP2 ELK                                  |                    |                                              |                | GRPT                        | 2                       |
| - |               |                        |                                           |                    | — Single ——                                  |                |                             |                         |
|   |               | <b>T</b>               | – Max Limits –                            | 1 1                |                                              | Accumed        | Deductibl                   | -                       |
| ш | Accumed       | Туре                   | Exp DT                                    | Limit              | Claimed                                      | Accumed<br>DED | Type Exp D1<br>DEDT 12/31/0 |                         |
| Ш | MAX1<br>MAX2  | MAXT1<br>MAXT2         | 12/31/07<br>12/31/07                      | 2000.00<br>2000.00 | 50.00<br>50.00                               | DED1           | DEDT 12/31/0                |                         |
| Ш | MAX3          | MAXT2<br>MAXT3         | 12/31/07                                  | 2000.00            | 50.00                                        | DED1           | DEDT1 12/31/0               |                         |
| H | MAX4          | MAXT4                  | 12/31/07                                  | 2000.00            | 50.00                                        | DED3           | DEDT3 12/31/0               |                         |
|   |               | DInsurance             |                                           |                    | t Of Pocket —<br>Exp DT                      | Limit          |                             | opay ———<br>Type Exp DT |
| н |               | Type Ex<br>COIT        |                                           |                    |                                              |                | Accumed                     | туре схрът              |
|   |               | COIT1                  |                                           |                    |                                              |                |                             |                         |
|   |               | COIT2                  |                                           |                    | Cap Limit ——                                 | ]              |                             |                         |
|   |               | COIT3                  | <b>.</b> .                                | Accumed            | Exp D1                                       | Limit          |                             |                         |
|   |               |                        |                                           |                    |                                              |                |                             |                         |
| - |               |                        |                                           |                    | — Family —                                   |                |                             |                         |
| 1 | 0             | it Of Pock             | et                                        |                    | Dedu                                         | rctible —      |                             |                         |
| 1 |               | ut Of Pock<br>ed Exp D |                                           |                    |                                              | ictible —      | Life Limit                  |                         |

- 13. Authorization Tab this tab shows the searched member's (from the Eligibility tab) authorizations according to what is in the core system. If you have no searched for a member in the Eligibility tab then no information will display in this tab. All this information is read only.
  - a. Search tab this tab allows you to search for the members authorizations using specific search criteria.

| C          | ontact Form Eligibil                                                                                                | ity Claims Ac                                                           | cumulators             | roviders Authoriza                   | tions Group     |
|------------|----------------------------------------------------------------------------------------------------|-------------------------------------------------------------------------|------------------------|--------------------------------------|-----------------|
|            | Search Summa                                                                                                    | ry Detail Line(s)                                                       | InPatient              |                                      |                 |
| Related to | Authorization Number:<br>Authorization Type:<br>Authorization Status:<br>Referring Provider:<br>Receiving Provider: |                                                                         | ast Name:<br>ast Name: |                                      | First:          |
| Re Re      |                                                                                                    |                                                                         | —— Search Re           | esults                               |                 |
|            | Authorization Number                                                                                                | Referring Provider<br>Auth Type                                         | Auth Status            | Receiving Provider<br>Effective Date | Expiration Date |
|            | 0103150200101<br>0103150200102                                                                                      | 2610001 Michelle Famil Pract<br>Medical<br>2610001 Michelle Family Prac | OPEN                   | 2610003<br>09/01/2006<br>2610003     | 10/31/2006      |
|            | 0103130200102                                                                                                    | 2010001 Michelle Family Pra<br>Medical                                  | Closed                 | 10/10/2001                           | 03/01/2006      |

b. Summary tab – this tab will not display information unless you select an authorization from the search tab.

| Alternate Provider:<br>Effective Date:<br>Expiration Date:<br>Line Of Business:<br>Claim Type:<br>Place of Service:<br>Liability: | 2610001 Michelle Family<br><u>Community Hosptial</u> 1234<br>09/01/2006<br>10/31/2006<br>HMO HMO<br>MN Medically Necessary<br>21 | Authorization Type<br>Precert Status:<br>Actual Days:<br>Approved Days:<br>Total Certified Day | Approved<br>7<br>10                                                                                        |   |
|----------------------------------------------------------------------------------------------------|----------------------------------------------------------------------------------------------------|------------------------------------------------------------------------------------------------|----------------------------------------------------------------------------------------------------|---|
| 2010001 Nancy Be<br>2010002 Gerald Fis<br>2010005 Caleb Mc                                                                        | eeman<br>shburne                                                                                                    | e Providers                                                                                    |                                                                                                    | Y |
|                                                                                                    | - Diagnosis Information<br>0.3 Diabetes with other coma<br>0.4 Diabetes with renal manifestations                                | 10<br>10<br>10<br>11<br>10                                                                     | Claims laim Number 0080100101 0080100101 0080100102 0080100103 0080100103 0080100109 0080100110 0080100111 | × |
|                                                                                                    |                                                                                                    | nments                                                                                         |                                                                                                    |   |

c. Detail Line(s) tab – shows the detail for each line of the claim selected in the search tab. select a different line number to show a different line of the claim

|            | Contact Form Eligibility                                                                                                    | Claims Accumulators F                                                                                                    | Providers Auth | orizations | Group  |  |
|------------|----------------------------------------------------------------------------------------------------|----------------------------------------------------------------------------------------------------|----------------|------------|--------|--|
|            | Search Summary                                                                                                    | Detail Line(s) InPatient                                                                                                    |                |            |        |  |
|            | Authorization Line Number:                                                                                                    | 1 🗹 Authorization Num                                                                                                    | ber: 01031502  | 200101     |        |  |
| Related to | Service Class:<br>Service Code:<br>Beginning Date Of Service:<br>Ending Date Of Service:<br>Authorized Days:<br>Authorized Quantity:<br>Duration:<br>Bed Type:<br>Procedure Estimated Amount:<br>Negotiated Amount: | First First Class<br>12444 Srv Code Description<br>10/10/2001<br>01/01/2002<br>6<br>68<br>5<br>Bed Type Bed Type Desc<br>\$100<br>\$99 |                |            |        |  |
|            | Place o                                                                                                    | f Service ———                                                                                                    |                | Approved   | Actual |  |
|            | <ul> <li>21 Inpatient Hospital</li> <li>22 Outpatient Hospital</li> <li>23 EMERGENCY ROOM HOS</li> <li>24 AMBULATORY SURGICA</li> <li>26 MILITARY TREATMENT</li> </ul>                                              | Days<br>Unit<br>Amount                                                                                                    | 22<br>86       | 5<br>66    |        |  |
|            |                                                                                                    |                                                                                                    |                |            |        |  |

d. Inpatient tab – shows the Inpatient information for the claim that was requested in the search tab

|            | Contact Form Eligibility                                                                            | Claims                                     | Providers Authorizatio                                            | ns Group |
|------------|----------------------------------------------------------------------------------------------------|--------------------------------------------|-------------------------------------------------------------------|----------|
|            | Search Summary                                                                                      | Detail Line(s) InPatient                   |                                                                   |          |
|            | Authorization Number:<br>Actual Admission Date:<br>Actual Admission Type:<br>Actual Discharge Type: | 0103150200101<br>08/25/06<br>INP Inpatient | Actual Discharge Date:                                            | 08/27/06 |
| D          | Admitting Diagnosis:<br>Discharged Diagnosis:                                                       | 427.5 Cardiac arrest                       |                                                                   |          |
| Related to | Estimated Admission Date:<br>Covered Days:<br>Acute Days:<br>Pre-Operative Days Denied:             | 8/25/06<br>2                               | Estimated Discharge Date:<br>Non-Covered Days:<br>Non-Acute Days: | 8/27/06  |
|            | Bed Type:                                                                                           | HB Hold Bed                                |                                                                   |          |

- 14. Group Tab this tab shows the searched member's (from the Eligibility tab) eligibility according to what is set up in the core system. If a member was searched for in the Eligibility tab then no information will be displayed on this screen. All this information is read only.
  - a. Summary Tab shows the summary information for the searched members group

|            | Contact Form Eligibility Claims Accumulators Providers Authorizations Group                                                                                                    |
|------------|----------------------------------------------------------------------------------------------------|
| Related to | Summary       Account       Billing       Contract         Fed Tax ID:       123456789         Ext Group Number:       ED987654321         HCFA Plan ID:       44444444         Group Type:       G Group         LOB:       PPO Preferred Provider Orgainization         Market Segment:       Large Group         Market Representative:       Jim Smith         Age Cutoffs Stud/Dep/Ret:       21         Standard Industry Code:       V1234         Billing Type:       Monthly         Total # of Employees:       10,000         Company:       01         HIPAA Certificate Flag:       Yes         Status:       Active |
|            | Group Contact:         Phil Jackson         Email:         biggroup@mail.com           Phone Number:         (205)437-5200         Fax:         (205)437-5201         800 Number:         (800)437-5200           Claim Information                                                                                                    |
|            | Payer ID:     987654       Pricing Group:     345678       Big Group Pricing Group     Print EOB:       Yes       Group to Group Utilization:     22222       Big Group Utilization Group       Pre-Existing Condition - 1st Period:     3 months                                                                                                    |
|            | Group Comments                                                                                                    |

b. Account Tab – shows the account information for the group the searched member is assigned

|                                                   |                |                  | - Accounts          |              |                                        |                              |   |
|---------------------------------------------------|----------------|------------------|---------------------|--------------|----------------------------------------|------------------------------|---|
| Sel Account#<br>Address                           | Account Nam    | e                | City                | Status       | Effective<br>State                     | Expiration<br>Zip            |   |
| ✓ 123456<br>123 Main Street                       | ABC Orthodics  | Corporation      | Disasia da          | Active       | 01/01/2006<br>Alabama                  | 99/99/9999<br>35242          | - |
| 123 Main Street<br>□ 654321<br>123 Main Street    | Smith's Hardwa | are Inc.         | Birmingh:<br>Deirut | Active       | Alabama<br>01/01/2006<br>Michigan      | 35242<br>99/99/9999<br>48434 |   |
| □ 123456<br>123 Main Street                       | ABC Orthodics  | Corporation      | Birmingha           | Active<br>am | 01/01/2006<br>Alabama                  | 99/99/9999<br>35242          |   |
| □ 654321                                          | Smith's Hardwa | are Inc.         | Ŭ                   | Active       | 01/01/2006                             | 99/99/9999                   |   |
| Contact 2/Phone: J                                | Jack Walker    | (205)437         | act Informa         |              | Suite 19<br>Zip: Birmingham            | Alabama 1234                 | 5 |
| Effective Date:<br>Expiration Date:               | 99/99/9999     | Benefit Eff Date | e: 01,              | /01/2006     | Benefit Exp Date:<br>Credit Banking Ex |                              |   |
| Credit Banking Withdr                             |                |                  | Carryovers          |              |                                        |                              |   |
| Credit Banking Withdr                             |                |                  |                     |              |                                        |                              |   |
| Credit Banking Withdr.<br>Coinsurance: <b>Yes</b> | _              | Eff Da           | te: 01/01/20<br>es  |              | Out-Of-Pocket: Y                       | 'es                          |   |

c. Billing Tab – shows the billing information for the searched member in regards to the members group

| 0          | Contact Form Eligibility Claim          | s Acc | cumulators    | oviders Authorizations G          | roup       |
|------------|-----------------------------------------|-------|---------------|-----------------------------------|------------|
|            | Summary Account Billing                 | Con   | tract         |                                   |            |
|            |                                         |       | Billing       | ı ———                             |            |
|            |                                         | -G    | roup Premium- | -Member Premiu                    | m-         |
|            | Charge free amount up to day:           |       | 15            | 15                                |            |
|            | Charge full amount up to day:           |       | 15            | 20                                |            |
|            | Charge half amount up to day:           |       | 20            | 10                                |            |
|            | Credit free amount up to day:           |       | 20            | 1                                 |            |
| 8          | Credit full amount up to day:           |       | 15            | 1                                 |            |
| Related to | Credit half amount up to day:           |       | 15            | 1                                 |            |
| Re         | Premium Billing begining day:           | 10    |               | Start Premium Billing month:      | 10         |
| V          | Premium Billing begining month:         | 6     |               | Start Premium Billing year:       | 2006       |
|            | Premium Billing mode:                   | Mh    |               | Premium Billing Billed-thru Date: | 06/01/2006 |
|            | Premium Charge Retroactive Days:        | 30    |               | Billing Cycle:                    | 3          |
|            | Premium Credit Retroactive Days:        | 30    |               | Age Calculation Method:           | 10         |
|            | Stop Premium Billing code/ Description: |       |               |                                   |            |
|            |                                         |       | —— Billing Fl | ags                               |            |
|            | Individual Billing:                     | Y     |               |                                   |            |
|            | Member Billing:                         | Y     |               |                                   |            |
|            | Secondary Billing:                      | Y     |               |                                   |            |
|            |                                         |       |               |                                   |            |
|            |                                         |       |               |                                   |            |
|            |                                         |       |               |                                   |            |

d. Contract Tab – shows the searched members contract information corresponding with the members group

|            | Contact Form Eligibility                                                                                                    | Claims       | umulators Provid     | ersAuth  | orizationsGroup            |          |
|------------|----------------------------------------------------------------------------------------------------|--------------|----------------------|----------|----------------------------|----------|
|            | Summary Account                                                                                                    | Billing Cont | ract                 |          |                            |          |
|            | Effective Date                                                                                                    | Expiration   | Date                 |          |                            |          |
|            | ☑ 01/01/2006                                                                                                    | 99/99/9999   |                      |          |                            | <b>_</b> |
|            | □ 01/01/2011                                                                                                    | 99/99/9999   |                      |          |                            |          |
|            | □ 01/01/2011                                                                                                    | 99/99/9999   |                      |          |                            | •        |
| Related to | Benefit Plan/Description:       HMO HMO Plan         Contract Number/Description:       123456 Big Group Contract         Hold Code/ Description:       01 Group is suspended         Group to Group Utilization:       01 Group is suspended         Benefit Eff Date:       01/01/2006         Benefit Eff Date:       01/01/2006         Benefit Eff Date:       01/01/2006         Benefit Eff Date:       01/01/2006         Benefit Eff Date:       01/01/2006         Benefit Eff Date:       01/01/2006         Contract Carryovers       Eff Date:         Eff Date:       01/01/2006         CoInsurance: Y       Deductible: Y         Out-Of-Pocket:       Y       Coverage: y       Copay: Y         Units: Y |              |                      |          |                            |          |
|            | ( <u> </u>                                                                                                    |              | ——— Tier Code        |          |                            | )        |
|            | Tier Code                                                                                                    | Description  |                      |          |                            |          |
|            | SNGL                                                                                                    | Single Cover | ÷                    |          |                            |          |
|            |                                                                                                    | Multi Covera | age                  |          |                            |          |
|            |                                                                                                    |              | Detailed Tier Info   | mation — |                            |          |
|            | Dependent Minimum:                                                                                                    | 1 Depen      | dent Maximum:        | 21       | Dependent Age Limit:       | 21       |
|            | Other Dependent Minimum:                                                                                                    |              | Dependent Maximum:   | 21       | Other Dependent Age Limit: | 21       |
|            | Student Äge Minimum:                                                                                                    | 19 Other     | Dependent Only Flag: | Y        | Spouse Coverage Flags:     | Y        |
|            |                                                                                                    |              |                      |          |                            |          |

- 13. Saving each individual issue make sure to save the issue before you complete the issue to receive your issue ID number
- a. Select SAVE

  Issues

  Current Case/Issue(s) Add Case

  Current Case for PROVIDER-1518050

  Case for PROVIDER-1518050

  Sisue Providers on 09/23/2008 10:32:18 TOCSCREATE ID: 20080923-103218-TIFFANYF
  Select delete

  Issue Adding ...
- 14. **Completing the Contact** make sure all the information necessary has been completed and the contact is ready to end communication.
  - d. Select the Complete button

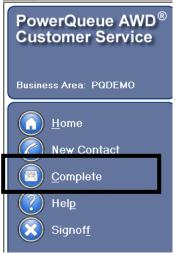

e. Since you have already saved your issue and a new issue is being created when you receive the following message "Do you want to save current issue" you will say no (but if you have not saved your current issue you will want to say Yes to this question). The following screen will display to select the Media type (examples: Phone, Fax & Email) f. Slide the Face from right to left to determine the contacts mood.

| <u>.</u> |
|----------|
|          |
| )        |
|          |

g. Select the Finish button – you will then be in the work list page

# **Group Contact**

The Group Contact is where the Customer Service Representative will log issues received from a Group representative.

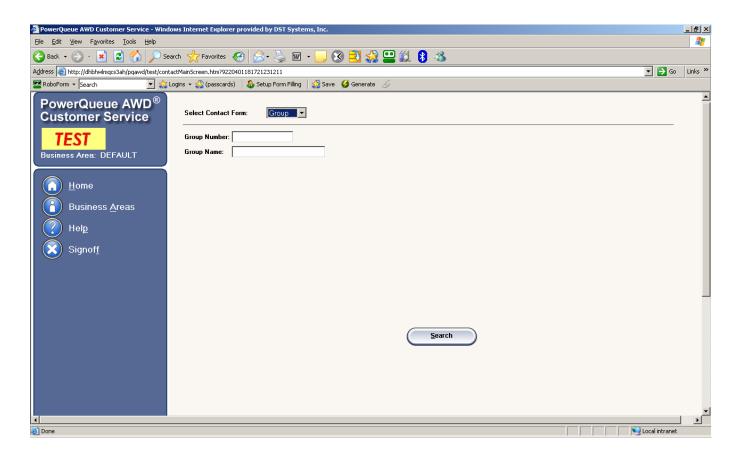

- 1. Select Group from the Select Contact Form drop down list
- 2. Enter any of the following search information
  - a. Group Number
  - b. Group Name

### 3. Hit the Search button

If there are multiple groups for the search criteria entered the following window will appear. If only one group is associated with the search criteria screen print under #4 will appear.

| Group Number     | Group Name    |       |          | Effective  | Expiration |
|------------------|---------------|-------|----------|------------|------------|
| Address Line     | City          | State | Zip Code | Phone      |            |
| 031LC*HHW        | HCLC          |       |          | 01/01/2006 | 12/31/2007 |
| 600 GRANT STREET | PITTSBURGH    | PA    | 15219    |            |            |
| 044AC*SSI3       | HCSW          |       |          | 01/01/2006 | 12/31/2006 |
| 222 WHATEVER     | WHITMORE LAKE | MI    | 48189    |            |            |
|                  |               |       |          |            |            |
|                  |               |       |          |            |            |

4. On the List of Groups screen, click on the group number that corresponds with the group for whom you are searching. The Group Verification screen will open.

| CONTACT                                     |                                     | (555) 555-5555                   |               |                 | Yes       | <u>View</u> |
|---------------------------------------------|-------------------------------------|----------------------------------|---------------|-----------------|-----------|-------------|
| Contact Name                                | Relationshi                         | p Phone                          | Address       | City, State Zip | Authorize | ed          |
| List of Contacts                            | 6                                   |                                  |               |                 | Add       | New Contact |
| Enrollment:                                 | 01/01/2006                          | Expiration:                      | 12/31/2006    |                 |           |             |
| GROUP Verifica<br>Group Number:<br>Address: | Ition<br>044AC*SSI3<br>222 WHATEVER | Group Name:<br>WHITMORE LAKE, MI | HCSW<br>48189 |                 |           |             |

- 5. On the Group Verification screen, review the information in the Group Verification and List of Contacts windows to ensure that the caller is authorized to discuss the Group.
- 6. On the List of Contacts window, the names of all previous contacts on behalf of the group will appear. Either <u>Add New Contact (a)</u> if the contact is not listed or <u>Select the Contact (b)</u>.
  - a. Add new contact
    - i. Select the Add new Contact button

| Add New Contact  | Web Page Dialog     |
|------------------|---------------------|
|                  |                     |
| Contact Name:    | Contact Phone: Ext: |
| Relationship:    |                     |
| Alternate Phone: | Ext: Fax Number:    |
| Email:           |                     |
| Address Line 1:  |                     |
| Address Line 2:  |                     |
| City:            | State: Zip:         |
|                  |                     |
| Comments:        | Authorized: 🗌       |
|                  |                     |
|                  |                     |
|                  |                     |
|                  |                     |
|                  |                     |
|                  | Save Delete Cancel  |
|                  |                     |

- ii. Enter in all the contact information
- iii. Check the Authorized box this indicates the contact is authorized to discuss the group. If the contact is not authorized they will be listed as a contact but there will be no hyperlink to take this contact to the next step.
- iv. Select save this adds the contact's information into the system and return to the List of Contacts window.

Note: Changing the contacts address does not update The Core System with that address change.

- b. <u>Contact Already Exists</u>: On the List of Contacts window, click on the View link next to the contact's name and demographic information to edit the contact information, if required. The Add New Contact window will appear with the contact's previously supplied information already populated in the fields. Edit as necessary and click the Save button to save your changes and return to the List of Contacts window.
  - i. Select the Contact's name to go to the Group Contact Form screen

|                  |              | 196 MIN - 196 MIN - 1 |            | -   WW /        |            |             |
|------------------|--------------|-----------------------|------------|-----------------|------------|-------------|
| GROUP Verifica   | ition        |                       |            |                 |            |             |
| Group Number:    | 044AC*SSI3   | Group Name:           | HCSW       |                 |            |             |
| Address:         | 222 WHATEVER | WHITMORE LAKE, MI     | 48189      |                 |            |             |
| Enrollment:      | 01/01/2006   | Expiration:           | 12/31/2006 |                 |            |             |
|                  |              |                       |            |                 |            |             |
|                  |              |                       |            |                 |            |             |
|                  |              |                       |            |                 |            |             |
| (                |              |                       |            |                 | Add Ne     | w Contact   |
| List of Contacts | i            |                       |            |                 |            |             |
|                  |              |                       |            |                 |            |             |
| Contact Name     | Relationshi  | p Phone               | Address    | City, State Zip | Authorized |             |
| CONTACT          |              | (555) 555-5555        |            |                 | Yes        | <u>View</u> |
|                  |              |                       |            |                 |            |             |
|                  |              |                       |            |                 |            |             |
|                  |              |                       |            |                 |            |             |

# **Group Contact Form**

7. **Contact Form Tab** – this tab contains three additional tabs: Issues form, issues, and contact history. Changes to the Contacts Form screen can be saved by clicking the "complete" button on the index to the left of the screen. If you do not click on this button, your entries will not be saved.

### **Group Information**

The Group information section displays the group's information and will stay at the top of the screen as you move through the various tabs.

| _          |                     |                                          |                                         |                | - 1 30 MW       | ~ ~                   |        |      |
|------------|---------------------|------------------------------------------|-----------------------------------------|----------------|-----------------|-----------------------|--------|------|
| Gr         | oup Informa         | <u>tion</u>                              |                                         |                |                 |                       |        |      |
|            | oup Number:         | 044AC*SSI3                               | Group Name:                             | HCSV           | /               |                       |        |      |
|            | dress:<br>rollment: | 222 WHATEVER<br>01/01/2006               | WHITMORE LAKE, MI<br>Expiration:        |                | /2006           |                       |        |      |
| II —       |                     |                                          | Expiration:                             | 12/31          |                 |                       |        |      |
|            | ntact Name:         | CONTACT                                  |                                         |                | Contact Phone : | (555) 555-5555        |        | Edit |
|            |                     |                                          |                                         |                |                 |                       |        |      |
| C          | ontact Form         | Group                                    | λ.                                      |                |                 |                       |        |      |
|            | Issue For           |                                          | N                                       |                |                 |                       |        |      |
| ſ          | Subject: Gr         | auo                                      |                                         | -              | St              | atus: Select a status | •      |      |
|            |                     | ategory                                  |                                         |                | Commen          | ,                     |        |      |
|            | 0                   | sue Category                             |                                         |                | commen          | 1.5                   |        |      |
|            |                     | suc category                             |                                         |                |                 |                       |        |      |
|            | 1. <u>Group</u>     |                                          | Group Issue                             |                |                 |                       |        |      |
|            |                     |                                          | Group Action                            |                |                 |                       |        |      |
|            |                     |                                          | Group Changes                           |                |                 |                       |        |      |
| 8          |                     |                                          |                                         |                |                 |                       |        |      |
| Related to |                     |                                          |                                         |                |                 |                       |        |      |
| Rel        |                     |                                          |                                         |                |                 |                       |        |      |
|            |                     |                                          |                                         |                |                 |                       |        |      |
| μ          | 🕕 Ready t           | to add a new Issue                       | e for GROUP-044AC*SS                    | ІЗ             |                 | Save                  | Cancel |      |
|            | -                   |                                          |                                         |                |                 |                       |        |      |
|            | Issues              |                                          |                                         |                |                 |                       |        |      |
|            | Current Case        | e/Issue(s)                               | Add Case                                |                |                 |                       |        |      |
|            |                     | OUP-044AC*SSI3                           |                                         |                |                 |                       |        |      |
|            | 💌 Issu              | e - Adding                               |                                         |                |                 |                       |        |      |
|            |                     |                                          |                                         |                |                 |                       |        |      |
|            |                     |                                          |                                         |                |                 |                       |        |      |
|            | Contact Hi          | storu                                    |                                         |                |                 |                       |        |      |
| 1          |                     | wing 1 of 1)                             | ( More ) ( +/- )                        |                |                 |                       |        |      |
|            |                     |                                          |                                         |                |                 |                       |        |      |
|            | 🖻 🤝 Phone o         | on <b>01/06/2009</b> at                  | 13:17:42 - Tocallend                    | une Issue T    |                 |                       |        |      |
|            | Issue<br>Issue      | e on 01/06/2009 at<br>e ID:20090106-1317 | 13:17:27 about Group Gro<br>27-TIFFANYF | oup issue - Ti | ocscreate       |                       |        |      |
|            |                     |                                          |                                         |                |                 |                       |        |      |
|            |                     |                                          |                                         |                |                 |                       |        |      |
|            |                     |                                          |                                         |                |                 |                       |        |      |
| 10         |                     |                                          |                                         |                |                 |                       |        |      |

**Issue Form:** The issues form tab contains Subject and Status list boxes to let you easily indicate the nature of the contact and whether it is a Resolved, Open or Saved status.

- a. Select a Subject the subjects are configurable for each client
  - i. Examples include:
    - 1. Group
- b. Select an initial Status the status are configurable for each client
  - i. Examples include:
    - 1. TOCSCREATE sends the issue into the workflow
    - 2. TOCSSAVE Saves the issue to your work list to be completed at another time (this issue is not in the workflow)

**Issue Category:** A list of configurable categories and sub-categories that give a brief explanation of the issue that was reported.

a. Select an issue category and sub-category – click on an issue category from the displayed list of issue categories in the Issue Category box. A list of issue sub-category check boxes associated with the selected issue category will appear. See "PQAWD CS MBR-PRV-GRP-OTH Call Configuration vXX.xls" that displays the entire list of Subjects, Categories and Subcategories.

Note:

You many only choose 1 category and 1 subcategory

Standard PQAWD Customer Service allows the user to choose more than one subcategory but choosing more than one will cause the issue to be routed based on the rule priority level and additional subcategory can not be reported on. If you were to choose more than 1 subcategory the issues will be routed to the CSMISC queue for member services to determine what happens to the issue.

- i. Example includes:
  - 1. Group
    - a. Group Issue
    - b. Group Action
    - c. Group Inquiry
    - d. Group Changes

## **Comments:**

- c. Enter Comments when you select a category and a subcategory this adds partial comments into the comments section to get you started. Enter free-form comments in the Comments field below the displayed information
- d. Select the Save button under the comments box to SAVE your current issue.

| Gr         | roup Information<br>oup Number:<br>Idress: | 044AC*SSI3         | Group Name:<br>WHITMORE LAKE , MI                             | HCSV | V               |                       |        |    |
|------------|--------------------------------------------|--------------------|---------------------------------------------------------------|------|-----------------|-----------------------|--------|----|
| _          | irollment:                                 | 01/01/2006         | Expiration:                                                   |      | ./2006          |                       |        |    |
| Co         | ontact Name:                               | CONTACT            |                                                               |      | Contact Phone : | (555) 555-5555        |        | Ed |
| 6          | Contact Form                               | Group              |                                                               |      |                 |                       |        |    |
| (          | Issue For<br>Subject: Gr                   |                    |                                                               | T    | Stz             | atus: Select a status | T      |    |
|            | Issue C                                    | ategory            |                                                               |      | Comment         | ts                    |        |    |
|            | Select an Iss                              | sue Category       |                                                               | )    |                 |                       |        |    |
| Related to | 1. <u>Group</u>                            |                    | Group Issue<br>Group Action<br>Group Inquiry<br>Group Changes |      |                 |                       |        | Y  |
|            | Ready t                                    | to add a new Issue | for GROUP-044AC*SS                                            | 3    |                 | Save                  | Cancel | )  |

### **Issues:**

e. Current Case/Issue(s) – this section shows the case/issues that are open for this particular contact. You can also add another case for one contact, just select Add case and it will take you back to the initial search for member/provider/group/other. This section also allows the user to select or delete issues they have started but have not completed.

Note: The only way to receive the Issue ID is to save the issue before you complete the issue

| Issues                                                                                       |                             |
|----------------------------------------------------------------------------------------------|-----------------------------|
| Current Case/Issue(s) (Add Case)                                                             |                             |
| □ Case for GROUP-044AC*SSI3                                                                  | <u>select</u> <u>delete</u> |
| Issue - Group on 01/06/2009 11:29:23 TOCSSAVE ID: 20090106-112923-TIFFANYF<br>Issue - Adding | <u>select</u> <u>delete</u> |

**Contact History:** provides an at-a-glance view of all previous exchanges with the contact, including contact's identification information, the subject(s) previously discussed and the current status of the issues discussed. Once you select a contact history you are able to add comments to that issue but you will not be able to reopen issue if it is in the END queue or route an open issue to another queue..

f. Contact history shows all the various case/issues that were logged for this Contact

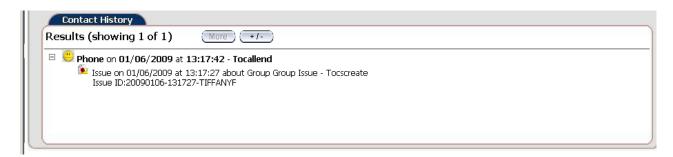

8. **Related To** - this tab will display the related member, provider, group, claim, and authorization information. Depending on which claim or authorization has been chosen during a contact creation this information can change.

| ber Update Group Update Update  | Provider PCP1 (Update) |
|---------------------------------|------------------------|
| (Update) Authorization (Update) | Related to             |
| DOS: Auth DOS:                  |                        |

- 9. **Group Tab** this tab shows the Group information according to what is set up in the core system. All this information is read only.
  - a. Summary tab this tab displays the Group information

|    | _          | ,                                  |                  | ·····                     |               |   |
|----|------------|------------------------------------|------------------|---------------------------|---------------|---|
| Π  | C          | ontact Form Group                  |                  |                           |               |   |
| I  | 1          |                                    |                  |                           |               |   |
| Ш  |            | Summary Account                    | Billing Contr    | act                       |               |   |
| Ш  |            | Fed Tax ID:                        |                  |                           |               |   |
| Ш  |            | Ext Group Number:                  |                  |                           |               |   |
| Ш  |            | HCFA Plan ID:                      |                  |                           |               |   |
| Ш  |            | Group Type:                        | CD Medicaid      |                           |               |   |
| Ш  |            | LOB:                               | 31 GATEWAY PA 31 |                           |               |   |
| I٢ |            | Market Segment:                    |                  | Parent Group:             |               |   |
| Ш  |            | Market Representative:             |                  | Age Cutoffs Stud/Dep/Ret: |               |   |
| ŀ  | Related to | Standard Industry Code:            | GOVT             | Billing Type:             | P             |   |
| Ŀ  | fela       | Total # of Employees:              | 100              | Company:                  | 11 GATEWAY PA |   |
| Ш  |            | HIPAA Certificate Flag:<br>Status: |                  | EPSDT:                    | Y             |   |
| ΙL | ノ          | status;                            |                  |                           |               |   |
| Ш  |            |                                    |                  | Contact Information —     |               |   |
| Ш  |            | Group Contact:                     | E                | mail:                     |               |   |
| Ш  |            | Phone Number:                      | F                | ax: {                     | 300 Number:   |   |
| Ш  |            |                                    |                  | Claim Information ——      |               |   |
| Ш  |            | Payer ID:                          |                  |                           |               |   |
| Ш  |            | Pricing Group:                     |                  |                           | Print EOB:    | N |
| Ш  |            | Group to Group Utilization:        |                  |                           |               |   |
| Ш  |            | Pre-Existing Condition - 1st       | Period:          |                           |               |   |
| Ш  |            |                                    |                  |                           |               |   |
| Ш  |            |                                    |                  | Group Comments ———        |               |   |
| H  |            |                                    |                  |                           |               |   |
| Ш  |            |                                    |                  |                           |               |   |
| Ш  |            |                                    |                  |                           |               |   |
| Ш  |            |                                    |                  |                           |               |   |
|    |            |                                    |                  |                           |               |   |
|    |            |                                    |                  |                           |               |   |
|    |            |                                    |                  |                           |               | ] |

b. Account Tab – shows the account information for the group

|            | ontact Form Group                                                 |                                              |                  |            |                                           |                   |
|------------|-------------------------------------------------------------------|----------------------------------------------|------------------|------------|-------------------------------------------|-------------------|
|            | Summary Account                                                   | Billing Contra                               | act              |            |                                           |                   |
|            | [                                                                 |                                              | Accounts         |            |                                           |                   |
|            | Sel Account#<br>Address                                           | Account Name                                 | City             | Status     | Effective<br>State                        | Expiration<br>Zip |
|            | ☑ AGS                                                             | AGE/SEX CONSOLIDATE                          | ED GROUP         |            |                                           |                   |
|            |                                                                   |                                              |                  |            |                                           |                   |
| Related to |                                                                   |                                              |                  |            |                                           |                   |
| Rel        |                                                                   |                                              |                  |            |                                           |                   |
| J          |                                                                   |                                              |                  |            |                                           |                   |
|            |                                                                   |                                              | Contact Informat | tion ——    |                                           |                   |
|            | Contact 1/Phone:                                                  |                                              |                  | Address:   |                                           |                   |
|            | Contact 2/Phone:                                                  |                                              |                  | City, ST 2 | Zip:                                      |                   |
|            |                                                                   |                                              | Contract Informa |            |                                           |                   |
|            | Effective Date:<br>Expiration Date:<br>Credit Banking Withdrawal: | 01/01/2006 Benefit E<br>12/31/2006 Credit Ba |                  | /01/2006   | Benefit Exp Date:<br>Credit Banking Exp I | Date:             |
|            |                                                                   |                                              | — Carryovers     |            |                                           |                   |
|            | <u>.</u>                                                          | Deductible:                                  | Eff Date:        |            |                                           |                   |
|            | Coinsurance:<br>Copay:                                            | Units:                                       |                  |            | Out-Of-Pocket:<br>Coverage:               |                   |
|            |                                                                   |                                              |                  |            |                                           |                   |
|            |                                                                   |                                              |                  |            |                                           |                   |
|            |                                                                   |                                              |                  |            |                                           |                   |

Billing Tab – shows the billing information for the group

| ſ          | Contact Form Group                      |          |             |                                   |      |  |  |  |  |
|------------|-----------------------------------------|----------|-------------|-----------------------------------|------|--|--|--|--|
|            | Summary Account Billing                 | Contract |             |                                   |      |  |  |  |  |
|            |                                         |          | — Billing   |                                   |      |  |  |  |  |
|            |                                         | -Group F | remium-     | -Member Premiun                   | ı-   |  |  |  |  |
|            | Charge free amount up to day:           |          |             |                                   |      |  |  |  |  |
|            | Charge full amount up to day:           |          | 1           |                                   |      |  |  |  |  |
|            | Charge half amount up to day:           |          |             |                                   |      |  |  |  |  |
|            | Credit free amount up to day:           |          |             |                                   |      |  |  |  |  |
| ed to      | Credit full amount up to day:           |          |             |                                   |      |  |  |  |  |
| elate      | Credit half amount up to day:           |          |             |                                   |      |  |  |  |  |
| Related to | Premium Billing begining day:           | 1        |             | Start Premium Billing month:      | 2    |  |  |  |  |
| ν          | Premium Billing begining month:         | 2        |             | Start Premium Billing year:       | 2009 |  |  |  |  |
|            | Premium Billing mode:                   | Р        |             | Premium Billing Billed-thru Date: |      |  |  |  |  |
|            | Premium Charge Retroactive Days:        |          |             | Billing Cycle:                    | м    |  |  |  |  |
|            | Premium Credit Retroactive Days:        |          |             | Age Calculation Method:           |      |  |  |  |  |
|            | Stop Premium Billing code/ Description: |          |             |                                   |      |  |  |  |  |
|            |                                         |          | Billing Fla | igs —                             |      |  |  |  |  |
|            | Individual Billing:                     | Ν        |             |                                   |      |  |  |  |  |
|            | Member Billing:                         | Y        |             |                                   |      |  |  |  |  |
|            | Secondary Billing:                      |          |             |                                   |      |  |  |  |  |
|            |                                         |          |             |                                   |      |  |  |  |  |
|            |                                         |          |             |                                   |      |  |  |  |  |

c. Contract Tab – shows the Contract information for the Group

| Co         | ntact Form Group                                                                                                   |             |                          |           |                            |   |  |  |
|------------|----------------------------------------------------------------------------------------------------|-------------|--------------------------|-----------|----------------------------|---|--|--|
|            | Summary Account                                                                                                    | Billing     | Contract                 |           |                            |   |  |  |
| ſ          | Effective Date                                                                                                    | Exp         | piration Date            |           |                            |   |  |  |
|            | ☑ 01/01/2006                                                                                                    |             |                          |           |                            |   |  |  |
|            |                                                                                                    |             |                          |           |                            |   |  |  |
| Related to | Benefit Plan/Description:<br>Contract Number/Description<br>Hold Code/ Description:<br>Group to Group Utilization: |             | SASIC PLAN               |           |                            |   |  |  |
|            |                                                                                                    | 1/2006 E    | Benefit Exp Date:        | De        | efault Prev Org:           |   |  |  |
|            | OOP by Salary Flag:                                                                                                |             | Deduct by Salary:        |           |                            |   |  |  |
|            | Probationary Days:                                                                                                 | F           | Prem Billing Age Flag:   |           |                            |   |  |  |
|            |                                                                                                    |             | Contract Carryo          | vers —    |                            |   |  |  |
|            | Eff Date:                                                                                                    |             |                          |           |                            |   |  |  |
|            | CoInsurance:                                                                                                    | Deductible: | Out-Of-Pocket:           | Coverage: | Copay: Units               | : |  |  |
| 1          |                                                                                                    |             | Tier Code                |           |                            |   |  |  |
|            | Tier Code                                                                                                    | De          | scription                |           |                            |   |  |  |
|            | ☑ 1T                                                                                                    | 1 T         | TER                      |           |                            |   |  |  |
|            |                                                                                                    |             |                          |           |                            |   |  |  |
|            |                                                                                                    |             |                          |           |                            |   |  |  |
|            | Detailed Tier Information                                                                                          |             |                          |           |                            |   |  |  |
|            | Dependent Minimum:                                                                                                 | 0           | Dependent Maximum:       | 0         | Dependent Age Limit:       |   |  |  |
|            | Other Dependent Minimum:                                                                                           | 0           | Other Dependent Maximum: | 0         | Other Dependent Age Limit: |   |  |  |
|            | Student Age Limit:                                                                                                 |             | One Dependent Only Flag: | Ν         | Spouse Coverage Flag:      | Ν |  |  |
|            |                                                                                                    |             |                          |           |                            |   |  |  |

- 15. Saving each individual issue make sure to save the issue before you complete the issue to receive your issue ID number
  - a. Select SAVE

| Current Case/Issue(s)                                                                              | (Add Case) |            |                              |                      |
|----------------------------------------------------------------------------------------------------|------------|------------|------------------------------|----------------------|
| <ul> <li>Case for GROUP-044AC*SSI</li> <li>Issue - Group on 01/</li> <li>Issue - Adding</li> </ul> |            | TOCSCREATE | ID: 20090106-134134-TIFFANYF | <u>select</u> delete |

- 16. **Completing the Contact** make sure all the information necessary has been completed and the contact is ready to end communication.
  - a. Select the Complete button

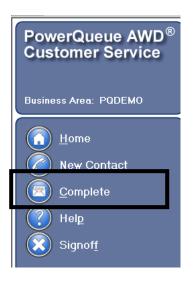

b. Since you have already saved your issue and a new issue is being created when you receive the following message "Do you want to save current issue" you will say no (but if you have not saved your current issue you will want to say Yes to this question). The following screen will display to select the Media type (examples: Phone, Fax & Email) h. Slide the Face from right to left to determine the contacts mood.

| ×                              |
|--------------------------------|
| Phone                          |
| Customer Satisfaction: Neutral |
|                                |
| <b>Finish</b> Cancel           |
|                                |

i. Select the Finish button – you will then be in the work list page

# **Other Contact**

.

| PowerQueue AWD <sup>®</sup><br>Customer Service | Select Contact Form: Other |
|-------------------------------------------------|----------------------------|
|                                                 | Contact Name:              |
| Business Area: PQDEMO                           | Phone Number:              |
|                                                 |                            |
| 🕜 <u>H</u> ome                                  |                            |
| Business <u>A</u> reas                          |                            |
| 🥐 Help                                          |                            |
| Signof <u>f</u>                                 |                            |
|                                                 |                            |
|                                                 |                            |
|                                                 |                            |
|                                                 |                            |
|                                                 | Search                     |
|                                                 |                            |
|                                                 |                            |
|                                                 |                            |
|                                                 |                            |

- 1. Select Other from the Select Contact Form drop down list
- 2. Enter any of the following search information
  - a. Contact name
  - b. Phone Number

## 3. Hit the Search button

F

# If a match has been found the following screen will appear

| List of Contacts |                |                |         |                 | Add       | New Contact |
|------------------|----------------|----------------|---------|-----------------|-----------|-------------|
| Contact Name     | Relationship   | Phone          | Address | City, State Zip | Authorize | ed          |
| <u>Jim Jones</u> | Representative | (248) 555-5555 |         |                 | Yes       | <u>View</u> |
|                  |                |                |         |                 |           |             |
|                  |                |                |         |                 |           |             |
|                  |                |                |         |                 |           |             |
|                  |                |                |         |                 |           |             |
|                  |                |                |         |                 |           |             |
|                  |                |                |         |                 |           |             |
|                  |                |                |         |                 |           |             |
|                  |                |                |         |                 |           |             |
|                  |                |                |         |                 |           |             |
|                  |                |                |         |                 |           |             |
|                  |                |                |         |                 |           |             |
|                  |                |                |         |                 |           |             |

If a match as not been found the following screen will appear

| List of Contacts |              |       |         |                 | Add New Contact |
|------------------|--------------|-------|---------|-----------------|-----------------|
| Contact Name     | Relationship | Phone | Address | City, State Zip | Authorized      |
| No Results Found |              |       |         |                 |                 |
|                  |              |       |         |                 |                 |
|                  |              |       |         |                 |                 |
|                  |              |       |         |                 |                 |
|                  |              |       |         |                 |                 |
|                  |              |       |         |                 |                 |
|                  |              |       |         |                 |                 |
|                  |              |       |         |                 |                 |
|                  |              |       |         |                 |                 |
|                  |              |       |         |                 |                 |
|                  |              |       |         |                 |                 |

- 4. On the List of Contacts window, the names of all previous contacts will appear. Either Select the Contact given or Add New Contact if the contact is not listed
  - a. Add new contact
    - i. Select the Add new Contact button

| 🎒 Add New Contact V | Yeb Page Dialog | X                   |
|---------------------|-----------------|---------------------|
| Contact Name:       |                 | Contact Phone: Ext: |
| Relationship:       |                 |                     |
| Alternate Phone:    | Ext:            | Fax Number:         |
| Email:              |                 |                     |
| Address Line 1:     |                 |                     |
| Address Line 2:     |                 |                     |
| City:               |                 | State: Zip:         |
|                     |                 |                     |
| Comments:           |                 | Authorized: 🗌       |
|                     | A               |                     |
|                     |                 |                     |
|                     |                 |                     |
| I                   | <b>*</b>        |                     |
|                     |                 |                     |
|                     | Save Delet      | ete Cancel          |
|                     |                 |                     |

- ii. Enter in all the contact information
- iii. Check the Authorized box this indicates the contact is authorized to discuss the information
- iv. Select save this adds the contact's information into the system and return to the List of contacts window.

### Note: Changing the contacts address does not update The Core System with that address change.

- b. On the List of Contacts window, click on the View link next to the contact's name and demographic information to edit the contact information, if required. The Add New Contact window will appear with the contact's previously supplied information already populated in the fields. Edit as necessary and click the Save button to save your changes and return to the List of Contacts window.
- c. Select a Contact
  - i. Select the name of the contact

# **Contact Form**

5. **Contact Form Tab** – this tab contains three additional tabs: Issues form, issues, and contact history. Changes to the Contacts Form screen can be saved by clicking the "complete" button on the index to the left of the screen. If you do not click on this button, your entries will not be saved.

|            | en en lienten 🗌 🖏 edite 🦇 (hassen en li 🗥 soch i en in mild. 🕷 gereiter 🖉                                                                                                    |      |
|------------|----------------------------------------------------------------------------------------------------|------|
| Con        | act Information<br>:t Name: jenny smith<br>:t Phone: (555) 555-5555                                                                                                    | Edit |
| C          | ntact Form                                                                                                    |      |
| (          | Issue Form       Subject:     Select a subject         Subject:     Select a status                                                                                                    |      |
|            | Issue Category     Comments       Select an Issue Category     Image: Category                                                                                                    |      |
| Related to | 1. Prospect       MBR Prospect Medicare         MBR Prospect Medicaid         PRV Prospect PAMA-MAPA         PRV Prospect OHMA                                                                                                    | •    |
|            | Ready to add a new Issue for OTHER-OTHER Save Cancel                                                                                                    |      |
| 6          | Issues urrent Case/Issue(s) Add Case                                                                                                    |      |
| -          | Case for OTHER-OTHER<br>Issue - Adding                                                                                                    |      |
|            | Contact History<br>esults (showing 3 of 3) (More) (+1-)                                                                                                    |      |
|            | <ul> <li>Phone on 08/19/2008 at 11:40:23 - Tocallend</li> <li>Issue on 08/19/2008 at 11:40:14 about Prospect MBR Prospect Medicaid - Tocssave</li> <li>Phone on 08/15/2008 at 11:36:03 - Tocallend</li> <li>Phone on 08/12/2008 at 16:26:30 - Tocallend</li> <li>Issue on 08/12/2008 at 16:26:27 about Prospect MBR Prospect Medicare - Tocssave<br/>Prv:pcp1</li> </ul> |      |

### **Contact Information**

The Contact information section displays the Contact's information and will stay at the top of the screen as you move through the various tabs.

**Issue Form:** The issues form tab contains Subject and Status list boxes to let you easily indicate the nature of the contact and whether it is a resolved, Open or Saved status.

- a. Select a Subject the subjects are configurable for each client
  - i. Example(s) include:
    - 1. Prospect
- b. Select a Status the status are configurable for each client
  - i. Example(s) include:
    - 1. TOCSCREATE (creates issue and sends to workflow)
    - 2. TOCSSAVE (saves issue to worklist to complete later)

**Issue Category:** A list of configurable categories and sub-categories that give a brief explanation of the issue that was reported.

a. Select an issue category & sub-category – click on an issue category from the displayed list of issue categories in the Issue Category box. A list of issue sub-category check boxes associated with the selected issue category will appear. See "PQAWD CS MBR-PRV-GRP-OTH Call Configuration vXXxls" that displays the entire list of Subjects, Categories and Subcategories.

### Note:

You many only choose 1 category and 1 subcategory

Standard PQAWD Customer Service allows the user to choose more than one subcategory but choosing more than one will cause the issue to be routed based on the rule priority level and additional subcategory can not be reported on. If you were to choose more than 1 subcategory the issues will be routed to the CSMISC queue for member services to determine what happens to the issue.

- v. Example(s) include
  - 6. Prospect
    - a. MBR Prospect Medicare
    - b. MBR Prospect Medicaid
    - c. PRV Prospect PAMA-MAPA
    - d. PRV Prospect OHMA

#### **Comments:**

- c. Enter Comments when you select a category and a subcategory this adds partial comments into the comments section to get you started. Enter free-form comments in the Comments field below the displayed information.
- d. Select the Save button under the comments box to SAVE your current issue.

| 6          | Contact Form                                                     |                                                                        |                                             |
|------------|------------------------------------------------------------------|------------------------------------------------------------------------|---------------------------------------------|
|            | Issue Form<br>Subject: Prospect                                  |                                                                        | <ul> <li>Status: Select a status</li> </ul> |
|            | Issue Category<br>Select an Issue Category<br>1. <u>Prospect</u> | gory                                                                   | Comments Prospect - MBR Prospect Medicaid   |
| dto        |                                                                  | MBR Prospect Medicaid     PRV Prospect PAMA-MAPA     PRV Prospect OHMA |                                             |
| Related to | Ready to add a r                                                 | new Issue for OTHER-OTHER                                              | Save Cancel                                 |

### **Issues:**

e. Current Case/Issue(s) – this section shows the case/issues that are open for this particular contact. You can also add another case for one contact. Just select Add case and it will take you back to the initial search for member/provider/group/other. This section also allows the user to select or delete issues they have added before they select the complete button.

Note: The only way to receive the Issue ID is to save the issue before you complete the issue

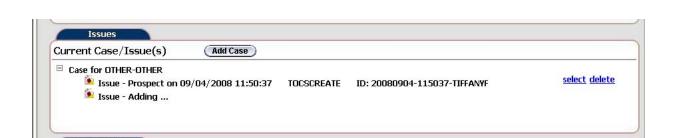

**Contact History:** provides an at-a-glance view of all previous exchanges with the Other contacts, including contacts identification information, the subjects previously discussed and the current status of the issues discussed. Once you select a contact history you are able to add comments to that issue but you will not be able to reopen issue if it is in the END queue or route an open issue to another queue..

Contact history shows all the various case/issues that were logged for the Other Type call

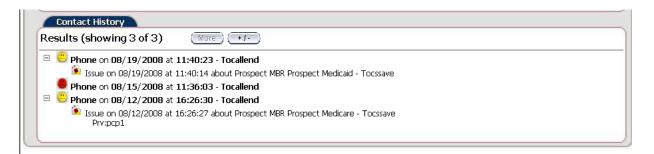

<u>Saving the Issue</u> – Make sure to save the issue before completing the issue to receive the issue ID number for each issue

1. Select the Save button and issue will be saved in the issues section of the screen

| Current Case/Issue                                                                   | e(s) Add Case               |            |                              |              |
|--------------------------------------------------------------------------------------|-----------------------------|------------|------------------------------|--------------|
| <ul> <li>Case for OTHER-OTH</li> <li>Issue - Prosp</li> <li>Issue - Addin</li> </ul> | pect on 09/23/2008 10:37:56 | TOCSCREATE | ID: 20080923-103756-TIFFANYF | select delet |

<u>**Completing the Contact**</u> – make sure all the information necessary has been completed and the contact is ready to end communication.

1. Select the Complete button

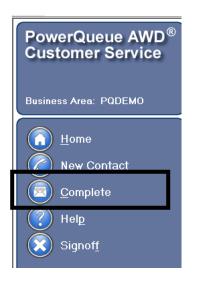

- 2. Since you have already saved your issue and a new issue is being created when you receive the following message "Do you want to save current issue" you will say no (but if you have not saved your issue you will want to say Yes to this question)The following screen will display to select the Media type (examples: Phone, Fax & Email)
- 3. Slide the Face from right to left to determine the contacts mood.

| 👰 Contact Survey Web Page Dialog          | ×                              |
|-------------------------------------------|--------------------------------|
| What Media was used for this Contact?     | Phone                          |
| What was the overall mood of the contact? | Customer Satisfaction: Neutral |
|                                           |                                |
|                                           | <b>Finish</b> Cancel           |

4. Select the Finish button – you will then be in the work list page

# Home button:

The Home window displays your Work List; these are all the assignments that are waiting for the representative to be worked.

| PowerQueue AWD <sup>®</sup> | Worklist | t                        |          |                |                    | (           | Ne <u>w</u> Assi |
|-----------------------------|----------|--------------------------|----------|----------------|--------------------|-------------|------------------|
| Customer Service            | Priority | Issue ID                 | Subject  | Issue Category | Issue Sub Category | Member      | Provide          |
|                             | 300      | 20080828-102955-TIFFANYF | Member   | MBR Action     | PCP Transfer       | 30000126*01 | BOB              |
|                             | 300      | 20080828-105207-TIFFANYF | Member   | MBR Action     | MBR Address Change | 30000126*01 | 101061(          |
| Business Area: DEFAULT      | 300      |                          | Provider | Prov Action    | Eligibility Issue  |             |                  |
|                             | 300      | 20080902-161942-TIFFANYF | Member   | MBR Contact    | Welcome Packet     | 30000081*01 | PCP1             |
| ( <u>H</u> ome              | 300      | 20080828-111800-TIFFANYF | Member   | MBR Action     | MBR Address Change | 30000126*01 | 101061(          |
| Business <u>A</u> reas      | 300      | 20080828-161320-TIFFANYF | Member   | MBR Action     | MBR Phone Number   | 30000126*01 | 101061(          |
| New Contact                 |          |                          |          |                |                    |             |                  |
| User Issue Lkup             |          |                          |          |                |                    |             |                  |
| Issue Lookup                |          |                          |          |                |                    |             | -                |
| () Help                     |          |                          |          |                |                    |             |                  |
| Signof <u>f</u>             | •        |                          |          |                |                    |             |                  |
| C                           |          |                          |          |                |                    |             |                  |
|                             |          |                          |          |                |                    |             |                  |
|                             |          |                          |          |                |                    |             |                  |
| (                           |          |                          |          |                |                    |             |                  |

# **USER ISSUE LOOKUP:**

This option is a look up options for managers and supervisors to be able to release or assign issues from a user's inbox. This option is handled in the security group assigned to the user. If a user is assigned the security group of <list security group name> they will have this option on their home page. If the user is not in the security groups they will not have this option on their home page.

- 1. Select USER ISSUE LKUP option
- 2. Once the window appears select User Issue Lookup in the look up by box

| 🚰 User Issue Lookup Web Page Dialog | · · ·             |               | ×      |
|-------------------------------------|-------------------|---------------|--------|
| Issue Lookup by:                    | User Issue Lookup |               |        |
| User Issue Lookup                   | Assigned To User  |               |        |
|                                     | From: 8/5/2008    | T o: 9/4/2008 |        |
| Sear                                | ch Results        | Search        | Close  |
|                                     |                   |               |        |
|                                     |                   |               |        |
|                                     |                   |               |        |
|                                     |                   |               |        |
|                                     |                   |               |        |
|                                     |                   |               |        |
|                                     |                   |               |        |
|                                     |                   | Release       | Assign |

- 3. Enter the Assigned to User Id (this is ID of the user who's inbox you would like to look at)
- 4. Hit Search

**Note**: Do not use the Release button for issues that are in a **TOCSSAVE** status. These issues will be sent to the **CSSAVE** queue and not be able to be selected. If this happens you will need to contact your AWD Administrator to get them out of the queue. You are able to assign them to yourself to be able to change to the status to **TOCSCREATE** to send them into the workflow.

5. The following screen displays the results

| 🗿 User Issu | je Lookup ' | Web Page D | ialog                    |         |                |                    |             |          | ×      |
|-------------|-------------|------------|--------------------------|---------|----------------|--------------------|-------------|----------|--------|
| Issue Look  | kup by:     |            |                          |         | User Issue     | Lookup             |             |          |        |
| User Issu   | ie Lookup   |            |                          |         | Assigned T     | o User             | tiffanyf    |          |        |
|             |             |            |                          |         | From: 8/5/     | 2008 🗾 To: 🦻       | /4/2008     |          |        |
|             |             |            |                          |         |                |                    | l           | Search   | Close  |
|             |             |            |                          |         | Search Results |                    |             |          |        |
| ſ           | Select      | Priority   | Issue ID                 | Subject | Issue Category | Issue Sub Category | Member      | Provider | Busine |
|             |             | 300        | 20080828-102955-TIFFANYF | Member  | MBR Action     | PCP Transfer       | 30000126*01 | BOB      | PA31CS |
|             |             | 300        | 20080828-105207-TIFFANYF | Member  | MBR Action     | MBR Address Change | 30000126*01 | 1010616  | PA31CS |
|             |             | 300        | 20080828-111800-TIFFANYF | Member  | MBR Action     | MBR Address Change | 30000126*01 | 1010616  | PA31CS |
|             |             | 300        | 20080828-161320-TIFFANYF | Member  | MBR Action     | MBR Phone Number   | 30000126*01 | 1010616  | PA31CS |
|             |             | 300        | 20080902-161942-TIFFANYF | Member  | MBR Contact    | Welcome Packet     | 30000081*01 | PCP1     | MAPACS |
|             |             |            |                          |         |                |                    |             |          |        |
|             |             |            |                          |         |                |                    |             |          |        |
|             |             |            |                          |         |                |                    |             |          |        |
|             |             |            |                          |         |                |                    |             |          |        |
|             |             |            |                          |         |                |                    |             |          |        |
|             |             |            |                          |         |                |                    |             |          |        |
| l           | •           |            |                          |         |                |                    |             |          |        |
|             |             |            |                          |         |                |                    |             | Release  | Assign |

- 6. Select an individual issue or multiple issues
- 7. Select the Release option to release the issues back into the workflow
  - a. Select the Finish button on the PowerQueue Complete Issue Release window
- 8. Select the Assign option to assign the issues to an individual user ID
  - a. Select a User ID from the PowerQueue User List/Assign Issue window
  - b. Select Finish

## **ISSUE LOOKUP:**

This option can be used by all users to look up Customer Service issues that are in the workflow. If a user does not have at least Update ability for all business areas they will not be able to lookup and move issues to their inbox. The user is able to look up an issue by the following criteria:

- o Issue ID
- o Issue Category
- o Member Number
- o Group Number
- o Provider Number
- o Date Range

Error messages received when user does not, at least, have privileges to update a business area work item.

• If a user had privileges to a Business Area/worktype combination and pulled an issue into their inbox. Then they no longer have privileges to that Business Area/Worktype combination and the user tried to select that issue from their work list they will receive the following error:

### User is not setup for Business Area <business area name> in AWD

• If a user does not have privileges to the business area/worktype combination and they try to move an issue to their inbox they will receive the following error:

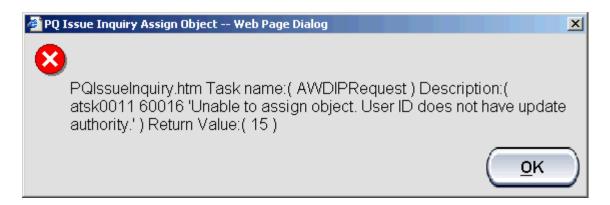

# **Issue ID:**

c

- Select Home page
- Select Issue Lookup option
- o Select Issue ID
- o Enter Issue ID

|   | Salaat | Search |
|---|--------|--------|
| ) | DELECT | SCALUL |

|                                                              | age Dialog            |         |                |                    |                 |                   |          |          |
|--------------------------------------------------------------|-----------------------|---------|----------------|--------------------|-----------------|-------------------|----------|----------|
| .ookup by:                                                   |                       |         | I              | ssue ID Lookup     |                 |                   |          |          |
| ID<br>Category<br>per Number<br>Number<br>der Numbe<br>Range |                       |         | '              | ssue ID: 2008      | 0917-103612-CSD | WA <u>S</u> earct |          | Cancel   |
|                                                              |                       |         | Sear           | ch Results         | ,               | Joard             |          |          |
| Priority                                                     | Issue ID              | Subject | Issue Category | Issue Sub Category | Member          | Group             | Provider | Business |
| 400                                                          | 20080917-103612-CSDWA | Member  | MBR Action     | UM PCP Issue       | 22149233*01     | 022SW*T           | 1014412  | PAMACS   |
|                                                              |                       |         |                |                    |                 |                   |          |          |
|                                                              |                       |         |                |                    |                 |                   |          |          |

- Results will display in the search results window
- Right click on an issue
  - Move issue to Inbox
    - Search results window will show that it is loading
    - Once complete issue will still be listed in the search results window
    - Close the lookup window
    - Refresh inbox and issue will be assigned to your inbox

**Note**: When you Move an issue to your inbox that was in another users inbox that issue will still be in that others users inbox. Once that user tries to select the issue that was moved, they will receive an error message:

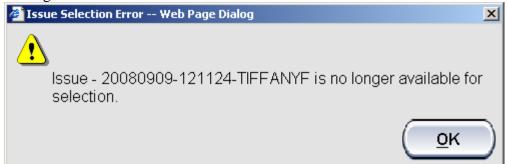

Once the user selects OK their inbox is refreshed and the issue will no longer be in their inbox.

**Note**: Issues that are in the END queue with a status of TOEND can not be moved to your inbox. If an issue is in a TOCSSAVE status and in another's inbox will not be allowed to be moved to your inbox. If a TOCSSAVE issue has been accidently released you will then be able to move it to your inbox through the lookup function.

**Note**: Issues that are locked to another individual (lock icon displays next to the users name in Assigned To Column) can not be moved to the requestors inbox.

- View Details
  - Once you select the view details button the history window for that issue will display
  - You will be able to view the history of the issue
  - History comments will display oldest to newest
  - You will be able to add a comment to the issue, even issues that are in the END queue. But this will not move the issue from where it is currently at in the workflow.
  - After you have entered your comments select OK to close the window
  - If you do not enter any comments select Cancel to close the window

| PowerQueue                                                                                                    | Contact Histo                                                                                                    | ory Details We                                        | b Page Dialog                    |                      |                 | ×        |
|----------------------------------------------------------------------------------------------------|----------------------------------------------------------------------------------------------------|-------------------------------------------------------|----------------------------------|----------------------|-----------------|----------|
| Issue Detail for                                                                                                    | 2008-09-29-09                                                                                                    | .55.30.602760T01                                      | Issue ID                         | : 20080929-09542     | 0-TIFFANYF      |          |
| AWD Business A                                                                                                    | rea:                                                                                                    |                                                       | PAMACS                           |                      |                 |          |
| AWD Object Typ                                                                                                    | e:                                                                                                    |                                                       | MCHGPHON                         |                      |                 |          |
| AWD Object Sta                                                                                                    | tus:                                                                                                    |                                                       | Toend                            |                      |                 |          |
| PowerQueue AV                                                                                                    | VD Customer Se                                                                                                    | ervice Line of Busin                                  | ess Fields                       |                      |                 |          |
| Begin Time of Iss<br>End Time of Issue<br>Issue Sub-Catego<br>Issue Sub-Catego<br>Issue Sub-Catego<br>Issue Sub-Catego<br>Issue Sub-Catego<br>Subject - Provide<br>Related to Provide<br>Related to Group<br>Related to Group<br>Related to Claim I<br>Related to Claim I<br>Related to Claim I<br>Related to Claim I<br>Related to Claim I<br>Related to Author<br>Related to Author<br>Related to Author<br>Contact Name -<br>Contact Clay - If<br>Contact Clay - If<br>Contact Zip - If<br>Contact Zip - If<br>Contact Phone -<br>Contact Phone -<br>Contact Email - | 2 - 2008-09-29 0<br>MBR Action<br>ry 1 - MBR Phor<br>ry 2 -<br>ry 3 -<br>ry 4 -<br>ry 5 -<br>rr<br>Number - 022NW<br>er Number - 022NW<br>er Number | 9:54:20<br>ie Number<br>17889*01<br>1*T<br>1340<br>:R |                                  |                      |                 |          |
| <u>AWD History</u><br><u>Date</u>                                                                                                    | <u>Time</u>                                                                                                    | <u>User ID</u>                                        | <u>Status</u><br><u>Comments</u> | Queue                | <u>Priority</u> |          |
| 2008-09-29                                                                                                    | 09:55:31                                                                                                    | TIFFANYE                                              | Tocscreate                       | CSVBR                | 999             | <b></b>  |
|                                                                                                    |                                                                                                    |                                                       | MBR Action - MBR I               | Phone Number         |                 |          |
| 2008-09-29                                                                                                    | 09:56:08                                                                                                    | VBRC52                                                | Tocsenroll                       | CSENROLL             | 300             |          |
|                                                                                                    |                                                                                                    |                                                       | MCHGPHON Rule A                  | pplied - Priority 63 |                 |          |
| 2008-09-29                                                                                                    | 19:12:31                                                                                                    | TIFFANYF                                              | Object unassigned                |                      |                 |          |
| 2008-09-30                                                                                                    | 15:36:22                                                                                                    | TIFFANYF                                              | Object unassigned                |                      |                 | <b>.</b> |
| Update Comm                                                                                                    | ents:                                                                                                    |                                                       |                                  |                      |                 |          |
| opuate comin                                                                                                    | ierres.                                                                                                    |                                                       |                                  |                      |                 |          |
|                                                                                                    |                                                                                                    |                                                       |                                  |                      |                 |          |
|                                                                                                    |                                                                                                    |                                                       |                                  |                      |                 | <b>T</b> |
|                                                                                                    |                                                                                                    |                                                       | (                                | <u>o</u> k )(        | <u>C</u> ancel  | )        |

#### **Issue Category:**

- Select Home page
- o Select Issue Lookup option
- o Select Issue Category look up
- o Select Issue Category from the drop down
- o Select Issue Sub-Category
- o Enter From and to Dates

Note: Date range can only be with in a 60 day period. You are able to search any time period but only in 60 day ranges.

o Select Search

| 🚰 Lookup Web Page Dialog                                    |                                 | × |
|-------------------------------------------------------------|---------------------------------|---|
| Issue Lookup by:                                            | Issue Category Lookup           |   |
| Issue ID<br>Issue Category<br>Member Number<br>Group Number | Issue Category                  |   |
| Provider Number<br>Date Range                               | From: 08/05/2008 To: 09/04/2008 |   |
|                                                             | Search Results                  |   |
|                                                             |                                 |   |
|                                                             |                                 |   |
|                                                             |                                 |   |
|                                                             |                                 |   |
|                                                             |                                 |   |
|                                                             |                                 |   |
|                                                             |                                 |   |
|                                                             |                                 |   |
|                                                             |                                 |   |

- Results will display in the search results window
- Right click on an issue
  - Move issue to Inbox
    - Search results window will show that it is loading
    - Once complete issue will still be listed in the search results window
    - Close the lookup window
    - Refresh inbox and issue will be assigned to your inbox

**Note**: When you Move an issue to your inbox that was in another users inbox that issue will still be in that others users inbox. Once that user tries to select the issue that was moved, they will receive an error message:

| 🦉 Is | sue Selection Error Web Page Dialog                                    | × |
|------|------------------------------------------------------------------------|---|
| 4    | Sisue - 20080909-121124-TIFFANYF is no longer available for selection. |   |
|      | <u>о</u> к                                                             | ) |

Once the user selects OK their inbox is refreshed and the issue will no longer be in their inbox.

**Note**: Issues that are in the END queue with a status of TOEND can not be moved to your inbox. If an issue is in a TOCSSAVE status and in another's inbox will not be allowed to be moved to your inbox. If a TOCSSAVE issue has been accidently release you will then be able to move it to your inbox through the lookup function.

**Note**: Issues that are locked to another individual (lock icon displays next to the users name in Assigned To Column) can not be moved to the requestors inbox.

- o View Details
  - Once you select the view details button the history window for that issue will display
  - You will be able to view the history of the issue
  - History comments will display oldest to newest
  - You will be able to add a comment to the issue, even issues that are in the END queue. But this will not move the issue from where it is currently at in the workflow.
  - After you have entered your comments select OK to close the window
  - If you do not enter any comments select Cancel to close the window

| 🕴 PowerQueue                                                                                                    | Contact Histor                                                                                                    | y Details Wel                         | b Page Dialog                          |                     |                 | × |
|----------------------------------------------------------------------------------------------------|----------------------------------------------------------------------------------------------------|---------------------------------------|----------------------------------------|---------------------|-----------------|---|
| Issue Detail for                                                                                                    | 2008-09-29-09.                                                                                                    | 55.30.602760T01                       | Issue ID: 3                            | 20080929-09542      | 0-TIFFANYF      |   |
| AWD Business A                                                                                                    | krea:                                                                                                    |                                       | PAMACS                                 |                     |                 |   |
| AWD Object Typ                                                                                                    | pe:                                                                                                    |                                       | MCHGPHON                               |                     |                 |   |
| AWD Object Sta                                                                                                    | atus:                                                                                                    |                                       | Toend                                  |                     |                 |   |
| PowerQueue AV                                                                                                    | VD Customer Ser                                                                                                    | vice Line of Busine                   | ess Fields                             |                     |                 |   |
| End Time of Issu<br>Issue Category -<br>Issue Sub-Catego<br>Issue Sub-Catego<br>Issue Sub-Catego<br>Issue Sub-Catego<br>Subject - Provide<br>Related to Memb<br>Related to Group<br>Related to Oroup<br>Related to Claim<br>Related to Claim<br>Related to Claim<br>Related to Autho<br>Related to Autho<br>Related to Autho<br>Contact Name - | rry 1 - MBR Phone<br>rry 2 -<br>rry 3 -<br>rry 4 -<br>ory 5 -<br>er Number - 222NW <sup>4</sup><br>er Number - 022NW <sup>4</sup><br>er Number -<br>Beginning DOS -<br>Ending DOS -<br>tration Number -<br>teginning DOS -<br>trata BUFFALO f<br>RIE<br>20-1003 | 54:20<br>Number<br>889*01<br>'T<br>40 |                                        |                     |                 |   |
| <u>AWD History</u>                                                                                                    |                                                                                                    |                                       |                                        |                     |                 |   |
| <u>Date</u>                                                                                                    | <u>Time</u>                                                                                                    | <u>User ID</u>                        | <u>Status</u>                          | <u>Queue</u>        | <u>Priority</u> |   |
|                                                                                                    |                                                                                                    |                                       | Comments                               |                     |                 |   |
| 2008-09-29                                                                                                    | 09:55:31                                                                                                    | TIFFANYF                              | Tocscreate                             | CSVBR               | 999             | - |
|                                                                                                    |                                                                                                    |                                       | MBR Action - MBR Ph                    |                     |                 |   |
| 2008-09-29                                                                                                    | 09:56:08                                                                                                    | VBRCS2                                | Tocsenroll                             | CSENROLL            | 300             |   |
| 2008-09-29                                                                                                    | 19:12:31                                                                                                    | TIFFANYF                              | MCHGPHON Rule App<br>Object unassigned | biled - Prioricy 63 |                 |   |
| 2008-09-30                                                                                                    | 15:36:22                                                                                                    | TIFFANYE                              | Object unassigned                      |                     |                 |   |
|                                                                                                    |                                                                                                    |                                       |                                        |                     |                 |   |
| Update Comm                                                                                                    | nents:                                                                                                    |                                       |                                        |                     |                 |   |
|                                                                                                    |                                                                                                    |                                       |                                        |                     |                 |   |
|                                                                                                    |                                                                                                    |                                       |                                        |                     |                 |   |
|                                                                                                    |                                                                                                    |                                       |                                        |                     |                 |   |
|                                                                                                    |                                                                                                    |                                       |                                        |                     |                 | ~ |
|                                                                                                    |                                                                                                    |                                       | (                                      | <u>o</u> k )(       | <u>C</u> ancel  |   |

#### Member Number:

- Select Home page
- o Select Issue Lookup option
- o Select Member Number lookup
- o Enter Member Number
- o Enter From and to Dates
- Select Search

| kup Web Pa                       | age Dialog            |         |                |                    |                    |                |          |                |
|----------------------------------|-----------------------|---------|----------------|--------------------|--------------------|----------------|----------|----------------|
| Lookup by:                       | 1                     |         |                | Member Lookup      |                    |                |          |                |
| : ID<br>: Category<br>ber Number | r                     |         |                | Member Number: 22  | 149233*01          |                |          |                |
| p Number<br>der Numbe<br>Range   | r                     |         |                | From: 07/25/2008 📰 | <b>то:</b> 09/23/2 | 008            |          |                |
|                                  |                       |         |                |                    | (                  | <u>S</u> earch |          | <u>C</u> ancel |
|                                  |                       |         | Sea            | rch Results        |                    |                |          |                |
| Priority                         | Issue ID              | Subject | Issue Category | Issue Sub Category | Member             | Group          | Provider | Business       |
| 300                              | 20080911-102656-CSMAD | Member  | MBR Contact    | UM Correspondence  | 22149233*01        | 022SW*T        | 1014412  | PAMACS         |
| 300                              | 20080911-105134-CSDWB | Member  | MBR Alert      | Alert              | 22149233*01        | 022SW*T        | 1014412  | PAMACS         |
| 400                              | 20080917-103612-CSDWA | Member  | MBR Action     | UM PCP Issue       | 22149233*01        | 022SW*T        | 1014412  | PAMACS         |
|                                  |                       |         |                |                    |                    |                |          |                |
| •                                |                       |         |                |                    |                    |                |          |                |

o Results will display in the search results window

- o Right click on an issue
  - o Move issue to Inbox
    - Search results window will show that it is loading
    - Once complete issue will still be listed in the search results window
    - Close the lookup window
    - Refresh inbox and issue will be assigned to your inbox

**Note**: When you Move an issue to your inbox that was in another users inbox that issue will still be in that others users inbox. Once that user tries to select the issue that was moved, they will receive an error message:

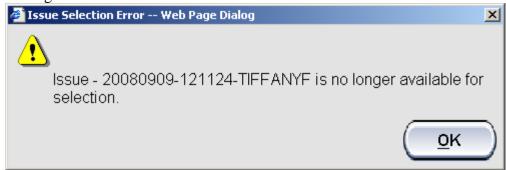

Once the user selects OK their inbox is refreshed and the issue will no longer be in their inbox.

**Note**: Issues that are in the END queue with a status of TOEND can not be moved to your inbox. If an issue is in a TOCSSAVE status and in another's inbox will not be allowed to be moved to your inbox. If a TOCSSAVE issue has been accidently release you will then be able to move it to your inbox through the lookup function.

**Note**: Issues that are locked to another individual (lock icon displays next to the users name in Assigned To Column) can not be moved to the requestors inbox.

- o View Details
  - Once you select the view details button the history window for that issue will display
  - You will be able to view the history of the issue
  - History comments will display oldest to newest
  - You will be able to add a comment to the issue, even issues that are in the END queue. But this will not move the issue from where it is currently at in the workflow.
  - After you have entered your comments select OK to close the window
  - If you do not enter any comments select Cancel to close the window

| Issue Detail for 2008-09-29-09.55.30.602760T01 Issue ID: 20080929-095420-TIFFANYF AWD Business Area: PAMACS AWD Object Type: MCHGPHON AWD Object Status: Toend PowerQueue AWD Customer Service Line of Business Fields Begin Time of Issue - 2008-09-29_095400 Issue Stategory - MBR Action Issue Sub-Category 1 - MBR Phone Number Issue Sub-Category 5 - Issue Sub-Category 7 - Issue Sub-Category 7 - Related to Rumber Number - 103340 Related to Claim Beginning DOS - Related to Claim Beginning DOS - Re | PowerQueue                                                                                                    | Contact Hist                                                                                                    | ory Details Wel                                                     | o Page Dialog    |                 |            | × |
|----------------------------------------------------------------------------------------------------|----------------------------------------------------------------------------------------------------|----------------------------------------------------------------------------------------------------|---------------------------------------------------------------------|------------------|-----------------|------------|---|
| AWD Object Type:       MCHGPHON         AWD Object Status:       Toend         PowerQueue AWD Customer Service Line of Business Fields         Begin Time of Issue - 2008-09-29-09:54:05         End Time of Issue - 2008-09-29-09:54:05         End Time of Issue - 2008-09-29-09:54:05         End Time of Issue - 2008-09-29-09:54:05         Issue Sub-Category 1         Issue Sub-Category 3         Issue Sub-Category 4         Issue Sub-Category 5         Subject - Provider         Related to Member Number - 2017/899*01         Related to Claim Number - 022:NW*T         Related to Claim Number - 022:NW*T         Related to Claim Beginning DOS -         Related to Claim Beginning DOS -         Related to Claim Beginning DOS -         Related to Auth Ending DOS -         Contact Advines - 1632 BUFFALO RD         Contact City - ERIE         Contact City - ERIE         Contact Advines - 1632 BUFFALO RD         Contact Temai -         AWD History         Date       Time         User ID       Status       Queue         Priority         Contact Advines - 1632 BUFFALO RD       Contact State - PA         Contact Email -       Contact Email -         AWD History                                                                                                    | Issue Detail for                                                                                                    | 2008-09-29-09                                                                                                    | 9.55.30.602760T01                                                   | Issue ID:        | 20080929-095420 | D-TIFFANYF |   |
| AWD Object Status:       Toend         PowerQueue AWD Customer Service Line of Business Fields         Begin Time of Issue - 2008-09-29-09:54405         End Time of Issue - 2008-09-29-09:54405         End Time of Issue - 2008-09-29-09:54405         Issue Statuport - MBR Phone Number         Issue Statuport - MBR Phone Number         Issue Sub-Category 1 - MBR Phone Number         Issue Sub-Category 3 -         Issue Sub-Category 5 -         Subject - Provider         Related to Member Number - 023NW*T         Related to Glaim Bedinning DOS -         Related to Claim Bedinning DOS -         Related to Auth Beginning DOS -         Related to Auth Beginning DOS -         Related to Auth Beginning DOS -         Related to Auth Beginning DOS -         Related to Auth Beginning DOS -         Related to Auth Beginning DOS -         Related to Auth Beginning DOS -         Related to Auth Beginning DOS -         Related to Auth Beginning DOS -         Related to Auth Beginning DOS -         Related to Auth Beginning DOS -         Related to Auth Beginning DOS -         Related to Claim Reding DOS -         Related to Auth Beginning DOS -         Related to Claim State - PA         Contact Zip - IBS10:1003         Co                                                                                                    | AWD Business #                                                                                                    | Area:                                                                                                    |                                                                     | PAMACS           |                 |            |   |
| PowerQueue AWD Customer Service Line of Business Fields         Begin Time of Issue - 2008-09-29 09:54:05       End Time of Issue - 2008-09-29 09:54:05         End Time of Issue - 2008-09-29 09:54:00       Issue Sub-Category - MBR Action         Issue Sub-Category 2 - Issue Sub-Category 3 - Issue Sub-Category 3 - Issue Sub-Category 4 - Issue Sub-Category 5 - Subject - Provider       Issue Sub-Category 4 - Issue Sub-Category 5 - Subject - Provider Number - 1039340         Related to Member Number - 022NW*T       Related to Glaim Beginning DOS - Related to Claim Beginning DOS - Related to Claim Beginning DOS - Related to Claim Ending DOS - Related to Claim Ending DOS - Contaxt Ame - TABATHA MILLER       Contaxt Address - I623 BUFFALO RD         Contact Zip - 16510-1003       Contact Zip - 16510-1003       Contact Email -         AWD History       Date <u>Status</u> Queue       Priority         Date       Time       User ID       Status       Queue       Priority         2008-09-29       09:55:31       TIFFANYF       Tocscreate       CSVBR       999         MBR Action - MBR Phone Number       2008-09-29       19:12:31       TIFFANYF       Tocscreate       CSVBR       999         2008-09-29       19:12:31       TIFFANYF       Object unassigned       300       MCHGPHON Rule Applied - Priority 63         2008-09-29       19:12:31       TIFFANYF       Object unassigned                                                                                                    | AWD Object Ty                                                                                                    | pe:                                                                                                    |                                                                     | MCHGPHON         |                 |            |   |
| Begin Time of Issue - 2008-09-29 09:54:05         End Time of Issue - 2008-09-29 09:54:20         Issue Category 1 - MBR Action         Issue Sub-Category 2 -         Issue Sub-Category 3 -         Issue Sub-Category 4 -         Issue Sub-Category 5 -         Subject - Provider         Related to Group Number - 022NW*T         Related to Group Number - 022NW*T         Related to Claim Rumber -         Related to Claim Number -         Related to Claim Number -         Related to Claim Number -         Related to Claim Number -         Related to Claim Number -         Related to Auth Ending DOS -         Related to Auth Ending DOS -         Related to Auth Ending DOS -         Contact Name - TABATHA MILER         Contact Clay - ERIE         Contact Clay - ERIE         Contact Clay - ISEJ0 LUPFALO RD         Contact Phone - (814) 403-9234         Contact Phone - (814) 403-9234         Contact Termail -         -         -         Contact Ermail -         -         -         2008-09-29       09:55:31         TIFFANYF       Tocscreate         CSUB-09-29       09:56:08         VBRCS2                                                                                                    | AWD Object Sta                                                                                                    | atus:                                                                                                    |                                                                     | Toend            |                 |            |   |
| End Time of Issue - 2008-09-29 09:54:20<br>Issue Category - MBR Action<br>Issue Sub-Category 1 - MBR Phone Number<br>Issue Sub-Category 3 -<br>Issue Sub-Category 5 -<br>Subject - Provider<br>Related to Group Number - 21017889*01<br>Related to Group Number - 022NW*T<br>Related to Claim Number -<br>Related to Claim Number -<br>Related to Claim Number -<br>Related to Claim Number -<br>Related to Claim Number -<br>Related to Claim Beginning DOS -<br>Related to Claim Number -<br>Related to Auth Beginning DOS -<br>Related to Auth Ending DOS -<br>Related to Auth Ending DOS -<br>Contact Name - TABATHA MILLER<br>Contact Offers - 16510-1003<br>Contact City - ERIE<br>Contact State - PA<br>Contact Phone - (814) 403-9234<br>Contact Email -<br>-<br>-<br>AWD History<br>Date Time User ID Status Queue Priority<br>Comments<br>2008-09-29 09:55:31 TIFFANVF Tocscreate CSVBR 999<br>MBR Action - MBR Phone Number<br>2008-09-29 19:12:31 TIFFANVF Object unassigned<br>2008-09-29 19:12:31 TIFFANVF Object unassigned                                                                                                    | PowerQueue A                                                                                                    | WD Customer S                                                                                                    | ervice Line of Busine                                               | <u>ss Fields</u> |                 |            |   |
| Date         Time         User ID         Status<br>Comments         Queue         Priority           2008-09-29         09:55:31         TIFFANYF         Tocscreate         CSVBR         999           MBR Action - MBR Phone Number         2008-09-29         09:56:08         VBRCS2         Tocsenroll         CSENROLL         300           2008-09-29         19:12:31         TIFFANYF         Object unassigned         2008-09-30         15:36:22         TIFFANYF         Object unassigned                                                                                                    | End Time of Issu<br>Issue Category -<br>Issue Sub-Categ<br>Issue Sub-Categ<br>Issue Sub-Categ<br>Issue Sub-Categ<br>Issue Sub-Categ<br>Subject - Provid<br>Related to Memb<br>Related to Chaim<br>Related to Claim<br>Related to Claim<br>Related to Claim<br>Related to Claim<br>Related to Claim<br>Related to Claim<br>Related to Auth I<br>Contact Name -<br>Contact Address<br>Contact City - E<br>Contact State -<br>Contact State -<br>Contact Email - | Ie - 2008-09-29 (0<br>MBR Action<br>ory 1 - MBR Phor<br>ory 2 - MBR Phor<br>ory 3 -<br>ory 3 -<br>ory 4 -<br>er<br>Ver Number - 210:<br>Number - 103:<br>Number - 103:<br>Number - 103:<br>Number -<br>Ending DOS -<br>Ending DOS -<br>Ending DOS -<br>Ending DOS -<br>Ending DOS -<br>1623 BUFFALC<br>RIE<br>PA<br>S10-1003 | 19:54:20<br>ne Number<br>17889*01<br>V <sup>4</sup> T<br>9340<br>ER |                  |                 |            | • |
| Comments           2008-09-29         09:55:31         TIFFANYF         Tocscreate         CSVBR         999           MBR Action - MBR Phone Number           2008-09-29         09:56:08         VBRCS2         Tocsenroll         CSENROLL         300           MCHGPHON Rule Applied - Priority 63         2008-09-29         19:12:31         TIFFANYF         Object unassigned           2008-09-30         15:36:22         TIFFANYF         Object unassigned                                                                                                    |                                                                                                    |                                                                                                    |                                                                     |                  | _               |            |   |
| 2008-09-29         09:55:31         TIFFANYF         Tocscreate         CSVBR         999           MBR Action - MBR Phone Number         MBR Action - MBR Phone Number         300           2008-09-29         09:56:08         VBRCS2         Tocsenroll         CSENROLL         300           2008-09-29         19:12:31         TIFFANYF         Object unassigned         2008-09-30         15:36:22         TIFFANYF         Object unassigned                                                                                                    | Date                                                                                                    | Time                                                                                                    | <u>User ID</u>                                                      |                  | Queue           | Priority   |   |
| MBR Action - MBR Phone Number           2008-09-29         09:56:08         VBRCS2         Tocsenroll         CSENROLL         300           2008-09-29         19:12:31         TIFFANYF         Object unassigned         2008-09-30         15:36:22         TIFFANYF         Object unassigned                                                                                                    |                                                                                                    |                                                                                                    |                                                                     |                  |                 |            |   |
| 2008-09-29         09:56:08         VBRCS2         Tocsenroll         CSENROLL         300           2008-09-29         19:12:31         TIFFANYF         Object unassigned         2008-09-30         15:36:22         TIFFANYF         Object unassigned                                                                                                    | 2008-09-29                                                                                                    | 09:55:31                                                                                                    | TIFFANYF                                                            |                  |                 | 999        | 4 |
| MCHGPHON Rule Applied - Priority 63<br>2008-09-29 19:12:31 TIFFANYF Object unassigned<br>2008-09-30 15:36:22 TIFFANYF Object unassigned                                                                                                    | 2009 00 20                                                                                                    | 00,54,00                                                                                                    | UPDCCO                                                              |                  |                 | 200        |   |
| 2008-09-29         19:12:31         TIFFANYF         Object unassigned           2008-09-30         15:36:22         TIFFANYF         Object unassigned                                                                                                    | 2000-09-29                                                                                                    | 09.00.00                                                                                                    | VDRCDZ                                                              |                  |                 | 500        |   |
| 2008-09-30 15:36:22 TIFFANYF Object unassigned                                                                                                    | 2008-09-29                                                                                                    | 19:12:31                                                                                                    | TIFFANYE                                                            |                  | pilod Thoney oo |            |   |
| Update Comments:                                                                                                    | 2008-09-30                                                                                                    | 15:36:22                                                                                                    | TIFFANYF                                                            |                  |                 |            |   |
|                                                                                                    | Update Comr                                                                                                    | nents:                                                                                                    |                                                                     |                  |                 |            | A |
| OK Cancel                                                                                                    | <u> </u>                                                                                                    |                                                                                                    |                                                                     |                  |                 | Cancel     |   |

#### **Group Number:**

- o Select Home page
- o Select Issue Lookup option
- o Select Group Number lookup
- o Enter Group Number
- Enter From and to Dates

Note: Date range can only be with in a 60 day period. You are able to search any time period but only in 60 day ranges.

o Select Search

|                       |                                                                                                    |                                                                                                    | Group Lookup                                                                                                    |                                                                                                    |                                                                                                    |                                                                                                    |                                                                                                    |
|-----------------------|----------------------------------------------------------------------------------------------------|----------------------------------------------------------------------------------------------------|----------------------------------------------------------------------------------------------------|----------------------------------------------------------------------------------------------------|----------------------------------------------------------------------------------------------------|----------------------------------------------------------------------------------------------------|----------------------------------------------------------------------------------------------------|
| r                     |                                                                                                    |                                                                                                    | Group Number: 0223                                                                                                    | SW*T                                                                                                    |                                                                                                    |                                                                                                    |                                                                                                    |
| r                     |                                                                                                    |                                                                                                    | From: 07/25/2008 📰                                                                                                    | To: 09/23/2                                                                                                    |                                                                                                    |                                                                                                    | <u>C</u> ancel                                                                                                    |
|                       |                                                                                                    | Sea                                                                                                    | ch Results                                                                                                    | ·                                                                                                    |                                                                                                    |                                                                                                    |                                                                                                    |
| Issue ID              | Subject                                                                                                    | Issue Category                                                                                                    | Issue Sub Category                                                                                                    | Member                                                                                                    | Group                                                                                                    | Provider                                                                                                    | Busine:                                                                                                    |
| 20080911-095148-CSDWA | Member                                                                                                    | Seamless Enroll                                                                                                    | Not Enroll Opt Out                                                                                                    | 00529915*01                                                                                                    | 022SW*T                                                                                                    | 1017766                                                                                                    | PAMAC:                                                                                                    |
| 20080911-102656-CSMAD | Member                                                                                                    | MBR Contact                                                                                                    | UM Correspondence                                                                                                    | 22149233*01                                                                                                    | 022SW*T                                                                                                    | 1014412                                                                                                    | PAMAC:                                                                                                    |
| 20080911-102919-CSMAD | Member                                                                                                    | MBR Contact                                                                                                    | MC Involuntary Disenroll                                                                                                    | 22043247*01                                                                                                    | 022SW*T                                                                                                    | 1035638                                                                                                    | PAMAC:                                                                                                    |
| 20080911-103314-CSMAD | Member                                                                                                    | MBR Contact                                                                                                    | WA or COB Survey                                                                                                    | 22043247*01                                                                                                    | 022SW*T                                                                                                    | 1035638                                                                                                    | PAMAC:                                                                                                    |
| 20080911-103524-CSCDA | Provider                                                                                                    | Prov Action                                                                                                    | Provider Letters                                                                                                    | 22043247*01                                                                                                    | 022SW*T                                                                                                    | 1035638                                                                                                    | PAMAC:                                                                                                    |
| 20080911-104240-CSCDA | Member                                                                                                    | MBR Inquiry                                                                                                    | Eligibility Verification                                                                                                    | 00529915*01                                                                                                    | 022SW*T                                                                                                    | 1017766                                                                                                    | PAMAC:                                                                                                    |
| 20080911-105134-CSDWB | Member                                                                                                    | MBR Alert                                                                                                    | Alert                                                                                                    | 22149233*01                                                                                                    | 022SW*T                                                                                                    | 1014412                                                                                                    | PAMAC                                                                                                    |
| 20080911-105628-CSDWB | Member                                                                                                    | MBR Alert                                                                                                    | Mem Serv Other                                                                                                    | 00529915*01                                                                                                    | 022SW*T                                                                                                    | 1017766                                                                                                    | PAMAC:                                                                                                    |
| 20080911-122607-CSMAD | Member                                                                                                    | MBR Claims                                                                                                    | Recovery                                                                                                    | 22149247*01                                                                                                    | 022SW*T                                                                                                    | 1503119                                                                                                    | PAMAC                                                                                                    |
| 20080911-130258-CSBPH | Provider                                                                                                    | Prov Inquiry                                                                                                    | Other Inquiry                                                                                                    | 00529915*01                                                                                                    | 022SW*T                                                                                                    | 1017766                                                                                                    | PAMAC                                                                                                    |
| 20080911-130619-CSBPH | Provider                                                                                                    | Prov Inquiry                                                                                                    | Term MBR From PCP Inq                                                                                                    | 22149247*01                                                                                                    | 022SW*T                                                                                                    | 1503119                                                                                                    | PAMAC:                                                                                                    |
| 20080911-131425-CSBPH | Provider                                                                                                    | Prov Action                                                                                                    | Claim Issue BSC                                                                                                    | 22043247*01                                                                                                    | 022SW*T                                                                                                    | 1035638                                                                                                    | PAMAC                                                                                                    |
| 20080912-084150-CSKEB | Member                                                                                                    | MBR Action                                                                                                    | Specalist as PCP                                                                                                    | 22043247*01                                                                                                    | 022SW*T                                                                                                    | 1035638                                                                                                    | PAMAC:                                                                                                    |
| 20080912-084130-CSKEB |                                                                                                    | MBR Action                                                                                                    | MBR Released From PCP                                                                                                    | 22149247*01                                                                                                    | 0225W*T                                                                                                    | 1503119                                                                                                    |                                                                                                    |
|                       | 20080911-095148-CSDWA<br>20080911-102656-CSMAD<br>20080911-102919-CSMAD<br>20080911-103314-CSMAD<br>20080911-103524-CSCDA<br>20080911-104240-CSCDA<br>20080911-105134-CSDWB<br>20080911-105628-CSDWB<br>20080911-12607-CSMAD<br>20080911-130258-CSBPH<br>20080911-130619-CSBPH | Issue ID         Subject           20080911-095148-CSDWA         Member           20080911-102656-CSMAD         Member           20080911-102919-CSMAD         Member           20080911-103214-CSMAD         Member           20080911-103214-CSMAD         Member           20080911-10324-CSCDA         Member           20080911-10324-CSCDA         Member           20080911-104240-CSCDA         Member           20080911-10528-CSDWB         Member           20080911-105628-CSDWB         Member           20080911-122607-CSMAD         Member           20080911-130258-CSBPH         Provider           20080911-130258-CSBPH         Provider | Issue ID       Subject       Issue Category         20080911-095148-CSDWA       Member       Seamless Enroll         20080911-102656-CSMAD       Member       Seamless Enroll         20080911-102656-CSMAD       Member       MBR Contact         20080911-102919-CSMAD       Member       MBR Contact         20080911-103214-CSMAD       Member       MBR Contact         20080911-10324-CSCDA       Member       MBR Contact         20080911-10324-CSCDA       Member       MBR Inquiry         20080911-10324-CSCDA       Member       MBR Alert         20080911-103264-CSCDW       Member       MBR Alert         20080911-10528-CSBMB       Member       MBR Caims         20080911-122607-CSMAD       Member       MBR Caims         20080911-130258-CSBPH       Provider       MPOV Inquiry | Issue ID       Subject       Issue Category       Issue Sub Category         20080911-095148-CSDWA       Member       Seamless Enroll       Not Enroll Opt Out         20080911-102656-CSMAD       Member       Seamless Enroll       Not Enroll Opt Out         20080911-102656-CSMAD       Member       MBR Contact       UM Correspondence         20080911-102656-CSMAD       Member       MBR Contact       WA or COB Survey         20080911-103214-CSMAD       Member       MBR Contact       WA or COB Survey         20080911-10324-CSCDA       Member       MBR Contact       WA or COB Survey         20080911-103254-CSCDA       Member       MBR Contact       WA or COB Survey         20080911-103254-CSCDA       Member       MBR Contact       WA or COB Survey         20080911-103254-CSCDA       Member       MBR Contact       WA or COB Survey         20080911-103254-CSCDA       Member       MBR Contact       Wa or COB Survey         20080911-103254-CSCDA       Member       MBR Contact       Wa or COB Survey         20080911-10528-CSDWB       Member       MBR Alert       Mem Serv Other         20080911-122607-CSMAD       Member       MBR Caims       Recovery         20080911-130258-CSBPH       Provider       Prov Inquiry       Other Inquiry | Issue ID       Subject       Issue Category       Issue Sub Category       Member       0229170         20080911-0295148-CSDWA       Member       Seamless Enroll       Not Enroll Opt Out       0052915*01         20080911-02956-CSMAD       Member       Member       Mencontact       UM Correspondence       2214923*01         20080911-102656-CSMAD       Member       MBR Contact       MC Involuntary Disenrol       22043247*01         20080911-103314-CSMAD       Member       MBR Contact       WA or COB Survey       22043247*01         20080911-103314-CSMAD       Member       MBR Contact       MC or COB Survey       22043247*01         20080911-103314-CSMAD       Member       MBR Contact       MC or COB Survey       22043247*01         20080911-103314-CSMAD       Member       MBR Contact       MA or COB Survey       22043247*01         20080911-103324-CSCDA       Member       MBR Contact       MC or COB Survey       22043247*01         20080911-10334-CSCDM       Member       MBR Contact       MC or COB Survey       2214923*01         20080911-10334-CSCDM       Member       MBR Alert       Alert       214923*01         20080911-102626-CSMAD       Member       MBR Alert       Mem Serv Other       00529915*01         20080911-122607-CSMA | Issue ID       Subject       Issue Category       Issue Sub Category       Member       022SW*T         20080911-095148-CSDWA       Member       Seamless Enroll       Not Enroll Opt Out       00529915*01       022SW*T         20080911-102656-CSMAD       Member       Seamless Enroll       Not Enroll Opt Out       00529915*01       022SW*T         20080911-102656-CSMAD       Member       Member       Memcontact       UM Correspondence       2214923*01       022SW*T         20080911-102656-CSMAD       Member       MBR Contact       MC Involuntary Disenroll       2043247*01       02SW*T         20080911-102614-CSDMA       Member       MBR Contact       WA or COB Survey       2043247*01       02SW*T         20080911-103314-CSMAD       Member       MBR Contact       WA or COB Survey       2043247*01       02SW*T         20080911-10354-CSCDA       Provider       Prov Action       Provider Letters       2043247*01       02SW*T         20080911-10354-CSCDMA       Member       MBR Alert       Alert       214923*01       02SW*T         20080911-105628-CSDWB       Member       MBR Alert       Mem Serv Other       00529915*01       02SW*T         20080911-12667-CSMAD       Member       MBR Caims       Recovery       2149247*01       02SW*T | Image: State of the state of the state |

o Results will display in the search results window

- o Right click on an issue
  - o Move issue to Inbox
    - Search results window will show that it is loading
    - Once complete issue will still be listed in the search results window
    - Close the lookup window
    - Refresh inbox and issue will be assigned to your inbox

**Note**: When you Move an issue to your inbox that was in another users inbox that issue will still be in that others users inbox. Once that user tries to select that issue, that was moved, they will receive an error message:

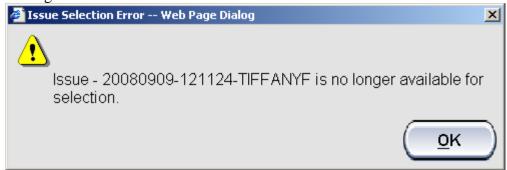

Once the user selects OK their inbox is refreshed and the issue will no longer be in their inbox.

**Note**: Issues that are in the END queue with a status of TOEND can not be moved to your inbox. If an issue is in a TOCSSAVE status and in another's inbox will not be allowed to be moved to your inbox. If a TOCSSAVE issue has been accidently release you will then be able to move it to your inbox through the lookup function.

**Note**: Issues that are locked to another individual (lock icon displays next to the users name in Assigned To Column) can not be moved to the requestors inbox.

- o View Details
  - Once you select the view details button the history window for that issue will display
  - You will be able to view the history of the issue
  - History comments will display oldest to newest
  - You will be able to add a comment to the issue, even issues that are in the END queue. But this will not move the issue from where it is currently at in the workflow.
  - After you have entered your comments select OK to close the window
  - If you do not enter any comments select Cancel to close the window

| PowerQueue                                                                                                    | Contact Histo                                                                                                    | ory Details We                                    | b Page Dialog                          |                     |                 | ×        |
|----------------------------------------------------------------------------------------------------|----------------------------------------------------------------------------------------------------|---------------------------------------------------|----------------------------------------|---------------------|-----------------|----------|
| Issue Detail for                                                                                                    | 2008-09-29-09                                                                                                    | .55.30.602760T01                                  | Issue ID: 3                            | 20080929-09542      | 20-TIFFANYF     |          |
| AWD Business /                                                                                                    | Area:                                                                                                    |                                                   | PAMACS                                 |                     |                 |          |
| AWD Object Ty                                                                                                    | /pe:                                                                                                    |                                                   | MCHGPHON                               |                     |                 |          |
| AWD Object St                                                                                                    | atus:                                                                                                    |                                                   | Toend                                  |                     |                 |          |
| PowerQueue A                                                                                                    | WD Customer Se                                                                                                    | rvice Line of Busine                              | ess Fields                             |                     |                 |          |
| End Time of Issu<br>Issue Category -<br>Issue Sub-Categ<br>Issue Sub-Categ<br>Issue Sub-Categ<br>Issue Sub-Categ<br>Subject - Provid<br>Related to Provid<br>Related to Group<br>Related to Claim<br>Related to Claim<br>Related to Claim<br>Related to Auth<br>Related to Auth<br>Related to Auth<br>Related to Auth<br>Related to Auth | ory 1 - MBR Phon<br>ory 2 -<br>ory 3 -<br>ory 4 -<br>ory 5 -<br>ler<br>Number - 022NW<br>der Number - 022NW<br>der Number -<br>Beginning DOS -<br>Ending DOS -<br>Ending DOS -<br>TABATHA MILLE<br>- 1623 BUFFALO<br>:RIE<br>PA<br>510-1003 | 9:54:20<br>e Number<br>7889*01<br>**T<br>340<br>R |                                        |                     |                 |          |
| <u>AWD History</u>                                                                                                    |                                                                                                    |                                                   |                                        |                     |                 |          |
| <u>Date</u>                                                                                                    | <u>Time</u>                                                                                                    | <u>User ID</u>                                    | <u>Status</u>                          | Queue               | <u>Priority</u> |          |
|                                                                                                    |                                                                                                    |                                                   | Comments                               |                     |                 |          |
| 2008-09-29                                                                                                    | 09:55:31                                                                                                    | TIFFANYF                                          | Tocscreate                             | CSVBR               | 999             | -        |
|                                                                                                    |                                                                                                    |                                                   | MBR Action - MBR Ph                    |                     |                 |          |
| 2008-09-29                                                                                                    | 09:56:08                                                                                                    | VBRCS2                                            | Tocsenroll                             | CSENROLL            | 300             |          |
| 2008-09-29                                                                                                    | 19:12:31                                                                                                    | TICCANVE                                          | MCHGPHON Rule App                      | blied - Priority 63 |                 |          |
| 2008-09-29                                                                                                    | 15:36:22                                                                                                    | TIFFANYF                                          | Object unassigned<br>Object unassigned |                     |                 |          |
| 2000-09-30                                                                                                    |                                                                                                    |                                                   |                                        |                     |                 | <u> </u> |
| Update Comr                                                                                                    | ments:                                                                                                    |                                                   |                                        |                     |                 |          |
|                                                                                                    |                                                                                                    |                                                   |                                        |                     |                 |          |
|                                                                                                    |                                                                                                    |                                                   |                                        |                     |                 |          |
|                                                                                                    |                                                                                                    |                                                   |                                        |                     |                 |          |
|                                                                                                    |                                                                                                    |                                                   |                                        |                     |                 | -        |
|                                                                                                    |                                                                                                    |                                                   |                                        |                     |                 |          |
|                                                                                                    |                                                                                                    |                                                   | (                                      | <u>o</u> k )(       | <u>C</u> ancel  |          |

#### **Provider Number:**

- o Select Home page
- o Select Issue Lookup option
- o Select Provider Number lookup
- o Enter Provider Number
- o Enter From and to Dates

Note: Date range can only be with in a 60 day period. You are able to search any time period but only in 60 day ranges.

o Select Search

| ID<br>Category<br>Ser Numbe     |                                              |                  |                                  | rovider Lookup<br>Provider Number: 15  | 03119                      |         |          |                  |
|---------------------------------|----------------------------------------------|------------------|----------------------------------|----------------------------------------|----------------------------|---------|----------|------------------|
| o Number<br>der Number<br>Range |                                              |                  | F                                | rom: 07/25/2008 📰                      | To: 09/23/2                | 008     |          | <u>C</u> ancel   |
|                                 | ·                                            |                  |                                  | h Results                              | ·                          | !-      | :        |                  |
| Priority                        |                                              | Subject          | Issue Category                   |                                        | Member                     | Group   | Provider | Busine           |
| 300                             | 20080911-122607-CSMAD                        | Member           | MBR Claims                       | Recovery                               | 22149247*01                |         |          | PAMAC            |
| 300                             | 20080911-130619-CSBPH                        | Provider         | Prov Inquiry                     | Term MBR From PCP Inq                  | 22149247*01                |         |          | PAMACS           |
| 300                             | 20080912-085204-CSKEB                        | Member           | MBR Action                       | MBR Released From PCP                  | 22149247*01                |         |          | PAMAC:           |
| 300                             | 20080912-124827-CSTCO                        | Member           | MBR Request                      | HIPAA Accounting Form                  | 22149247*01                |         |          | PAMAC:           |
| 300                             | 20080915-104009-CSBPH                        | Member           | MBR Inquiry                      | Mental Hith Detox Inquiry              | 22149247*01                |         |          | PAMAC:           |
| 300                             | 20080915-111627-CSDWA                        |                  | Reporting Only                   | Request Interpreter                    | 22149247*01                |         |          | PAMAC:<br>PAMAC: |
| 550<br>300                      | 20080915-140002-CSDWB                        |                  | MBR Alert                        | Mem Serv Escalated Call                | 22149247*01<br>22043365*01 |         |          | PAMAC:<br>PAMAC  |
| 300                             | 20080918-132335-P014<br>20080922-200547-P100 | Member<br>Member | MBR Inquiry<br>Appeals Dept Only | PCP Inquiry<br>Attorney Record Request |                            |         | 1503119  | MAPAC:           |
| 300                             | 20080922-200548-P100                         | Member           | MBR Contact                      | Survey                                 | 22573518*01                |         | 1503119  | MAPAC:           |
| 300                             | 20080922-200348-P100<br>20080922-201821-P215 | Member           | MBR Claims                       | Administrative Review                  | 22573518*01                |         | 1503119  | MAPAC:           |
| 300                             | 20080922-201822-P215                         | Member           | MBR Request                      | EOB RX Request                         | 22573518*01                |         | 1503119  | MAPAC            |
| 300                             | 20080922-201822-P213                         | Provider         | System Admin                     | Other                                  | 22573661*01                |         | 1503119  | MAPAC:<br>MAPAC  |
|                                 | 20080922-202822-P319                         | Member           | MBR Other                        | Returned MED EOB                       | 22573661*01                |         | 1503119  | MAPAC            |
| 300<br>∢                        |                                              | - ICH IDCI       | THORE CONTON                     | no carried rice coo                    | 22070001 01                | ET MUDE | 1000119  | 1001 97          |

- o Results will display in the search results window
- Right click on an issue

- Move issue to Inbox
  - Search results window will show that it is loading
  - Once complete issue will still be listed in the search results window
  - Close the lookup window
  - Refresh inbox and issue will be assigned to your inbox

**Note**: When you Move an issue to your inbox that was in another users inbox that issue will still be in that others users inbox. Once that user tries to select that issue, that was moved, they will receive an error message:

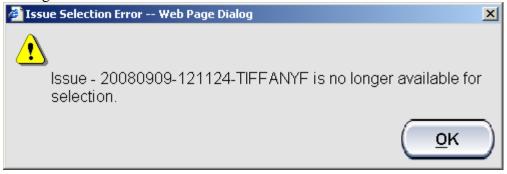

Once the user selects OK their inbox is refreshed and the issue will no longer be in their inbox.

**Note**: Issues that are in the END queue with a status of TOEND can not be moved to your inbox. If an issue is in a TOCSSAVE status and in another's inbox will not be allowed to be moved to your inbox. If a TOCSSAVE issue has been accidently release you will then be able to move it to your inbox through the lookup function.

**Note**: Issues that are locked to another individual (lock icon displays next to the users name in Assigned To Column) can not be moved to the requestors inbox.

- o View Details
  - Once you select the view details button the history window for that issue will display
  - You will be able to view the history of the issue
  - History comments will display oldest to newest
  - You will be able to add a comment to the issue, even issues that are in the END queue. But this will not move the issue from where it is currently at in the workflow.
  - After you have entered your comments select OK to close the window
  - If you do not enter any comments select Cancel to close the window

| PowerQueue                                                                                                    | Contact Hist                                                                                                    | ory Details We                                        | eb Page Dialog      |                     |                 | × |
|----------------------------------------------------------------------------------------------------|----------------------------------------------------------------------------------------------------|-------------------------------------------------------|---------------------|---------------------|-----------------|---|
| Issue Detail for                                                                                                    | 2008-09-29-09                                                                                                    | 9.55.30.602760T0                                      | Issue ID:           | 20080929-09542      | 20-TIFFANYF     |   |
| AWD Business                                                                                                    | Area:                                                                                                    |                                                       | PAMACS              |                     |                 |   |
| AWD Object Ty                                                                                                    | /pe:                                                                                                    |                                                       | MCHGPHON            |                     |                 |   |
| AWD Object St                                                                                                    | atus:                                                                                                    |                                                       | Toend               |                     |                 |   |
| PowerQueue A                                                                                                    | WD Customer S                                                                                                    | ervice Line of Busin                                  | <u>ess Fields</u>   |                     |                 |   |
| End Time of Issu<br>Issue Category<br>Issue Sub-Categ<br>Issue Sub-Categ<br>Issue Sub-Categ<br>Issue Sub-Categ<br>Subject - Provic<br>Related to Memi<br>Related to Claim<br>Related to Claim<br>Related to Auth<br>Related to Auth<br>Related to Auth<br>Related to Auth<br>Related to Auth<br>Related to Auth<br>Related to Auth<br>Related to Auth<br>Related to Auth | ony 1 - MBR Phor<br>ony 2 -<br>ony 3 -<br>ony 4 -<br>ony 5 -<br>ler<br>0 Number - 022NW<br>der Number - 022NW<br>der Number -<br>10 Beginning DOS -<br>vitation Number -<br>beginning DOS -<br>triding DOS -<br>TABATHA MILLI<br>- 1623 BUFFALC<br>ERIE<br>PA<br>510-1003 | 9:54:20<br>ne Number<br>1/889*01<br>1*T<br>3340<br>5R |                     |                     |                 |   |
| <u>AWD History</u>                                                                                                    |                                                                                                    |                                                       |                     |                     |                 |   |
| <u>Date</u>                                                                                                    | <u>Time</u>                                                                                                    | <u>User ID</u>                                        | <u>Status</u>       | <u>Queue</u>        | <u>Priority</u> |   |
|                                                                                                    |                                                                                                    |                                                       | <u>Comments</u>     |                     |                 |   |
| 2008-09-29                                                                                                    | 09:55:31                                                                                                    | TIFFANYF                                              | Tocscreate          | CSVBR               | 999             |   |
|                                                                                                    |                                                                                                    |                                                       | MBR Action - MBR Ph | none Number         |                 |   |
| 2008-09-29                                                                                                    | 09:56:08                                                                                                    | VBRCS2                                                | Tocsenroll          | CSENROLL            | 300             |   |
|                                                                                                    |                                                                                                    |                                                       | MCHGPHON Rule Ap    | plied - Priority 63 |                 |   |
| 2008-09-29                                                                                                    | 19:12:31                                                                                                    | TIFFANYF                                              | Object unassigned   |                     |                 |   |
| 2008-09-30                                                                                                    | 15:36:22                                                                                                    | TIFFANYF                                              | Object unassigned   |                     |                 | - |
| Update Comr                                                                                                    | ments:                                                                                                    |                                                       |                     |                     |                 |   |
|                                                                                                    |                                                                                                    |                                                       |                     |                     |                 |   |
|                                                                                                    |                                                                                                    |                                                       |                     |                     |                 |   |
|                                                                                                    |                                                                                                    |                                                       |                     |                     |                 | - |
| L                                                                                                    |                                                                                                    |                                                       |                     |                     |                 |   |
|                                                                                                    |                                                                                                    |                                                       | (                   | <u>o</u> k )(       | <u>C</u> ancel  |   |

#### **WORKLIST:**

The work list serves as your inbox, displaying all the items that are available to be worked by the user. These items are either pulled into the work list by "New Assignment" button or issues that have been Assigned to the user by another user. From the work list the user is able to select an issue to work that issue, assign an issue to another user or release the issue (with applicable security) back into the workflow.

#### New Assignment

Selecting the "New Assignment" button will bring work to your inbox from the queue that your have been assigned to receive work. Once the issues are in your inbox you will be able to select the issue to work.

**Note**: At this time your will receive a total of 15 issues in your inbox with a maximum of 15 issues when you select New Assignment. This is hard coded until the modification to customize this is completed.

The following will not count towards your maximum number of issues in your inbox at one time.

- Issues that are Saved to your inbox by using TOCSSAVE status when creating issues
- Issues Assigned to you by other users

#### **Assign Function**

The assign function allows the user to assign the issue to another user and get the issue out of their worklist.

- 1. Right click on an issue
- 2. Select the Assign function
- 3. Select the User ID of the user who will receive the issue from the list of users. Make sure the user
  - ID

| owerQueu   | ie User List / A | ssign Issue W      | eb Page Dialog   |          |
|------------|------------------|--------------------|------------------|----------|
| Select     | User ID          | Last Name          | First Name       | <b>_</b> |
|            | CSADD            | TESTING            | CSADD USER TEST  |          |
|            | CSUPDATE         | UPDATE             | CSUPDATE         |          |
|            | DLUCUS           | LUCUS              | DEBRA            |          |
|            | GWTEST           | GWTEST             | GW               |          |
|            | HARBINS          | Harbin             | Suzanne          |          |
|            | KHUNTER          | Hunter             | Karen            |          |
|            | LMADSEN          | MADSEN             | LISA             |          |
|            | LMADSEN1         | MADSEN             | LISA             |          |
|            |                  |                    |                  | -        |
|            |                  |                    | Einish Cancel    |          |
| //dhbhwlmq | cs3ah/pqawd/tes  | :t/PQGetUserList.ł | 🝤 Local intranet |          |

- 4. Select Finish
- 5. Issue will no longer be displayed in the users worklist

**Note**: If a user is set to Disabled, Unavailable, Sick, or Vacation in AWD Administration then they will not be displayed in the PowerQueue User List / Assign Issue window to be assigned work. Only Customer Service users that are set to Available in AWD Administration will be able to be selected from the PowerQueue User List to receive assigned issues.

#### **Release Function**

The Release function allows the user to the issue back into the workflow to the queue which the issue was pulled from. This option is only available for users with the appropriate security.

- 1. Right click on an issue
- 2. Select the Release function

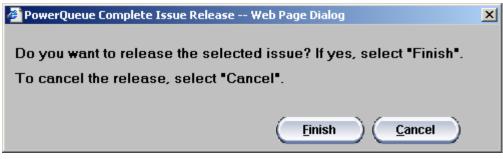

- 3. Select the finish button to release issue
- 4. Issue will no longer be in the users worklist

### **Issue Hyperlink**

Selecting an issue's hyperlink will enable the user to pull up the issue to be able to work the issue. By selecting the Issue Hyperlink you can work issues you have saved to your work list, issues that have been assigned to the worklist by another individual or through AWD routing. In your worklist when you place your cursor over the issue you want to select, that issue line will change to a Red color showing that issue is to be selected.

| t         |                                                                    |                                                                                                    |                                                                                                    |                                                                                                    | (NBM                                                                                                    | Assignment                                                                                                    | Refresh                                                                                                    |
|-----------|--------------------------------------------------------------------|----------------------------------------------------------------------------------------------------|----------------------------------------------------------------------------------------------------|----------------------------------------------------------------------------------------------------|----------------------------------------------------------------------------------------------------|----------------------------------------------------------------------------------------------------|----------------------------------------------------------------------------------------------------|
| Subject   | Issue Category                                                     | Issue Sub Category                                                                                                    | Member                                                                                                    | Provider                                                                                                    | Business Area                                                                                                    | Work Type                                                                                                    | Status                                                                                                    |
| Provider  | Prov Action                                                        | Eligibility Issue                                                                                                    |                                                                                                    |                                                                                                    | PA31CS                                                                                                    | PAELG                                                                                                    | TOCSENRC                                                                                                    |
| Member    | MBR Request                                                        | ID Card                                                                                                    | 30000126*01                                                                                                    | 1010616                                                                                                    | DEFAULT                                                                                                    | ISSUE                                                                                                    | TOCSSAVE                                                                                                    |
| Providers | Sp Investigations                                                  | Special Investigations Issue                                                                                                    | 30000126*01                                                                                                    | N100                                                                                                    | DEFAULT                                                                                                    | ISSUE                                                                                                    | TOCSSAVE                                                                                                    |
| Providers | Prov Communication                                                 | PRV Communication                                                                                                    |                                                                                                    | N100                                                                                                    | DEFAULT                                                                                                    | ISSUE                                                                                                    | TOCSSAVE                                                                                                    |
| Member    | MBR Action                                                         | Claims Issue                                                                                                    | 30000126*01                                                                                                    | BOB                                                                                                    | DEFAULT                                                                                                    | ISSUE                                                                                                    | TOCSSAVE                                                                                                    |
| Prospect  | Prospect                                                           | MBR Prospect Medicaid                                                                                                    |                                                                                                    |                                                                                                    | DEFAULT                                                                                                    | ISSUE                                                                                                    | TOCSSAVE                                                                                                    |
| Member    | Appeals Dept Only                                                  | DOH External Complaint                                                                                                    | 30000126*01                                                                                                    | 1010616                                                                                                    | DEFAULT                                                                                                    | ISSUE                                                                                                    | TOCSSAVE                                                                                                    |
|           |                                                                    |                                                                                                    |                                                                                                    |                                                                                                    | MAPACS                                                                                                    | CALLER                                                                                                    | TOEND                                                                                                    |
|           |                                                                    |                                                                                                    |                                                                                                    |                                                                                                    |                                                                                                    |                                                                                                    |                                                                                                    |
|           | Subject Provider Member Providers Providers Member Member Prospect | Subject         Issue Category           Provider         Prov Action           Member         MBR Request           Providers         Sp Investigations           Providers         Prov Communication           Member         MBR Action           Prospect         Prospect | Subject         Issue Category         Issue Sub Category           Provider         Prov Action         Eligibility Issue           Member         MBR Request         ID Card           Providers         Sp Investigations         Special Investigations Issue           Providers         Prov Communication         PRV Communication           Member         MBR Action         Claims Issue           Prospect         Prospect         MBR Prospect Medicaid | Subject         Issue Category         Issue Sub Category         Member           Provider         Prov Action         Eligibility Issue         30000126*01           Member         MBR Request         ID Card         30000126*01           Providers         Sp Investigations         Special Investigations Issue         30000126*01           Providers         Prov Communication         PRV Communication         30000126*01           Member         MBR Action         Claims Issue         30000126*01           Prospect         Prospect         MBR Prospect Medicaid         30000126*01 | SubjectIssue CategoryIssue Sub CategoryMemberProviderProviderProv ActionEligibility IssueMemberMBR RequestID Card30000126*011010616ProvidersSp InvestigationsSpecial Investigations Issue30000126*01N100ProvidersProv CommunicationPRV CommunicationN100MemberMBR ActionClaims Issue30000126*01BOBProspectProspectMBR Prospect Medicaid | Subject         Issue Category         Issue Sub Category         Member         Provider         Business Area           Provider         Prov Action         Eligibility Issue         9000126*01         1010616         DEFAULT           Member         MBR Request         ID Card         30000126*01         1010616         DEFAULT           Providers         Sp Investigations         Special Investigations Issue         30000126*01         N100         DEFAULT           Providers         Prov Communication         PRV Communication         SUBLET         N100         DEFAULT           Member         MBR Action         Claims Issue         30000126*01         BOB         DEFAULT           Prospect         Prospect         MBR Prospect Medicaid         UEFAULT         DEFAULT           Member         Appeals Dept Only         DOH External Complaint         30000126*01         1010616         DEFAULT | SubjectIssue CategoryIssue Sub CategoryMemberProviderBusiness AreaWork TypeProviderProv ActionEligibility IssuePA31CSPA4ELGMemberMBR RequestID Card30000126*011010616DEFAULTISSUEProvidersSp InvestigationsSpecial Investigations Issue30000126*01N100DEFAULTISSUEProvidersProv CommunicationPRV CommunicationN100DEFAULTISSUEMemberMBR ActionClaims Issue30000126*01BOBDEFAULTISSUEProspectProspectMBR Prospect Medicaid:DEFAULTISSUEMemberAppeals Dept OnlyDOH External Complaint30000126*011010616DEFAULTISSUE |

# **Working Saved Issues**

Selecting an issue that has been saved to your worklist for further evaluation before being sent into the workflow.

1. Select the issue hyperlink from the worklist

| Member Information<br>Member Number: 30000126*01<br>Member Name: LAILA SMITH<br>454545 GREEN STREET<br>Subscriber Number: 30000126                                                                                                    | Group Number: 044AC*SSI3 HCS<br>Date Of Birth: 10/01/2000<br>PLYMOUTH, MI 48170<br>Subscriber Name: LAILA SMITH                                               | Expiration:<br>Region: WESTMORELAND COUNTY<br>HoH: BOB KITTEN |
|----------------------------------------------------------------------------------------------------|----------------------------------------------------------------------------------------------------|---------------------------------------------------------------|
| Contact Name: LAILA SMITH                                                                                                    | Contact Phone: (555) 555-5555                                                                                                    | Edit                                                          |
| Contact Form Eligibility Clain                                                                                                    | Accumulators Providers Author                                                                                                    | orizationsGroup                                               |
| Issue Form                                                                                                    |                                                                                                    |                                                               |
| Subject: Member                                                                                                    | Routing Status: TO                                                                                                    | CSSAVE 🔽 Worklist: 🗹                                          |
| Issue Category                                                                                                    | Comments                                                                                                    |                                                               |
| Select an Issue Category                                                                                                    |                                                                                                    | ×                                                             |
| 2. Prov Action       Image: MBR Inquiry         3. MBR Inquiry       Image: Perp T         4. MBR Action       Image: Perp T         5. MBR Request       Image: MBR MR Red         9. 6. MBR Dental Issue       Image: Eligibit         7. MBR Redirect Call       Image: Pharm         8. MBR Appeals       Image: Pharm         9. MBR Notification       Image: Enroll | Address Change                                                                                                    |                                                               |
| Update the Issue 20080904-12265                                                                                                    | 8-TIFFANYF and select 'Complete'                                                                                                    | Save Cancel                                                   |
|                                                                                                    | Jser ID Status Que                                                                                                    | eue Priority                                                  |
|                                                                                                    | Comments                                                                                                    |                                                               |
| 2008-09-04 12:24:57 1                                                                                                    | IFFANYF Tocssave CSS<br>IFFANYF MBR Action - PCP Transfer<br>IFFANYF Assigned to: TIFFANYF                                                                    | AVE 999                                                       |
| Contact History                                                                                                    |                                                                                                    |                                                               |
| Results (showing 10 of 12) More                                                                                                    | ) (+1-)                                                                                                    |                                                               |
| 🖻 😇 Phone on 09/04/2008 at 08:06:27                                                                                                    | out Member PCP Transfer - Tocssave<br>/F Mbr:30000126*01 Prv:1010616<br>· <b>Tocallend</b>                                                                    |                                                               |
| Issue ID:20080904-080602-TIFFAN<br>Issue on 09/04/2008 at 08:06:20 al                                                                                                    | out Member Dental Provider Inquiry - Tocsmisc<br>(F Mbr:30000126*01 Prv:1010616<br>out Member Disenroll Request - Tocsmisc<br>(F Mbw:20000126*81 - Dww1010616 |                                                               |

- 2. You are able to update the issues Subject, Category and Subcategory
- 3. You are able to add any additional comments previous comments will display in the History/comments section
- 4. You are able to search any other information from the various tabs that link to MHC
- 5. By Un-checking the Worklist check box you are able to change the status of the issue to either save it back to your worklist (TOCSSAVE) or send it into the workflow (TOCSCREATE) for routing
- 6. To complete the issue you must select the Complete button on the side panel tool bar. The Save and Cancel options are no longer available as they only work when opening a new Case not with individual issues.

Note: Once you have saved and issue to your inbox the comments can not be changed they are saved to that issue. You are able to add new comments at any time.

## Working Routed/Assigned Issues

Select an issue's hyperlink from the worklist to work a PQAWD customer service issue that has been routed through the workflow.

| Priority | Issue ID                 | Subject | Issue Category | Issue Sub Category | Member      | Provider | Business Area |
|----------|--------------------------|---------|----------------|--------------------|-------------|----------|---------------|
| 300      | 20080828-102955-TIFFANYF | Member  | MBR Action     | PCP Transfer       | 30000126*01 | BOB      | PA31CS        |
| 300      | 20080828-105207-TIFFANYF | Member  | MBR Action     | MBR Address Change | 30000126*01 | 1010616  | PA31CS        |
| 999      | 20080904-122658-TIFFANYF | Member  | MBR Action     | PCP Transfer       | 30000126*01 | 1010616  | DEFAULT       |
| 300      | 20080902-161942-TIFFANYF | Member  | MBR Contact    | Welcome Packet     | 30000081*01 | PCP1     | MAPACS        |
| 300      | 20080828-111800-TIFFANYF | Member  | MBR Action     | MBR Address Change | 30000126*01 | 1010616  | PA31CS        |
| 300      | 20080828-161320-TIFFANYF | Member  | MBR Action     | MBR Phone Number   | 30000126*01 | 1010616  | PA31CS        |

- 1. Select issue hyperlink (will highlight in red when cursor hovers)
- 2. Issue contact form will display

| Mei<br>Mei | ember Informa<br>mber Number:<br>mber Name:<br>1545 GREEN STRB | 30000126*01<br>LAILA SMITH |                     | Group Numb<br>Date Of Birth<br>PLYMOUTH, MI 48: |                             |                 |              | ffective:<br>xpiration:<br>MORELAN | 01/01/2007  |
|------------|----------------------------------------------------------------|----------------------------|---------------------|-------------------------------------------------|-----------------------------|-----------------|--------------|------------------------------------|-------------|
| Sub        | oscriber Number:                                               | 30000126                   |                     | Subscriber Name:                                | LAILA SMITH                 |                 | HoH: BOB KIT | TEN                                |             |
| Cor        | ntact Name:                                                    | LAILA SMITH                |                     | Contact Phone:                                  | (555) 555-555               | 5               |              |                                    | <u>Edit</u> |
| C          | ontact Form                                                    | Eligibility                | Claims              | ccumulators                                     | Providers                   | Authorizatio    | Group        |                                    |             |
|            | Issue For                                                      | m                          |                     |                                                 |                             |                 |              |                                    |             |
|            | Subject: Mer                                                   | mber                       |                     | Routing                                         | Status: TOCS                | SENROLL         | 🔽 Work       | list: 🗹                            |             |
|            | Issue Ca                                                       | tegory                     |                     |                                                 | Comments                    |                 |              |                                    |             |
| Related to | Selected Issu                                                  | ie Category                | MBR Address Change  |                                                 |                             |                 |              |                                    | ×           |
|            | Update t                                                       |                            | 328-105207-TIFFANYF | and select 'Complet                             | te'                         | Re              | elease)      | Assign                             |             |
| ſ          | Date                                                           | Time                       | User ID             | Sta<br>Comments                                 | tus                         | Queue           | Priority     |                                    |             |
|            | 2008-08-28                                                     | 10:52:17                   | TIFFANYF            |                                                 | cscreate<br>- MBR Address C | CSVBR<br>Thange | 999          |                                    |             |
| 2          | 2008-08-28                                                     | 10:52:44                   | VBR5                |                                                 | csenroll                    | CSENROLL        | 300          |                                    |             |
|            | 2008-09-02                                                     | 16:28:48                   | TIFFANYF            | Object unas                                     | FAMACO                      |                 |              |                                    |             |

- 3. Issue subject, category & subcategory can not be changed they are read only
- 4. Issue history/comments displays for all work steps of the issue (oldest to newest)
  - a. Comments with "Object Unassigned" means the issue was release back into the workflow at one point
  - b. Comments with "Assigned to" means the issue was assigned from one individual to another or you moved the issue to your inbox from a lookup (i.e. you assign the issue to yourself).
- 5. Issue Contact History displays the history for all the cases/issues for this user and business area
  - a. Select an issue and this will display the issues history information
  - b. You are also able to add comments to issues that are displaying in history (even to issues that have been completed and are in the END queue)

| Issue Detail for                                                                                                    |                                                                                                    |                                                       |                                                                                                 |                                   |                 |             |
|----------------------------------------------------------------------------------------------------|----------------------------------------------------------------------------------------------------|-------------------------------------------------------|-------------------------------------------------------------------------------------------------|-----------------------------------|-----------------|-------------|
|                                                                                                    |                                                                                                    | .14.22.341320T0                                       |                                                                                                 | 20080828-161                      | 320-TIFFANYF    |             |
| AWD Business                                                                                                    |                                                                                                    |                                                       | PA31C5                                                                                          |                                   |                 |             |
| AWD Object Ty                                                                                                    |                                                                                                    |                                                       | MCHGPHON                                                                                        |                                   |                 |             |
| AWD Object St                                                                                                    |                                                                                                    |                                                       | Tocsenroll                                                                                      |                                   |                 |             |
|                                                                                                    |                                                                                                    | ervice Line of Busir                                  | hess Fields                                                                                     |                                   |                 |             |
| End Time of Isss<br>Issue Sub-Categ<br>Issue Sub-Categ<br>Issue Sub-Categ<br>Issue Sub-Categ<br>Issue Sub-Categ<br>Issue Sub-Categ<br>Issue Sub-Categ<br>Issue Sub-Categ<br>Issue Sub-Categ<br>Related to Group<br>Related to Group<br>Related to Group<br>Related to Claim<br>Related to Claim<br>Related to Claim<br>Related to Claim<br>Related to Auth<br>Related to Auth<br>Related to Auth<br>Related to Auth<br>Related to Auth | ony 1 - MBR Phor<br>ony 2 -<br>ony 3 -<br>ony 4 -<br>ony 5 -<br>ter<br>ber Number - 3000<br>humber - 044AC<br>der Number - 044AC<br>der Number - 044AC<br>der Number - 1011<br>Number -<br>tending DOS -<br>trization Number -<br>Beginning DOS -<br>talta SMITH<br>- 454545 GREEN<br>2LYMOLITH<br>MI<br>170 | ;.13.20.00000<br>ie Number<br>10126*01<br>i*5<br>5616 |                                                                                                 |                                   |                 |             |
|                                                                                                    |                                                                                                    |                                                       |                                                                                                 |                                   |                 |             |
| AWD History                                                                                                    |                                                                                                    |                                                       |                                                                                                 |                                   |                 |             |
| AWD History<br><u>Date</u>                                                                                                    | <u>Time</u>                                                                                                    | <u>User ID</u>                                        | <u>Status</u>                                                                                   | Queue                             | Priority        |             |
|                                                                                                    | <u>Time</u>                                                                                                    | <u>User ID</u>                                        | <u>Status</u><br>Comments                                                                       | Queue                             | Priority        |             |
|                                                                                                    | <u>Time</u><br>16:14:23                                                                                                    | User ID<br>TIFFANYF                                   |                                                                                                 | <u>Queue</u><br>CSVBR             | Priority<br>999 |             |
| <u>Date</u>                                                                                                    |                                                                                                    |                                                       | Comments                                                                                        | CSVBR                             |                 | _           |
| Date<br>2008-08-28<br>2008-08-28                                                                                                    | 16:14:23                                                                                                    | TIFFANYF                                              | Comments<br>Tocsvbr<br>MBR Action - MBR I<br>Tocsenroll                                         | CSVBR<br>Phone Number<br>CSENROLL | 999             | <u>_</u>    |
| Date<br>2008-08-28<br>2008-08-28<br>2008-08-28                                                                                                    | 16:14:23<br>16:14:24<br>16:15:18                                                                                                    | TIFFANYF<br>TIFFANYF<br>VBR6                          | Comments<br>Tocsvbr<br>MBR Action - MBR I<br>Tocsenroll<br>MCHGPHON Rule A                      | CSVBR<br>Phone Number<br>CSENROLL | 999             | _           |
| Date<br>2008-08-28<br>2008-08-28<br>2008-08-28<br>2008-08-29                                                                                                    | 16:14:23<br>16:14:24<br>16:15:18<br>13:24:29                                                                                                    | TIFFANYF<br>TIFFANYF<br>VBR6<br>GWTEST                | Comments<br>Tocsvbr<br>MBR Action - MBR I<br>Tocsenroll<br>MCHGPHON Rule A<br>Object unassigned | CSVBR<br>Phone Number<br>CSENROLL | 999             |             |
| Date<br>2008-08-28<br>2008-08-28<br>2008-08-28                                                                                                    | 16:14:23<br>16:14:24<br>16:15:18                                                                                                    | TIFFANYF<br>TIFFANYF<br>VBR6                          | Comments<br>Tocsvbr<br>MBR Action - MBR I<br>Tocsenroll<br>MCHGPHON Rule A                      | CSVBR<br>Phone Number<br>CSENROLL | 999             |             |
| Date<br>2008-08-28<br>2008-08-28<br>2008-08-28<br>2008-08-29<br>2008-09-02                                                                                                    | 16:14:23<br>16:14:24<br>16:15:18<br>13:24:29<br>16:32:34                                                                                                    | TIFFANYF<br>TIFFANYF<br>VBR6<br>GWTEST                | Comments<br>Tocsvbr<br>MBR Action - MBR I<br>Tocsenroll<br>MCHGPHON Rule A<br>Object unassigned | CSVBR<br>Phone Number<br>CSENROLL | 999             |             |
| Date<br>2008-08-28<br>2008-08-28<br>2008-08-28<br>2008-08-29<br>2008-09-02                                                                                                    | 16:14:23<br>16:14:24<br>16:15:18<br>13:24:29<br>16:32:34                                                                                                    | TIFFANYF<br>TIFFANYF<br>VBR6<br>GWTEST                | Comments<br>Tocsvbr<br>MBR Action - MBR I<br>Tocsenroll<br>MCHGPHON Rule A<br>Object unassigned | CSVBR<br>Phone Number<br>CSENROLL | 999             |             |
| Date<br>2008-08-28<br>2008-08-28<br>2008-08-28<br>2008-08-29<br>2008-09-02                                                                                                    | 16:14:23<br>16:14:24<br>16:15:18<br>13:24:29<br>16:32:34                                                                                                    | TIFFANYF<br>TIFFANYF<br>VBR6<br>GWTEST                | Comments<br>Tocsvbr<br>MBR Action - MBR I<br>Tocsenroll<br>MCHGPHON Rule A<br>Object unassigned | CSVBR<br>Phone Number<br>CSENROLL | 999             | •<br>•<br>• |
| Date<br>2008-08-28<br>2008-08-28<br>2008-08-28<br>2008-08-29<br>2008-09-02                                                                                                    | 16:14:23<br>16:14:24<br>16:15:18<br>13:24:29<br>16:32:34                                                                                                    | TIFFANYF<br>TIFFANYF<br>VBR6<br>GWTEST                | Comments<br>Tocsvbr<br>MBR Action - MBR I<br>Tocsenroll<br>MCHGPHON Rule A<br>Object unassigned | CSVBR<br>Phone Number<br>CSENROLL | 999             | •           |
| Date<br>2008-08-28<br>2008-08-28<br>2008-08-28<br>2008-08-29<br>2008-09-02                                                                                                    | 16:14:23<br>16:14:24<br>16:15:18<br>13:24:29<br>16:32:34                                                                                                    | TIFFANYF<br>TIFFANYF<br>VBR6<br>GWTEST                | Comments<br>Tocsvbr<br>MBR Action - MBR I<br>Tocsenroll<br>MCHGPHON Rule A<br>Object unassigned | CSVBR<br>Phone Number<br>CSENROLL | 999             | •           |
| Date<br>2008-08-28<br>2008-08-28<br>2008-08-28<br>2008-08-29                                                                                                    | 16:14:23<br>16:14:24<br>16:15:18<br>13:24:29<br>16:32:34                                                                                                    | TIFFANYF<br>TIFFANYF<br>VBR6<br>GWTEST                | Comments<br>Tocsvbr<br>MBR Action - MBR I<br>Tocsenroll<br>MCHGPHON Rule A<br>Object unassigned | CSVBR<br>Phone Number<br>CSENROLL | 999             | •<br>•<br>• |
| 2008-08-28<br>2008-08-28<br>2008-08-28<br>2008-08-29<br>2008-09-02                                                                                                    | 16:14:23<br>16:14:24<br>16:15:18<br>13:24:29<br>16:32:34                                                                                                    | TIFFANYF<br>TIFFANYF<br>VBR6<br>GWTEST                | Comments<br>Tocsvbr<br>MBR Action - MBR I<br>Tocsenroll<br>MCHGPHON Rule A<br>Object unassigned | CSVBR<br>Phone Number<br>CSENROLL | 999             |             |

- 6. User is able to Release the issue by selecting the release button (if security is applicable)
- 7. User is able to Assign the issue to another user by selecting the Assign button

**Note**: If a user is set to Disabled, Unavailable, Sick, or Vacation in AWD Administration then they will not be displayed in the PowerQueue User List / Assign Issue window to be assigned work. Only users that are set to Available in AWD Administration will be able to be selected from the PowerQueue User List to receive assigned issues.

- 8. User is able to verify MHC information using the various tabs
- 9. Select the related to option to see the issues related information:
  - a. Member number
  - b. Group number
  - c. Provider Number
  - d. Claim Number
  - e. Authorization Number
  - f. Claim DOS
  - g. Auth DOS
- 10. User is able to add comments with out routing the issue. Add a comment then select complete (keeping the worklist check box checked) this will add a comment without releasing issue from your inbox.
- 11. When the user is ready to move or close the issue
  - a. Uncheck the Worklist check box
  - b. Select a status from the status dropdown box
  - c. Select the Complete button
  - d. You will be taken the inbox and the issue will no longer be in the users inbox

#### AWD Customer Service User Guide

**LASTOPER** status – this status will be listed in the status drop down window. This will allow the user to send the issue back to the user who previously worked the issue. This is used if you would like the issue to go back to the previous user instead of a queue for another individual to pick up the issue.

**Note**: When you receive a work item in your inbox that has the Status of LASTOPER do NOT use the release function. The item will be in the LASTOPER queue and will not be able to be work selected. You will be able to do a look up and move the issue into your inbox if someone does accidentally release the item.

**Note**: When you receive a work item in your inbox that has the Status of LASTOPER do NOT use the Assign function. The status LASTOPER is set to send the item back to the last user, therefore, if you try and assign the issue to someone when it is in a LASTOPER status the issue will just come back into your inbox.

# Help button:

The Help button will take the user to another window that gives additional information about PQAWD Customer Service. The help will give a description of how to log a member, provider and other type call. This help window will also give a description of the various PQAWD Customer Service screens.

# Sign off button:

This button will sign the user out of the PQAWD Customer Service Application

# Glossary of Terms:

| Term                       | Definition                                            |
|----------------------------|-------------------------------------------------------|
| Assign                     | To move a work object to a user's inbox for           |
|                            | processing.                                           |
| AWD Admin                  | AWD's administrative functions program. Admin         |
|                            | provides access to the operating parameters of        |
|                            | AWD, including resources, data dictionary, users,     |
|                            | and workflow configuration                            |
| Business Area              | Group of worktypes with a specific business           |
|                            | correlation.                                          |
|                            |                                                       |
|                            | Equates to The Core System Line of Business           |
|                            | Except for Provider & Other type calls as they will   |
|                            | always have DEFAULT business area                     |
| Business Intelligence (BI) | Event based reporting system used to manage           |
|                            | current work and analyze historical trends.           |
| Category                   | High level explanation of the issue                   |
|                            |                                                       |
|                            | Looking at the MBR-PRV-GRP-OTH call                   |
|                            | configuration spreadsheet will give a list of all the |
|                            | Categories for PQAWD Customer service.                |
| Issue Lookup               | An option that allows a user to lookup PQAWD          |
|                            | customer Service Issues                               |
|                            |                                                       |
| Privilege                  | The type of access that a user has to an AWD          |
|                            | object or queue                                       |
| Queue                      | The AWD equivalent of a holding area where a          |
|                            | work object awaits selection for its next step in the |
|                            | workflow. The current status of a work object         |
|                            | determines its queue.                                 |
| Release                    | Removes the work object from the Inbox making it      |
|                            | available for work select by other processors from    |
|                            | the queue originally pulled from                      |

| Term        | Definition                                             |
|-------------|--------------------------------------------------------|
| Role        | Group of users with the same AWD Privileges            |
| Status      | Routes the work object to the defined queue            |
| SubCategory | Detailed explanation of the issue                      |
|             | Looking at the PQAWD CS MBR-PRV-GRP-OTH                |
|             | call configuration spreadsheet will give a list of all |
|             | the Subcategories for PQAWD Customer service.          |
| Subject     | Highest level explanation of the issue                 |
|             | Looking at the MBR-PRV-GRP-OTH call                    |
|             | configuration spreadsheet will give a list of the      |
|             | entire list of Subjects for PQAWD Customer service.    |
| User Lookup | This is a lookup designed for managers to release      |
|             | or assign issues out of a users inbox                  |
| User ID     | ID used to log onto AWD                                |
| Work Group  | Groups users for reporting through AWD Business        |
|             | Intelligence                                           |
| Work Type   | Type of issue                                          |
|             | Subject, category & subcategory will equate to a       |
|             | worktype according to our MBR-PRV-GRP-OTH              |
|             | call configuration spreadsheet                         |